# **Oracle® Incentive Compensation**

Implementation Guide Release 12.1 **Part No. E13444-04**

August 2010

ORACLE<sup>®</sup>

Oracle Incentive Compensation Implementation Guide, Release 12.1

Part No. E13444-04

Copyright © 1996, 2010, Oracle and/or its affiliates. All rights reserved.

Primary Author: Debjit Nag

Contributor: David Carlson, Durgaprasad Bodapati, Jaideep Bhatia

Oracle is a registered trademark of Oracle Corporation and/or its affiliates. Other names may be trademarks of their respective owners.

This software and related documentation are provided under a license agreement containing restrictions on use and disclosure and are protected by intellectual property laws. Except as expressly permitted in your license agreement or allowed by law, you may not use, copy, reproduce, translate, broadcast, modify, license, transmit, distribute, exhibit, perform, publish or display any part, in any form, or by any means. Reverse engineering, disassembly, or decompilation of this software, unless required by law for interoperability, is prohibited.

The information contained herein is subject to change without notice and is not warranted to be error-free. If you find any errors, please report them to us in writing.

If this software or related documentation is delivered to the U.S. Government or anyone licensing it on behalf of the U.S. Government, the following notice is applicable:

#### U.S. GOVERNMENT RIGHTS

Programs, software, databases, and related documentation and technical data delivered to U.S. Government customers are "commercial computer software" or "commercial technical data" pursuant to the applicable Federal Acquisition Regulation and agency-specific supplemental regulations. As such, the use, duplication, disclosure, modification, and adaptation shall be subject to the restrictions and license terms set forth in the applicable Government contract, and, to the extent applicable by the terms of the Government contract, the additional rights set forth in FAR 52.227-19, Commercial Computer Software License (December 2007). Oracle USA, Inc., 500 Oracle Parkway, Redwood City, CA 94065.

This software is developed for general use in a variety of information management applications. It is not developed or intended for use in any inherently dangerous applications, including applications which may create a risk of personal injury. If you use this software in dangerous applications, then you shall be responsible to take all appropriate fail-safe, backup, redundancy and other measures to ensure the safe use of this software. Oracle Corporation and its affiliates disclaim any liability for any damages caused by use of this software in dangerous applications.

This software and documentation may provide access to or information on content, products and services from third parties. Oracle Corporation and its affiliates are not responsible for and expressly disclaim all warranties of any kind with respect to third party content, products and services. Oracle Corporation and its affiliates will not be responsible for any loss, costs, or damages incurred due to your access to or use of third party content, products or services.

# **Contents**

## **Send Us Your Comments**

# **Preface**

# 1 Introduction

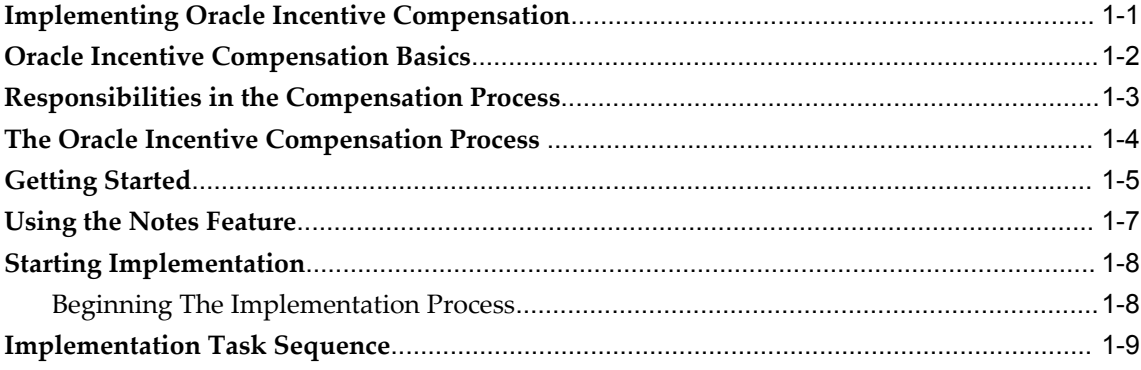

# 2 Mandatory Dependencies and Integrations

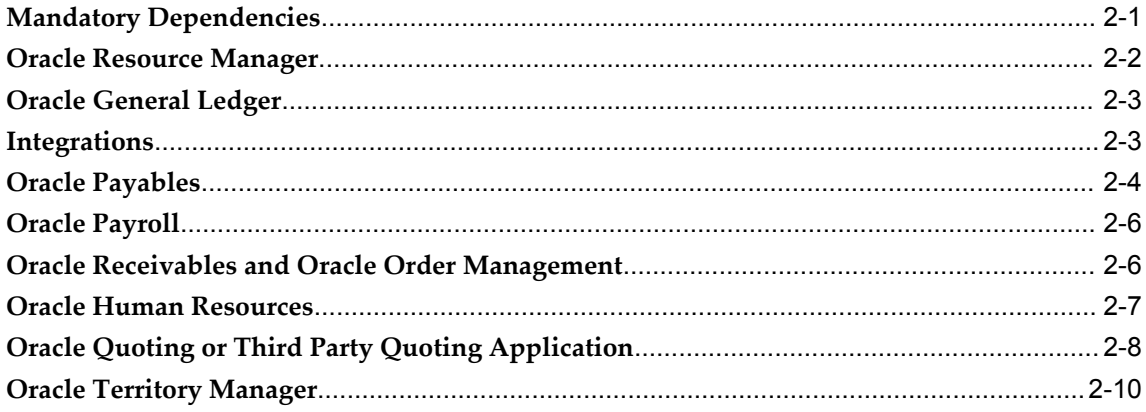

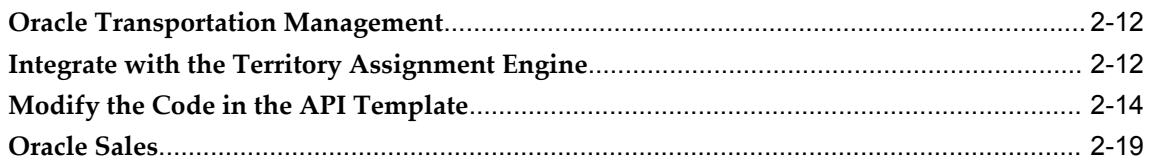

# 3 General Ledger Setups

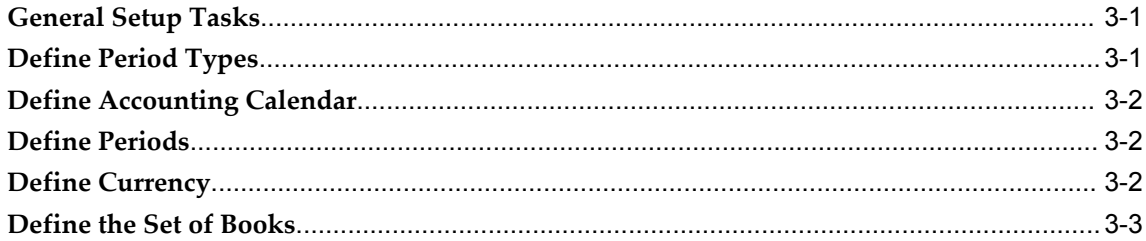

# 4 Application Parameter Setups

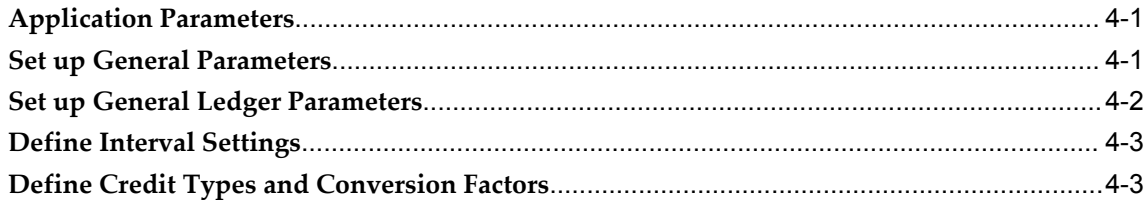

# 5 Collection Setups

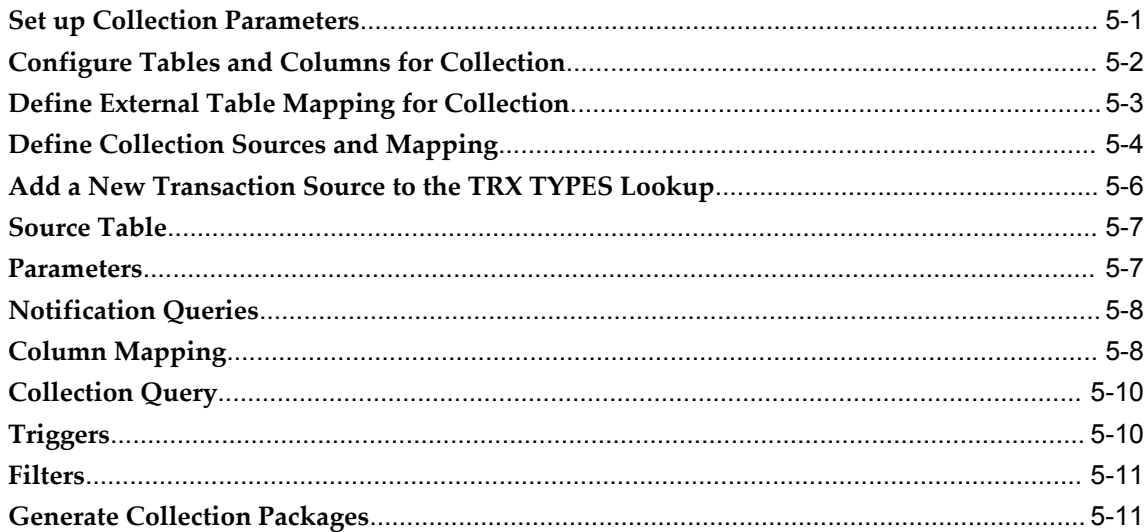

# **6** Calculation Setups

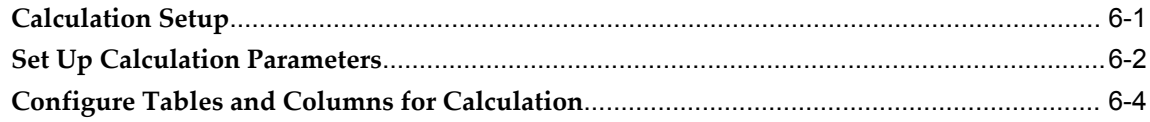

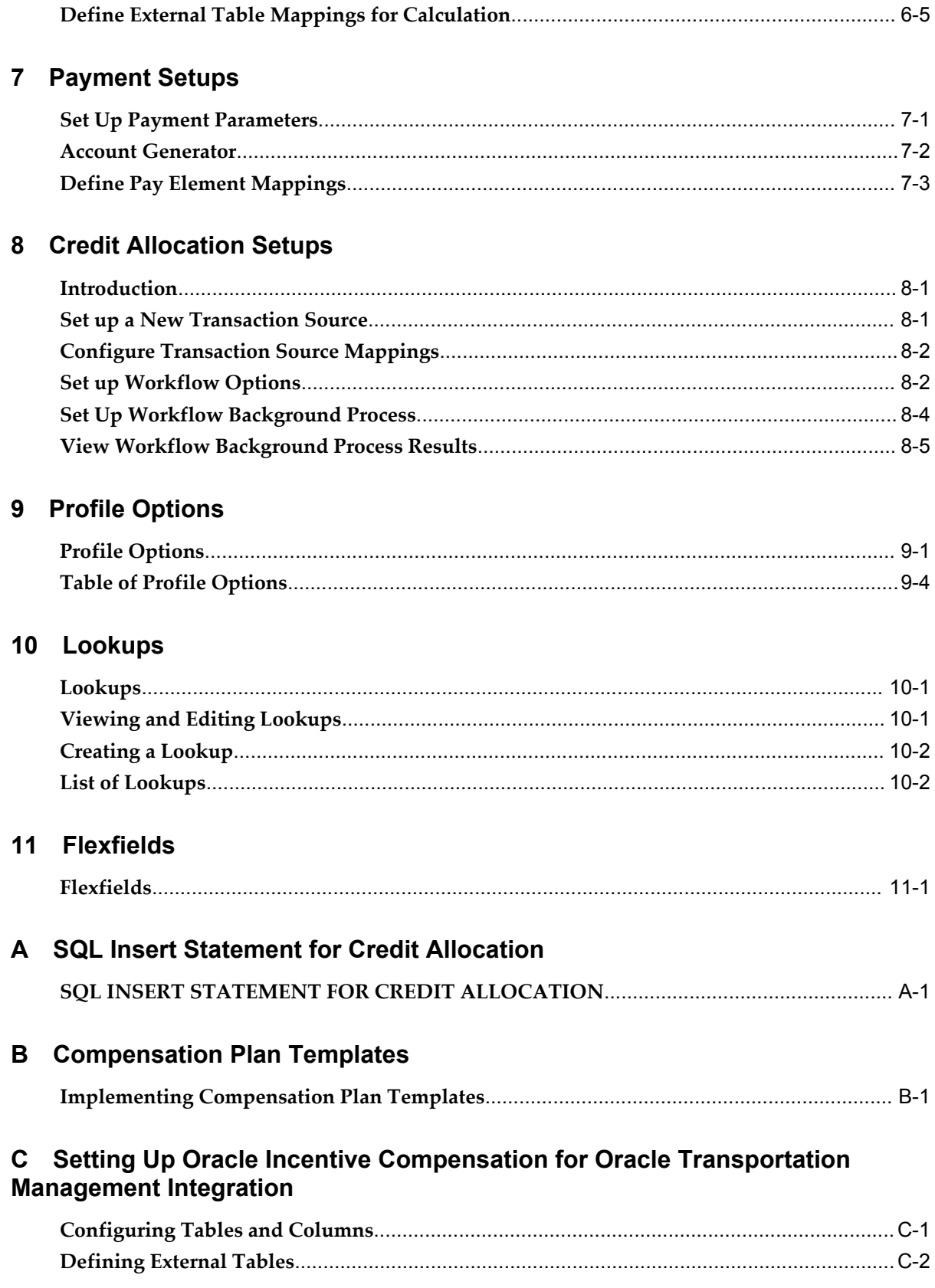

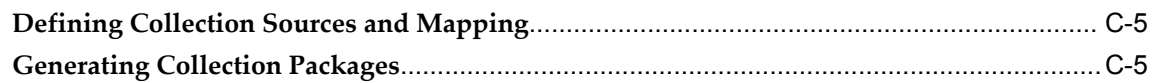

Index

# **Send Us Your Comments**

#### **Oracle Incentive Compensation Implementation Guide, Release 12.1**

#### **Part No. E13444-04**

Oracle welcomes customers' comments and suggestions on the quality and usefulness of this document. Your feedback is important, and helps us to best meet your needs as a user of our products. For example:

- Are the implementation steps correct and complete?
- Did you understand the context of the procedures?
- Did you find any errors in the information?
- Does the structure of the information help you with your tasks?
- Do you need different information or graphics? If so, where, and in what format?
- Are the examples correct? Do you need more examples?

If you find any errors or have any other suggestions for improvement, then please tell us your name, the name of the company who has licensed our products, the title and part number of the documentation and the chapter, section, and page number (if available).

Note: Before sending us your comments, you might like to check that you have the latest version of the document and if any concerns are already addressed. To do this, access the new Oracle E-Business Suite Release Online Documentation CD available on My Oracle Support and www.oracle.com. It contains the most current Documentation Library plus all documents revised or released recently.

Send your comments to us using the electronic mail address: appsdoc\_us@oracle.com

Please give your name, address, electronic mail address, and telephone number (optional).

If you need assistance with Oracle software, then please contact your support representative or Oracle Support Services.

If you require training or instruction in using Oracle software, then please contact your Oracle local office and inquire about our Oracle University offerings. A list of Oracle offices is available on our Web site at www.oracle.com.

# **Preface**

# **Intended Audience**

Welcome to Release 12.1 of the *Oracle Incentive Compensation Implementation Guide.*

This guide assumes you have a working knowledge of the following:

- The principles and customary practices of your business area.
- Oracle Incentive Compensation. If you have never used Oracle Incentive Compensation, Oracle suggests you attend one or more of the Oracle Applications training classes available through Oracle University.
- Oracle Self-Service Web Applications. To learn more about Oracle Self-Service Web Applications, read the Oracle Self-Service Web Applications Implementation Manual.
- The Oracle Applications graphical user interface. To learn more about the Oracle Applications graphical user interface, read the Oracle E-Business Suite User's Guide.

The Oracle Incentive Compensation Implementation Guide contains the information you need to understand and use Oracle Incentive Compensation. This guide contains eleven chapters, one appendix, and an index:

- Chapter 1 provides an introduction to the implementation process.
- Chapter 2 describes mandatory dependencies and integrations with other Oracle products.
- Chapter 3 gives guidance for general ledger setup tasks to be performed before the main work of implementation begins.
- Chapter 4 covers Application Parameters.
- Chapter 5 presents Collection setups.
- Chapter 6 describes Calculation setups.
- Chapter 7 talks about Payment setups.
- Chapter 8 contains setup steps for Credit Allocation, an optional feature.
- Chapter 9 details the profile options used in this release of Oracle Incentive Compensation.
- Chapter 10 presents the lookups used in Oracle Incentive Compensation, updated for this latest release of the product.
- Chapter 11 contains a detailed listing of flexfields used in Oracle Incentive Compensation.
- Appendix A provides a SQL insert statement for Credit Allocation.
- The Index makes it easy for users to find specific information.

[See Related Information Sources on page xi](#page-10-0) for more Oracle E-Business Suite product information.

# **Deaf/Hard of Hearing Access to Oracle Support Services**

To reach Oracle Support Services, use a telecommunications relay service (TRS) to call Oracle Support at 1.800.223.1711. An Oracle Support Services engineer will handle technical issues and provide customer support according to the Oracle service request process. Information about TRS is available at http://www.fcc.gov/cgb/consumerfacts/trs.html, and a list of phone numbers is

available at http://www.fcc.gov/cgb/dro/trsphonebk.html.

# **Documentation Accessibility**

Our goal is to make Oracle products, services, and supporting documentation accessible to all users, including users that are disabled. To that end, our documentation includes features that make information available to users of assistive technology. This documentation is available in HTML format, and contains markup to facilitate access by the disabled community. Accessibility standards will continue to evolve over time, and Oracle is actively engaged with other market-leading technology vendors to address technical obstacles so that our documentation can be accessible to all of our customers. For more information, visit the Oracle Accessibility Program Web site at http://www.oracle.com/accessibility/.

## **Accessibility of Code Examples in Documentation**

Screen readers may not always correctly read the code examples in this document. The conventions for writing code require that closing braces should appear on an otherwise empty line; however, some screen readers may not always read a line of text that consists solely of a bracket or brace.

## **Accessibility of Links to External Web Sites in Documentation**

This documentation may contain links to Web sites of other companies or organizations that Oracle does not own or control. Oracle neither evaluates nor makes any representations regarding the accessibility of these Web sites.

# **Structure**

- **[1 Introduction](#page-20-1)**
- **[2 Mandatory Dependencies and Integrations](#page-32-1)**
- **[3 General Ledger Setups](#page-52-2)**
- **[4 Application Parameter Setups](#page-56-2)**
- **[5 Collection Setups](#page-60-1)**
- **[6 Calculation Setups](#page-72-1)**
- **[7 Payment Setups](#page-78-1)**
- **[8 Credit Allocation Setups](#page-84-2)**
- **[9 Profile Options](#page-90-1)**
- **[10 Lookups](#page-102-2)**
- **[11 Flexfields](#page-154-1)**
- **[A SQL Insert Statement for Credit Allocation](#page-156-1)**
- **[B Compensation Plan Templates](#page-158-1)**

**[C Setting Up Oracle Incentive Compensation for Oracle Transportation Management](#page-168-1)  [Integration](#page-168-1)**

# <span id="page-10-0"></span>**Related Information Sources**

## **Integration Repository**

The Oracle Integration Repository is a compilation of information about the service endpoints exposed by the Oracle E-Business Suite of applications. It provides a complete catalog of Oracle E-Business Suite's business service interfaces. The tool lets users easily discover and deploy the appropriate business service interface for integration with any system, application, or business partner.

The Oracle Integration Repository is shipped as part of the E-Business Suite. As your instance is patched, the repository is automatically updated with content appropriate for the precise revisions of interfaces in your environment.

#### **Online Documentation**

All Oracle E-Business Suite documentation is available online (HTML or PDF).

- **PDF** See the Oracle E-Business Suite Documentation Library for current PDF documentation for your product with each release. The Oracle E-Business Suite Documentation Library is also available on My Oracle Support and is updated frequently
- **Online Help** Online help patches (HTML) are available on My Oracle Support.
- **Release Notes** For information about changes in this release, including new features, known issues, and other details, see the release notes for the relevant product, available on My Oracle Support.
- **Oracle Electronic Technical Reference Manual -** The Oracle Electronic Technical Reference Manual (eTRM) contains database diagrams and a detailed description of database tables, forms, reports, and programs for each Oracle E-Business Suite product. This information helps you convert data from your existing applications and integrate Oracle E-Business Suite data with non-Oracle applications, and write custom reports for Oracle E-Business Suite products. The Oracle eTRM is available on My Oracle Support.

#### **Guides Related to All Products**

#### **Oracle E-Business Suite User's Guide**

This guide explains how to navigate, enter data, query, and run reports using the user interface (UI) of Oracle E-Business Suite. This guide also includes information on setting user profiles, as well as running and reviewing concurrent programs.

You can access this guide online by choosing "Getting Started with Oracle Applications" from any Oracle E-Business Suite product help file.

#### **Guides Related to This Product**

#### **Oracle Incentive Compensation User Guide**

Oracle Incentive Compensation helps enterprises calculate and pay compensation to their sales forces, vendors, suppliers, and partners. You can also calculate nonmonetary commission, such as points. With Oracle Incentive Compensation, you can create compensation plans that align with your business strategy and assign them. You can also align quota targets with corporate revenue, volume, and profit targets.

#### **Oracle Territory Manager Implementation Guide**

With Oracle Territory Manager, you can create geographic territories, account territories, and sales territories using predefined matching attributes to identify territories such as the geographic matching attribute of country. You can also create territory hierarchies to make the territory assignments and searches more efficient. Before you implement Oracle Territory Manager, you must define the purpose of defining territories for your business, the level of usage that the resources assigned to territories may require, and the requirement for overlays.

#### **Installation and System Administration**

#### **Maintaining Oracle E-Business Suite Documentation Set**

This documentation set provides maintenance and patching information for the Oracle E-Business Suite DBA. *Oracle E-Business Suite Maintenance Procedures* provides a description of the strategies, related tasks, and troubleshooting activities that will help ensure the continued smooth running of an Oracle E-Business Suite system. *Oracle E-Business Suite Maintenance Utilities* describes the Oracle E-Business Suite utilities that are supplied with Oracle E-Business Suite and used to maintain the application file system and database. It also provides a detailed description of the numerous options available to meet specific operational requirements. *Oracle E-Business Suite Patching Procedures* explains how to patch an Oracle E-Business Suite system, covering the key concepts and strategies. Also included are recommendations for optimizing typical patching operations and reducing downtime.

#### **Oracle Alert User's Guide**

This guide explains how to define periodic and event alerts to monitor the status of your Oracle E-Business Suite data.

#### **Oracle E-Business Suite Concepts**

This book is intended for all those planning to deploy Oracle E-Business Suite Release 12, or contemplating significant changes to a configuration. After describing the Oracle E-Business Suite architecture and technology stack, it focuses on strategic topics, giving a broad outline of the actions needed to achieve a particular goal, plus the installation and configuration choices that may be available.

#### **Oracle E-Business Suite CRM System Administrator's Guide**

This manual describes how to implement the CRM Technology Foundation (JTT) and use its System Administrator Console.

#### **Oracle E-Business Suite Developer's Guide**

This guide contains the coding standards followed by the Oracle E-Business Suite

development staff. It describes the Oracle Application Object Library components needed to implement the Oracle E-Business Suite user interface described in the *Oracle E-Business Suite User Interface Standards for Forms-Based Products*. It also provides information to help you build your custom Oracle Forms Developer forms so that they integrate with Oracle E-Business Suite. In addition, this guide has information for customizations in features such as concurrent programs, flexfields, messages, and logging.

#### **Oracle E-Business Suite Installation Guide: Using Rapid Install**

This book is intended for use by anyone who is responsible for installing or upgrading Oracle E-Business Suite. It provides instructions for running Rapid Install either to carry out a fresh installation of Oracle E-Business Suite Release 12, or as part of an upgrade from Release 11*i* to Release 12. The book also describes the steps needed to install the technology stack components only, for the special situations where this is applicable.

#### **Oracle E-Business Suite System Administrator's Guide Documentation Set**

This documentation set provides planning and reference information for the Oracle E-Business Suite System Administrator. *Oracle E-Business Suite System Administrator's Guide - Configuration* contains information on system configuration steps, including defining concurrent programs and managers, enabling Oracle Applications Manager features, and setting up printers and online help. *Oracle E-Business Suite System Administrator's Guide - Maintenance* provides information for frequent tasks such as monitoring your system with Oracle Applications Manager, administering Oracle E-Business Suite Secure Enterprise Search, managing concurrent managers and reports, using diagnostic utilities including logging, managing profile options, and using alerts. *Oracle E-Business Suite System Administrator's Guide - Security* describes User Management, data security, function security, auditing, and security configurations.

#### **Oracle E-Business Suite User Interface Standards for Forms-Based Products**

This guide contains the user interface (UI) standards followed by the Oracle E-Business Suite development staff. It describes the UI for the Oracle E-Business Suite products and tells you how to apply this UI to the design of an application built by using Oracle Forms.

#### **Other Implementation Documentation**

#### **Oracle Applications Multiple Organizations Implementation Guide**

This guide describes how to set up multiple organizations and the relationships among them in a single installation of an Oracle E-Business Suite product such that transactions flow smoothly through and among organizations that can be ledgers, business groups, legal entities, operating units, or inventory organizations. You can use this guide to assign operating units to a security profile and assign this profile to responsibilities such that a user can access data for multiple operation units from a single responsibility. In

addition, this guide describes how to set up reporting to generate reports at different levels and for different contexts. Reporting levels can be ledger or operating unit while reporting context is a named entity in the selected reporting level.

#### **Oracle Approvals Management Implementation Guide**

This guide describes transaction attributes, conditions, actions, and approver groups that you can use to define approval rules for your business. These rules govern the process for approving transactions in an integrated Oracle application. You can define approvals by job, supervisor hierarchy, positions, or by lists of individuals created either at the time you set up the approval rule or generated dynamically when the rule is invoked. You can learn how to link different approval methods together and how to run approval processes in parallel to shorten transaction approval process time.

#### **Oracle Diagnostics Framework User's Guide**

This guide contains information on implementing, administering, and developing diagnostics tests for Oracle E-Business Suite using the Oracle Diagnostics Framework.

#### **Oracle E-Business Suite Flexfields Guide**

This guide provides flexfields planning, setup and reference information for the Oracle E-Business Suite implementation team, as well as for users responsible for the ongoing maintenance of Oracle E-Business Suite product data. This guide also provides information on creating custom reports on flexfields data.

#### **Oracle E-Business Suite Integrated SOA Gateway Implementation Guide**

This guide explains the details of how integration repository administrators can manage and administer the entire service enablement process based on the service-oriented architecture (SOA) for both native packaged public integration interfaces and composite services - BPEL type. It also describes how to invoke Web services from Oracle E-Business Suite by working with Oracle Workflow Business Event System, manage Web service security, and monitor SOAP messages.

#### **Oracle E-Business Suite Integrated SOA Gateway User's Guide**

This guide describes how users can browse and view the integration interface definitions and services that reside in Oracle Integration Repository.

#### **Oracle e-Commerce Gateway Implementation Manual**

This guide describes implementation details, highlighting additional setup steps needed for trading partners, code conversion, and Oracle E-Business Suite. It also provides architecture guidelines for transaction interface files, troubleshooting information, and a description of how to customize EDI transactions.

#### **Oracle e-Commerce Gateway User's Guide**

This guide describes the functionality of Oracle e-Commerce Gateway and the necessary setup steps in order for Oracle E-Business Suite to conduct business with trading partners through Electronic Data Interchange (EDI). It also describes how to run extract programs for outbound transactions, import programs for inbound transactions, and the relevant reports.

#### **Oracle iSetup User's Guide**

This guide describes how to use Oracle iSetup to migrate data between different instances of the Oracle E-Business Suite and generate reports. It also includes configuration information, instance mapping, and seeded templates used for data migration.

#### **Oracle Product Lifecycle Management Implementation Guide**

This guide describes how you can define hierarchies of items using structure types, catalogs, and catalog categories, and define change categories and configure them for revised items or request lines. Oracle Product Lifecycle Management provides several predefined catalogs such as the Product Catalog, Asset Catalog, and the Service Catalog and predefined change categories such as change orders and ideas. Use this guide to learn how to define additional catalogs for browsing and reporting purposes and new change categories specific to your business needs. You can then learn how to set up users and responsibilities that provide or restrict access to these catalogs, catalog items, and change management objects.

#### **Oracle Product Lifecycle Management User Guide**

This guide describes how to create and manage catalogs, create and maintain product attributes and attribute values, and manage item statuses and lifecycle phases. You can learn how to create change categories, create task templates for change orders, and create change management reports. In addition, you can use this guide to create roles, map roles to privileges, and maintain these roles.

#### **Oracle Web Applications Desktop Integrator Implementation and Administration Guide**

Oracle Web Applications Desktop Integrator brings Oracle E-Business Suite functionality to a spreadsheet, where familiar data entry and modeling techniques can be used to complete Oracle E-Business Suite tasks. You can create formatted spreadsheets on your desktop that allow you to download, view, edit, and create Oracle E-Business Suite data, which you can then upload. This guide describes how to implement Oracle Web Applications Desktop Integrator and how to define mappings, layouts, style sheets, and other setup options.

#### **Oracle Workflow Administrator's Guide**

This guide explains how to complete the setup steps necessary for any Oracle

E-Business Suite product that includes workflow-enabled processes. It also describes how to manage workflow processes and business events using Oracle Applications Manager, how to monitor the progress of runtime workflow processes, and how to administer notifications sent to workflow users.

#### **Oracle Workflow Developer's Guide**

This guide explains how to define new workflow business processes and customize existing workflow processes embedded in Oracle E-Business Suite. It also describes how to define and customize business events and event subscriptions.

#### **Oracle Workflow User's Guide**

This guide describes how Oracle E-Business Suite users can view and respond to workflow notifications and monitor the progress of their workflow processes.

#### **Oracle XML Gateway User's Guide**

This guide describes Oracle XML Gateway functionality and each component of the Oracle XML Gateway architecture, including Message Designer, Oracle XML Gateway Setup, Execution Engine, Message Queues, and Oracle Transport Agent. It also explains how to use Collaboration History that records all business transactions and messages exchanged with trading partners.

The integrations with Oracle Workflow Business Event System, and the Business-to-Business transactions are also addressed in this guide.

#### **Oracle XML Publisher Administration and Developer's Guide**

Oracle XML Publisher is a template-based reporting solution that merges XML data with templates in RTF or PDF format to produce outputs to meet a variety of business needs. Outputs include: PDF, HTML, Excel, RTF, and eText (for EDI and EFT transactions). Oracle XML Publisher can be used to generate reports based on existing Oracle E-Business Suite report data, or you can use Oracle XML Publisher's data extraction engine to build your own queries. Oracle XML Publisher also provides a robust set of APIs to manage delivery of your reports via e-mail, fax, secure FTP, printer, WebDav, and more. This guide describes how to set up and administer Oracle XML Publisher as well as how to use the Application Programming Interface to build custom solutions. This guide is available through the Oracle E-Business Suite online help.

#### **Oracle XML Publisher Report Designer's Guide**

Oracle XML Publisher is a template-based reporting solution that merges XML data with templates in RTF or PDF format to produce a variety of outputs to meet a variety of business needs. Using Microsoft Word or Adobe Acrobat as the design tool, you can create pixel-perfect reports from the Oracle E-Business Suite. Use this guide to design your report layouts. This guide is available through the Oracle E-Business Suite online

help.

#### **Training and Support**

#### **Training**

Oracle offers a complete set of training courses to help you master your product and reach full productivity quickly. These courses are organized into functional learning paths, so you take only those courses appropriate to your job or area of responsibility.

You have a choice of educational environments. You can attend courses offered by Oracle University at any of our many Education Centers, you can arrange for our trainers to teach at your facility, or you can use Oracle Learning Network (OLN), Oracle University's online education utility. In addition, Oracle training professionals can tailor standard courses or develop custom courses to meet your needs. For example, you may want to use your organization structure, terminology, and data as examples in a customized training session delivered at your own facility.

#### **Support**

From on-site support to central support, our team of experienced professionals provides the help and information you need to keep your product working for you. This team includes your Technical Representative, Account Manager, and Oracle's large staff of consultants and support specialists with expertise in your business area, managing an Oracle server, and your hardware and software environment.

# **Do Not Use Database Tools to Modify Oracle E-Business Suite Data**

Oracle STRONGLY RECOMMENDS that you never use SQL\*Plus, Oracle Data Browser, database triggers, or any other tool to modify Oracle E-Business Suite data unless otherwise instructed.

Oracle provides powerful tools you can use to create, store, change, retrieve, and maintain information in an Oracle database. But if you use Oracle tools such as SQL\*Plus to modify Oracle E-Business Suite data, you risk destroying the integrity of your data and you lose the ability to audit changes to your data.

Because Oracle E-Business Suite tables are interrelated, any change you make using an Oracle E-Business Suite form can update many tables at once. But when you modify Oracle E-Business Suite data using anything other than Oracle E-Business Suite, you may change a row in one table without making corresponding changes in related tables. If your tables get out of synchronization with each other, you risk retrieving erroneous information and you risk unpredictable results throughout Oracle E-Business Suite.

When you use Oracle E-Business Suite to modify your data, Oracle E-Business Suite automatically checks that your changes are valid. Oracle E-Business Suite also keeps track of who changes information. If you enter information into database tables using database tools, you may store invalid information. You also lose the ability to track who has changed your information because SQL\*Plus and other database tools do not keep a record of changes.

# **1**

# **Introduction**

<span id="page-20-1"></span>This chapter covers the following topics:

- [Implementing Oracle Incentive Compensation](#page-20-0)
- [Oracle Incentive Compensation Basics](#page-21-0)
- [Responsibilities in the Compensation Process](#page-22-0)
- [The Oracle Incentive Compensation Process](#page-23-0)
- [Getting Started](#page-24-0)
- [Using the Notes Feature](#page-26-0)
- [Starting Implementation](#page-27-0)
- <span id="page-20-0"></span>• [Implementation Task Sequence](#page-28-0)

# **Implementing Oracle Incentive Compensation**

Oracle Incentive Compensation is a sophisticated application that helps enterprises manage their business objectives by controlling the way they compensate their sales forces. However, many setups must be performed before anyone can actually build compensation plans or pay salespeople for their efforts. This document is intended as a first guide for customers and implementers of Oracle Incentive Compensation to understand the scope, breadth, and depth of implementing the application, and how Oracle Incentive Compensation leverages components of the Oracle E-Business Suite.

Oracle Incentive Compensation is designed to calculate and pay compensation to salespeople (resources). Although Oracle Incentive Compensation is typically used to compensate salespeople, it is flexible enough to compensation nonemployees, such as vendors, suppliers, and partners.

Oracle Incentive Compensation can calculate monetary commissions as well as nonmonetary commission, such as points.

This document does not address creating or assigning compensation plans, or with the actual collection, calculation, or payment of compensation. See the *Oracle Incentive* 

*Compensation User Guide* for those procedures.

Oracle Incentive Compensation integrates with other applications in the Oracle E-Business Suite. Integrations with Oracle Resource Manager and Oracle General Ledger are mandatory, because they are the repositories of information on employees in Oracle Human Resources and accounting information. Using one central source of truth for all Oracle applications helps to minimize errors and duplication. Oracle Incentive Compensation is set up with out-of-the-box integration with Oracle Receivables and Oracle Order Management, but is flexible enough to work with legacy applications.

The same can be said for the other end of the sales compensation process. Oracle Payroll is used for paying salespeople and Oracle Payables can be set up to pay vendors and suppliers. The Oracle Sales application uses reports from the application and Oracle Quoting uses Oracle Incentive Compensation for projecting sales compensation. Oracle Incentive Compensation integrates with Oracle Territory Manager for sales credit allocation, which is the process of determining who receives credit for sales transactions.

Oracle Incentive Compensation supports multiple operating units within your enterprise. At the operating unit level, sets of books, payment intervals, and matters of credit types and credit conversion are determined. The tables used in collecting, calculating, and paying resources are part of the operating unit setup regimen.

# **Oracle Incentive Compensation Basics**

<span id="page-21-0"></span>Here's a quick run through Oracle Incentive Compensation's basic features.

Oracle Incentive Compensation collects transactions, calculates commissions earned and determines what to pay. The collected transactions are run against compensation plans to determine if salespeople (known as resources in the application) are eligible for compensation. The application calculates how much is earned and how much is to be paid, and exports commission payments to payroll or Oracle Payables for actual payment.

Oracle Incentive Compensation can compensate for a variety of resources, including people or organizations, employees or vendors, suppliers, partners, and so on, as long as they can be modeled in Oracle Resource Manager. Out of the box, Oracle Resource Manager can import and synchronize employee data from Oracle HR. This enables Oracle Incentive Compensation to collect order and invoice transactions from Oracle Order Management and Oracle Receivables. Oracle Incentive Compensation also can be configured to collect from legacy or other transaction sources. If you have a large number of transaction sources you can use Oracle Data Warehouse/Warehouse Builder to assist in the management of data collection.

Some collected transactions may require further processing to determine who to credit and/or how much to credit for each transaction. As part of a post collection process, Oracle Incentive Compensation integrates with Oracle Territory Manager to determine who is a credit receiver and uses the Sales Credit Allocation module within Oracle Incentive Compensation to determine the credit percentage that each resource receives from an order line or an invoice line.

Oracle Incentive Compensation integrates out of the box with Oracle Payroll for employees and with Oracle Payables for suppliers and vendors. The same interface table can be used to integrate to legacy or other payroll and accounts payable systems.

<span id="page-22-0"></span>To directly align and incent your salesforce to corporate objectives, Oracle Quoting integrates to Oracle Incentive Compensation to provide projected commissions on quotes.

# **Responsibilities in the Compensation Process**

Oracle Incentive Compensation is delivered with six seeded responsibilities to establish a pathway through the many procedures necessary for implementation and use of the application. Your system administrator can configure responsibilities to match your implementation requirements.

The responsibilities in this release have changed. For information on mapping resources from the previous responsibilities to the new ones, see the *Oracle Applications Upgrade Guide: Release 11i to Release 12*.

The process of Incentive Compensation normally starts with a group of people who design the compensation plans. This group may include employees from Sales, Finance, Human Resources, or a combination of people from all of these organizations. After the organization has signed off on the content of the plans, the plans are created in Oracle Incentive Compensation by the Plan Administrator. Other duties of the Plan Administrator include creating and maintain the rules and rule hierarchies used in classifying transactions and for other purposes.

However, before that is possible, all of the necessary setups must be performed by the Incentive Compensation Administrator. For instance, the Incentive Compensation Administrator sets up dependencies and integrations with other products in the E-Business Suite, such as Order Management or Accounts Receivable. These tasks can be operating unit specific or not.

Operating unit specific setups are accessed through the Configuration Workbench, which steps the Incentive Compensation Administrator through the various setups and provides a mechanism to help them to track the implementation work they have completed. The Configuration Workbench is organized into 5 areas: Application Parameters, Collection, Calculation, Payment and Credit Allocation.

After the plans are modeled in Oracle Incentive Compensation, a group is responsible for the day to day administration of collecting, calculating and paying compensation. This is the typical domain of a compensation group of Compensation Analysts and Compensation Managers.

Oracle Incentive Compensation gives salespeople and their managers access to reports through the Incentive Compensation User and Incentive Compensation Manager responsibilities. Incentive Compensation Managers can see not only their own compensation reports but also the reports of the people who work for them.

This Implementation Guide focuses primarily on the tasks of the Incentive Compensation Administrator. The *Oracle Incentive Compensation User Guide* covers plan creation, as well as the collection of transactions and the calculation and payment of commission.

# **The Oracle Incentive Compensation Process**

<span id="page-23-0"></span>The illustration below shows how transactions are collected into Oracle Incentive Compensation and processed in order to pay commission to resources. The process allows for alternative methods in the collection sources, collection method, and payment options.

Transactions are collected from the standard transaction sources, Order Management and Oracle Receivables (Order Booking), but can also be collected from custom and legacy sources. You can import the transaction data directly using a CSV file, a delivered API, or you can manually input transactions.

If you want to use Credit Allocation to determine who receives how much credit for transactions, it takes care of loading on its own. If no credit allocation is required, you can simply load the transactions for calculation. The Projected Compensation feature uses Credit Allocation and the Calculation engine to provide approximate commission figures for Oracle Quoting.

After the Calculation Engine has run, the Payment function sends commission data to Oracle Payables for vendors and to Payroll for regular employees. A custom payroll system also can be used.

Reports are available at the end of this process, which are used by the Oracle Sales application.

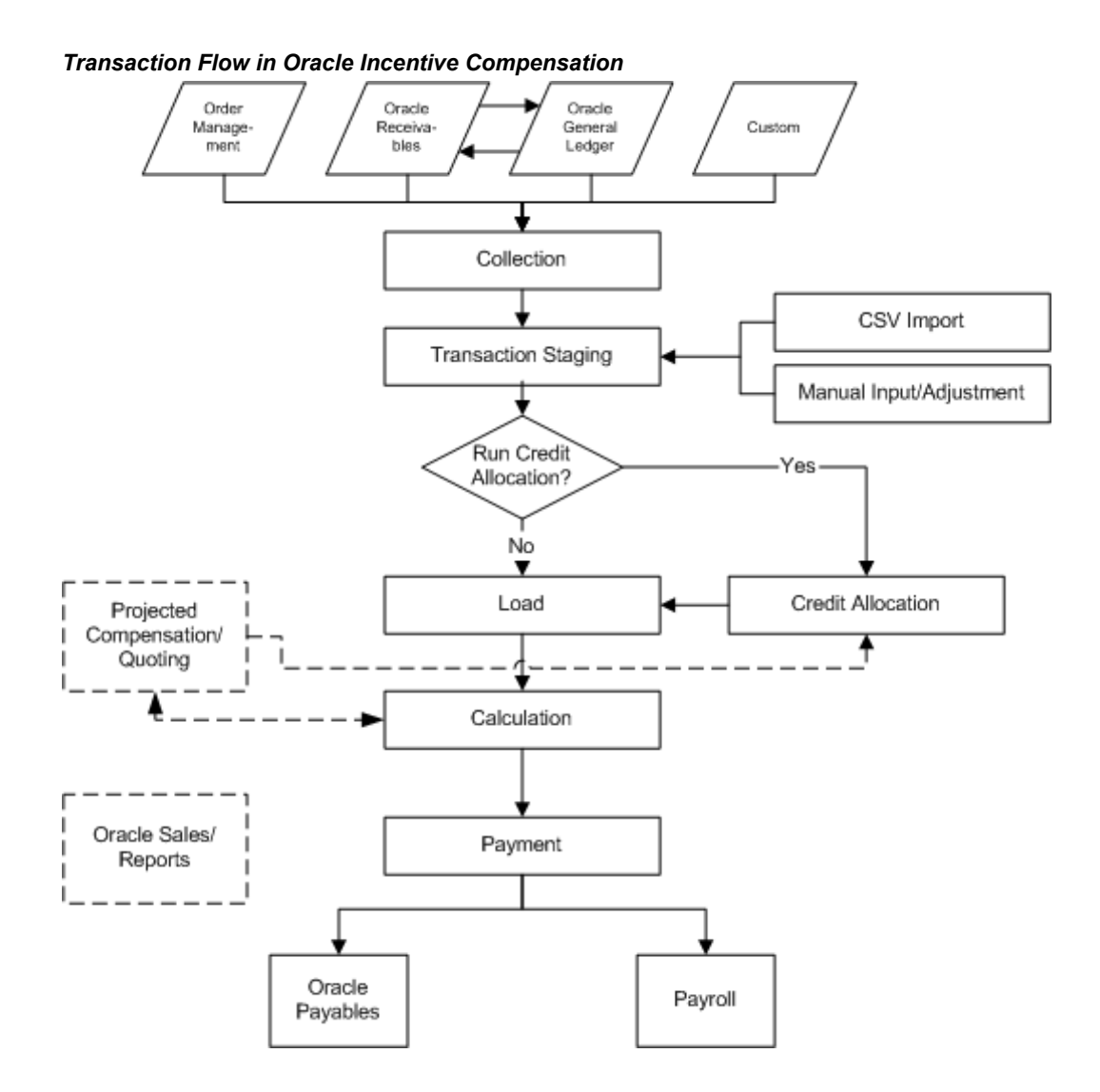

# **Getting Started**

<span id="page-24-0"></span>To begin implementation, log in to the Incentive Compensation Administrator responsibility and click the Configuration Workbench link. The Setup Tasks page appears, listing the five main areas involved with implementation.

**Note:** To enable the Configuration Workbench to perform the setup, set up an organization in Oracle Human Resource as an Operating Unit.

On the Setup Tasks page, select an operating unit if your enterprise has multiple operating units. To perform implementation tasks, click the icons in the Go to Task column to go to the Tasks List for each section. The Status column in the Tasks List pages is manually set by you. Use it to keep track of your progress.

You can set up favorites on the Configuration Workbench page. If you want to return to this page after working in a specific area of the application, click the Home link.

Oracle Incentive Compensation pages display the page navigation along the top, for example, *Setup Tasks > Application Parameters: Vision Operations* >. This helps guide you as you work in the application. Use these links to return to previous pages--don't use the browser's Back button. Using the back button could create errors.

## **Using the Configuration Workbench**

Oracle Incentive Compensation provides the Configuration Workbench to guide you through the implementation process. Below is a screenshot of the initial page you see when you enter the Configuration Workbench.

To begin the implementation, click the Application Parameters icon. Within Application Parameters, you can set up general and general ledger parameters, define interval settings, and set up credit types and credit conversion factors.

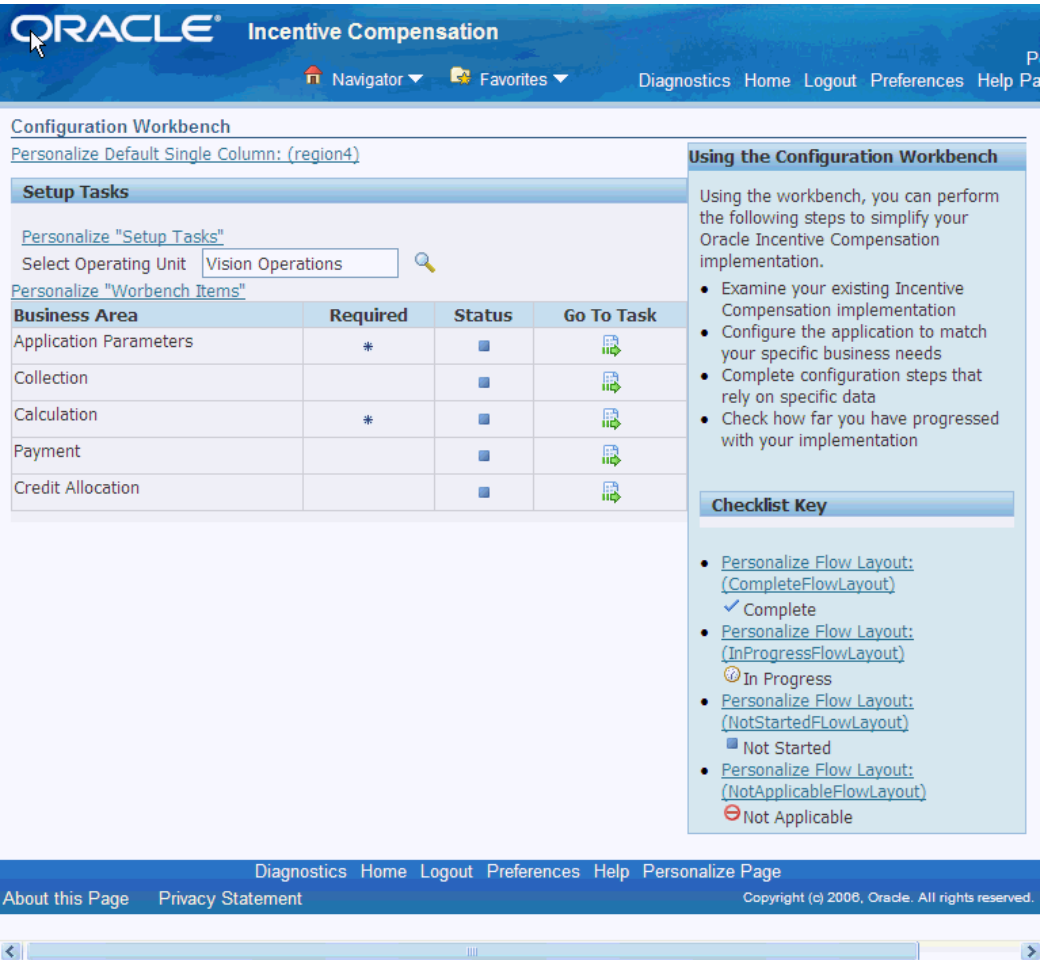

# **Using the Notes Feature**

<span id="page-26-0"></span>Oracle Incentive Compensation provides a Notes feature throughout the product. Notes are useful for keeping track of changes that are made to setups. Notes aid in Sarbanes-Oxley (SOX) compliance, as well.

Most pages contain a Notes History feature, and many also have an Add Note ability. You can sort through the notes to find relevant information quickly. Notes are kept in context to simplify the search and review process.

There are two kinds of notes--system generated and user entered. System generated notes are created automatically when an action is performed, such as when you change a parameter or create a new credit type. You enter user notes yourself to provide additional information or to explain to other system users why you made a change or performed an action.

# **Starting Implementation**

#### **Beginning The Implementation Process**

<span id="page-27-1"></span><span id="page-27-0"></span>The graphic below shows the basic setup flow of Oracle Incentive Compensation. Implementation is primarily handled by the Incentive Compensation Administrator using the Configuration Workbench. The graphic shows how after this initial setup process, other responsibilities work with Resource Manager, set up hierarchies, build compensation plans, and finish the job of setting up Oracle Incentive Compensation. This document deals with activities performed by the Incentive Compensation Administrator. The specific implementation steps are presented in detail following the graphic.

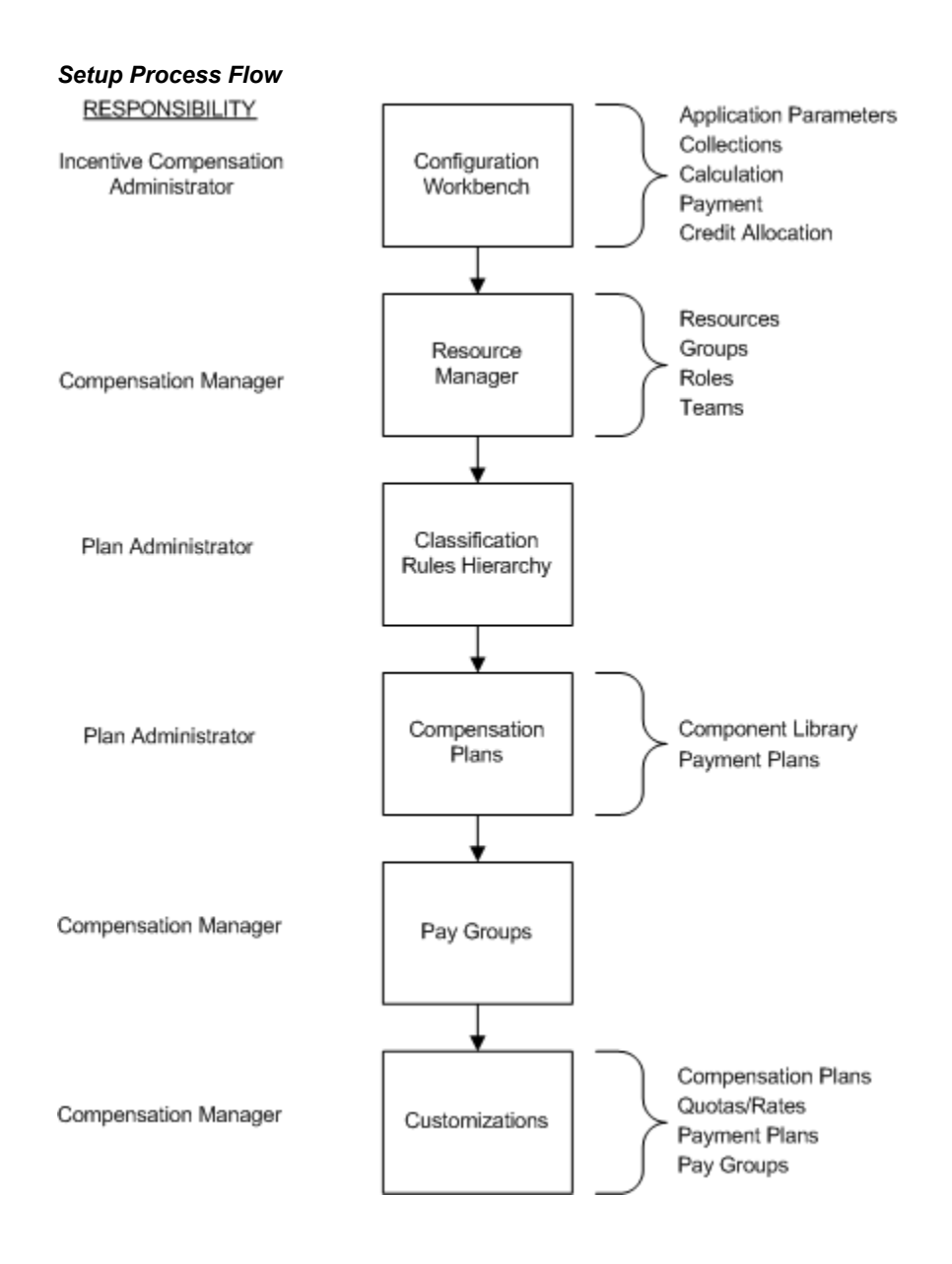

# **Implementation Task Sequence**

<span id="page-28-0"></span>The steps needed for implementing Oracle Incentive Compensation are listed in the recommended order in which they should be carried out. When the step includes steps performed in another application, the relevant implementation guide is referenced. Oracle strongly recommends that you implement Oracle Incentive Compensation in the order listed.

The following table summarizes the necessary steps to successfully implement Oracle Incentive Compensation. Further information detailing the implementation procedures is provided in the sections following the table.

# **Prerequisites**

Completion of installation and implementation steps as outlined in the following documents:

- *Oracle System Administrator's Guide*
- *Supplemental CRM Installation Steps Release 12*

#### *Standard Oracle Incentive Compensation Process*

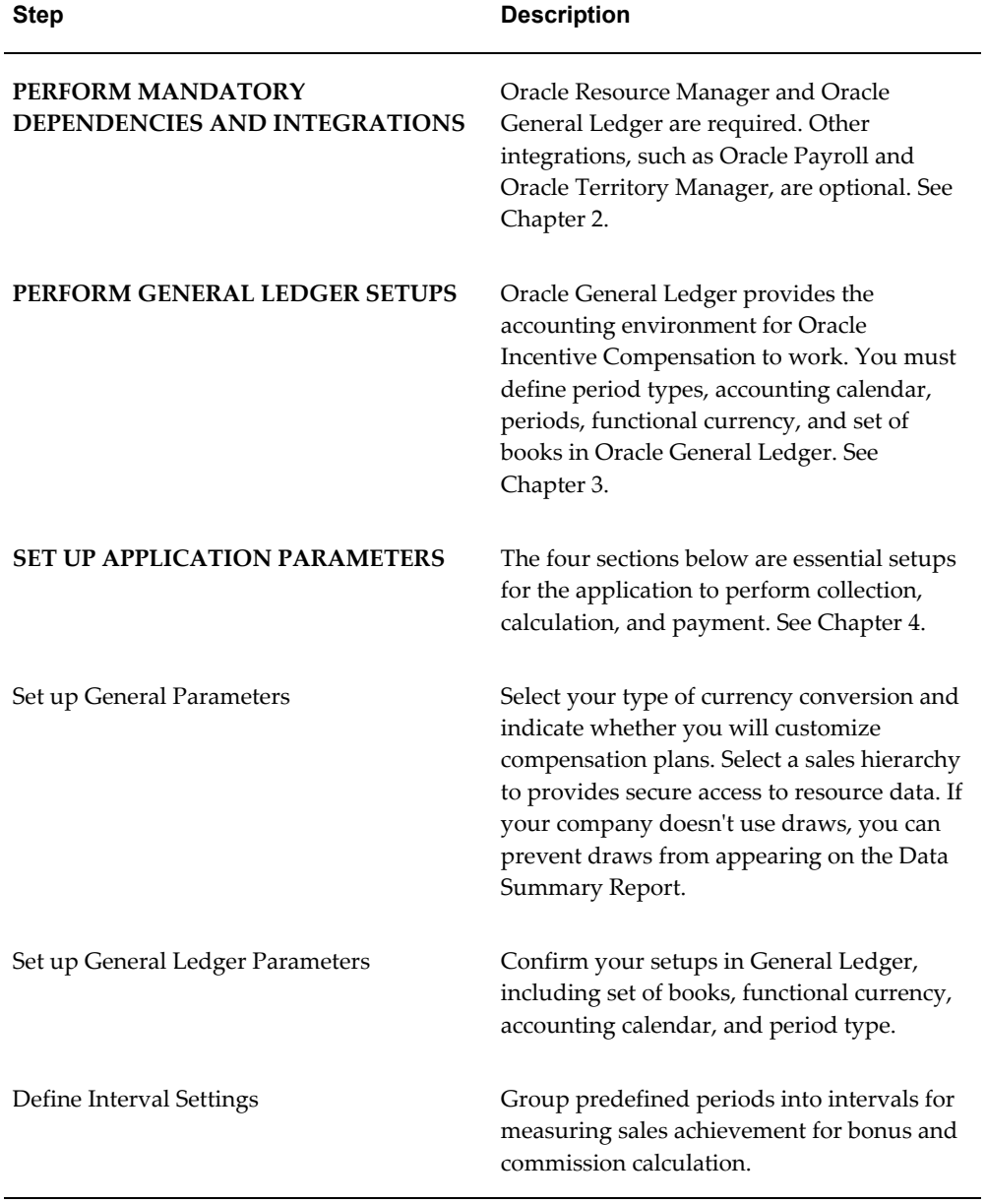

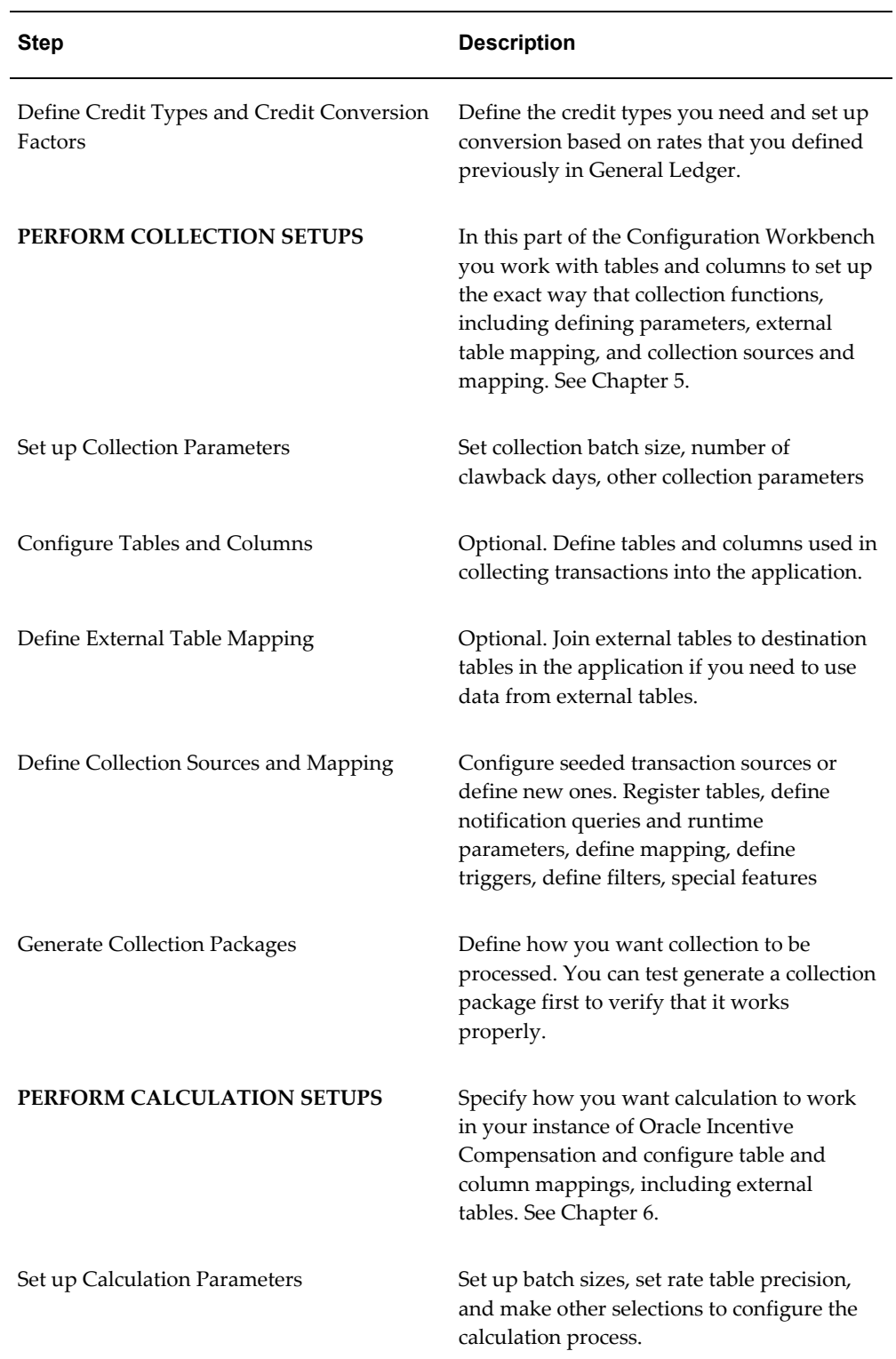

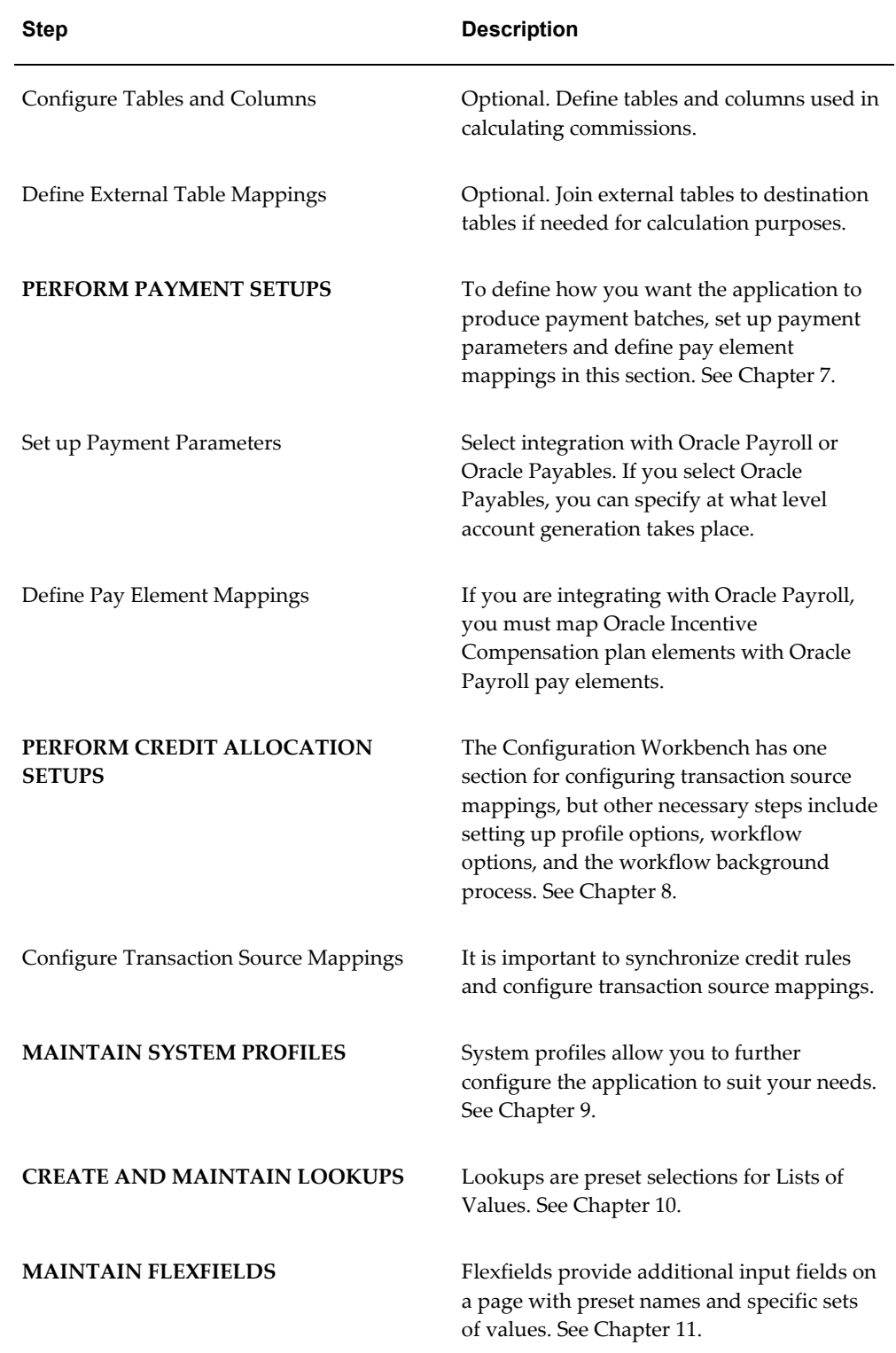

# <span id="page-32-1"></span>**Mandatory Dependencies and Integrations**

This chapter covers the following topics:

- [Mandatory Dependencies](#page-32-0)
- [Oracle Resource Manager](#page-33-0)
- [Oracle General Ledger](#page-34-0)
- **[Integrations](#page-34-1)**
- [Oracle Payables](#page-35-0)
- [Oracle Payroll](#page-37-0)
- [Oracle Receivables and Oracle Order Management](#page-37-1)
- [Oracle Human Resources](#page-38-0)
- [Oracle Quoting or Third Party Quoting Application](#page-39-0)
- [Oracle Territory Manager](#page-41-0)
- [Oracle Transportation Management](#page-43-0)
- [Integrate with the Territory Assignment Engine](#page-43-1)
- [Modify the Code in the API Template](#page-45-0)
- <span id="page-32-0"></span>• [Oracle Sales](#page-50-0)

# **Mandatory Dependencies**

Oracle Incentive Compensation requires the following related products and components to be installed and implemented:

- Oracle Resource Manager
- Oracle General Ledger

**Resource Manager** is the common source for resource definition. The ability of Oracle

Incentive Compensation to read Resource Manager directly eliminates the need to create commonly used definitions and relationships in multiple applications.

<span id="page-33-0"></span>**Oracle General Ledger** contains all of the accounting information that is used by Oracle Incentive Compensation. Everything that is necessary for running Oracle Incentive Compensation is included during setup.

# **Oracle Resource Manager**

Use Resource Manager to:

- Create resources
- Create sales roles and assign them to resources
- Create compensation groups and teams
- Create hierarchies

The Compensation Manager maintains resources, roles, groups, and teams. See the *Oracle Incentive Compensation User Guide*, Chapter 3, for details.

Refer to appropriate sections of the *OracleCommon Application Components Implementation Guide* or *OracleCommon Application Components User Guide*.

#### **Create Resources**

To receive commission payments in Oracle Incentive Compensation, the resource must be created, assigned a sales compensation role and assigned a compensation group. The roles and groups are created in Resource Manager, and the assignment takes place when employee resources are imported from HR. Resources that are not salespeople, for example, nonemployees set up as supplier vendors or TBH (to be hired), are not imported from HR, but are created directly in Resource Manager. See the Creating and Importing Resources chapter in the *Oracle Common Application Components Implementation Guide* for the procedures.

#### **Create and Assign Sales Roles**

In Oracle Incentive Compensation, compensation plans are assigned to roles, and the salespeople are assigned a role. A Role may encompass one or more job descriptions and job titles. Within the role type used for Oracle Incentive Compensation, roles are assigned to resources, resource groups and resource teams. Oracle Resource Manager is delivered with predefined role types for all CRM modules, including Oracle Incentive Compensation, however you can define additional custom roles for your enterprise. The role types for Incentive Compensation include Sales Compensation and Sales Compensation Payment Analyst. See the Managing Roles and Role Types chapter in the *Oracle Common Application Components Implementation Guide* for the steps for this procedure.

#### **Create Compensation Groups**

Resources must belong to a group to receive payments in Oracle Incentive Compensation. Groups are created in Resource Manager. A group is based on the similar functionality or roles of its members. Groups exist in a hierarchy, with parent and child groups defining the structure of the sales organization. Groups must have the usage type of Sales Compensation in order to be used in Oracle Incentive Compensation.

A Team is a type of group in which the members work together to complete a project. Teams and groups are both created in Resource Manager, and are assigned when you import the resource from HR. See the Managing Teams and Groups chapter in the *Oracle Common Application Components Implementation Guide.*

#### **Create Reporting and Payment Analyst Hierarchies**

In Resource Manager, when you set up resources and groups, you select reporting hierarchies, which determine who has access to information. These include Sales and Telesales, Sales Compensation, and Compensation Reporting Hierarchy.

The Compensation Reporting Hierarchy usage in Resource Manager determines user access to the Commission Statement report. This usage makes it easier to set up reporting structures so that managers have access to commission statements for the people that report to them. This usage can be selected using this system parameter: Reporting Hierarchy for Manager Access to Resources Reports. It is located on the Set Up General Parameters section of the Configuration Workbench. See Set Up General Parameters, page [4-1](#page-56-3).

# **Oracle General Ledger**

<span id="page-34-0"></span>Oracle General Ledger is a necessary part of an Oracle Incentive Compensation implementation. Oracle Incentive Compensation uses calendars and periods from General Ledger to calculate commission. You must select these General Ledger setups at the beginning of the implementation process. See Chapter 3, General Setup Tasks, for more information, and also Chapter 4, Operating Unit Specific Setup Tasks, Set up General Ledger Parameters section, for details.

<span id="page-34-1"></span>Also see the *Oracle General Ledger User Guide*.

## **Integrations**

Oracle Payables, page [2-4](#page-35-1) is used to pay companies who are vendors or suppliers, or resources who are not full-time, regular employees. Oracle Payables recognizes resources for payment only if they are activated as suppliers.

Oracle Payroll, page [2-6](#page-37-2) is used by the application to pay employees.

Oracle Receivables and Oracle Order Management are the standard collection sources for transactions in Oracle Incentive Compensation. You can also define custom sources.

Oracle Human Resources is where you must first create employees in order for them to be paid compensation in Oracle Incentive Compensation. After creating employees in

Human Resources, you then import these records into Resource Manager to create resources. See the *Oracle Incentive Compensation User Guide*, Resource section. See Oracle Human Resources documentation for the procedures for creating employees.

Oracle Quoting, page [2-8](#page-39-1) uses Oracle Incentive Compensation to project commissions for resources and for Credit Allocation. Oracle Incentive Compensation receives data through an API and then sends back projected commissions to Oracle Quoting. Because the projected commissions calculator is less complex than a compensation plan, the projections are approximate. The more complex the compensation plan, the more inaccurate the projection may be.

Oracle Territory Manager, page [2-10](#page-41-1) provides integration with the Territory Assignment Engine for Credit Allocation. See Chapter 5, Implementing Credit Allocation.

Oracle Sales, page [2-19](#page-50-1) integrates with Oracle Incentive Compensation to provide resources access to view their commission statements.

Oracle Workflow is a workflow management system that is used by Oracle Incentive Compensation to integrate business processes. Workflow is already configured for use in Oracle Incentive Compensation and does not require any setups.

<span id="page-35-0"></span>Oracle Transportation Management, page [2-12](#page-43-2) integrates with Oracle Incentive Compensation to calculate incentive pay of drivers.

# **Oracle Payables**

<span id="page-35-1"></span>Full-time, regular employees are paid using Payroll. If you want to pay commission to other resources who are not part of your standard payroll system, you can set them up as suppliers in Oracle Purchasing. This creates an integration with Oracle Payables to pay the resource. For purposes of collecting transactions and paying commissions, Oracle Incentive Compensation treats a supplier contact the same as any other resource. To enable integration with Oracle Payables, see the Payment Setups in the Configuration Workbench.

For the steps to this procedure, see the *Oracle Payables User Guide*. Please also refer to the *Oracle Purchasing User's Guide* for more information.

After a payment batch has been processed (Paid status against the payment batch name), the Salespeople Sub-ledgers are updated to reflect the amounts paid in the appropriate accounts and balances, and the data is transferred to the Oracle Payables Invoices Interface table.

Oracle Payables uses two interface tables as entry points for data from other applications, including Oracle Incentive Compensation:

- AP\_INVOICES\_INTERFACE
- AP\_INVOICE\_LINES\_INTERFACE

The following two tables show the columns that map to the columns in each invoice
interface table in Oracle Payables:

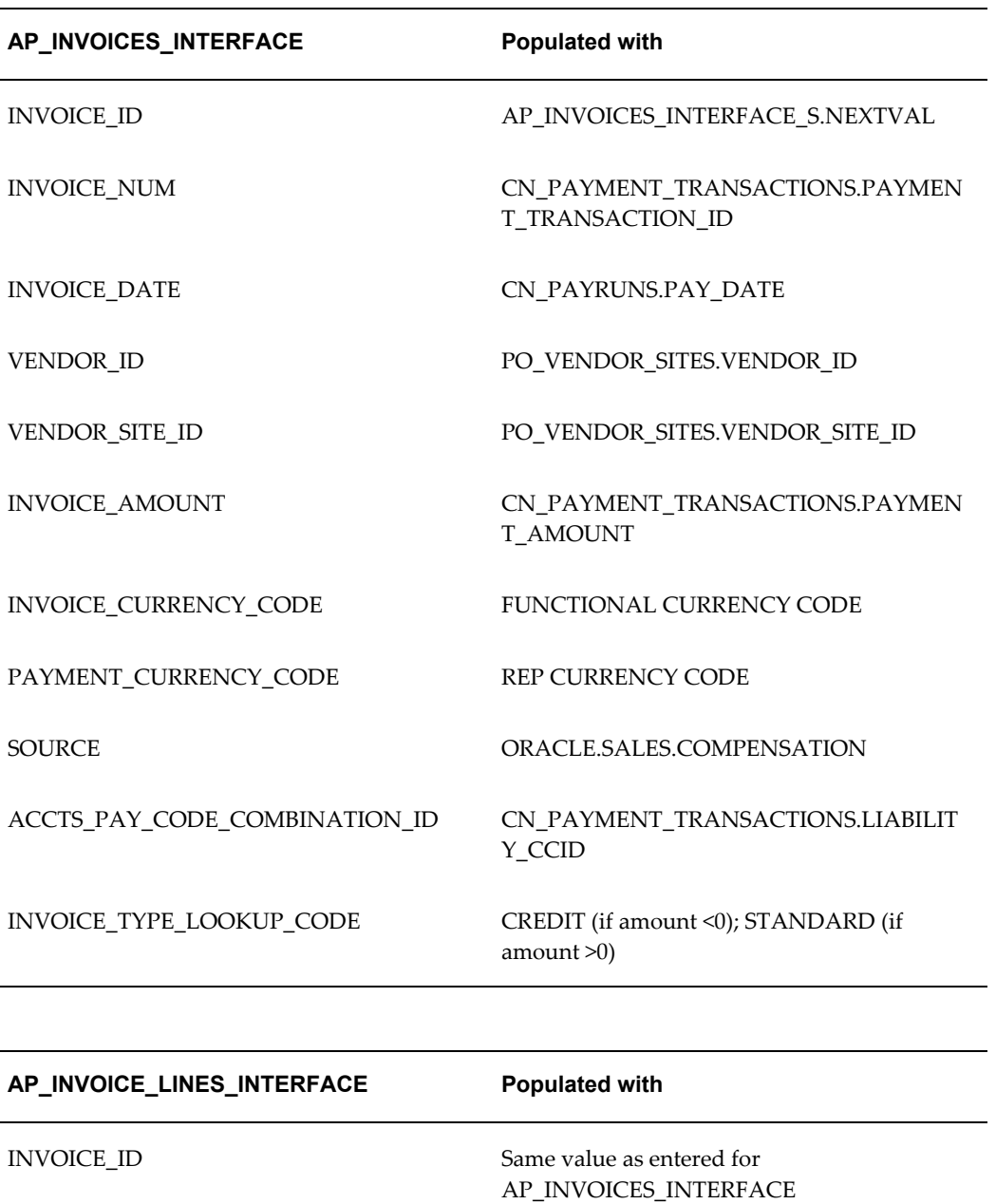

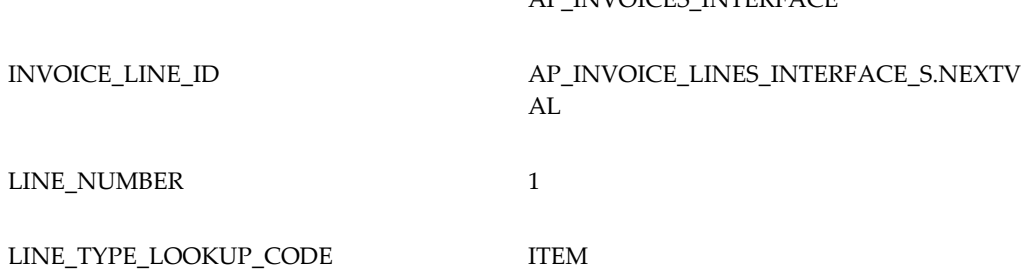

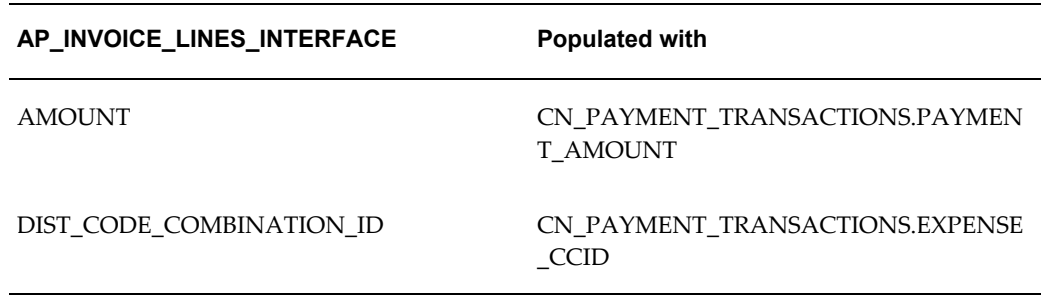

# **Oracle Payroll**

You can integrate Oracle Incentive Compensation with Oracle Payroll for employee type resources. When enabled, this integration transfers data from Oracle Incentive Compensation to the Oracle Payroll Batch Element Entry (BEE) interface. Oracle Incentive Compensation has an API that calls the payroll package to populate data into the BEE interface.

The payroll mapping is stored in these tables:

- CN\_QUOTAS\_PAY\_ELEMENTS\_ALL
- CN\_PAY\_ELEMENT\_INPUTS\_ALL

A resource must already be set up in Resource Manager and be assigned to a role with a compensation plan. See Defining Resources and Assign Resources to Roles and Groups in the *Oracle Incentive Compensation User Guide*. Pay elements must be set up in Oracle Payroll.

#### **Navigation**

Setup Tasks > Payment > Setup Payment Parameters

### **Steps:**

- **1.** Check the Integration to Oracle Payroll box. See Payment, page [7-1](#page-78-0).
- **2.** Map plan elements in Oracle Incentive Compensation to pay elements in Oracle Payroll. See Define Pay Element Mappings, page [7-3](#page-80-0).
- **3.** Map Pay Element Input Values.

# **Oracle Receivables and Oracle Order Management**

Transactions are primarily collected from Oracle Receivables and Oracle Order Management. These are the standard transaction sources included in the application. Oracle Incentive Compensation transactions can originate from a sales order, a

customer billing, a customer payment, or other business events.

As a customization, you can use APIs to bring transactions into Oracle Incentive Compensation and to send transactions out to other systems.

From Oracle Receivables, you can collect the following types of transaction data:

- **Invoices**
- Credit and debit memos
- Payment postings
- Write-off postings
- Take-back (claw-back) postings, which are generated when an invoice due date goes beyond the set grace period. The credit for the sale is deducted from the resource's sales credit.
- Give-back postings, which are generated when a past due invoice that has been deducted from the resource's sales credit is paid. The resource receives the credit.
- Revenue Adjustment Module (RAM) Adjustments, which makes transaction adjustments one time, in Oracle Receivables using RAM (Revenue Adjustment Module), and collects the adjustments into Oracle Incentive Compensation.

From Oracle Order Management, you can collect booked orders and adjustments to booked orders.

To select these or any custom transaction source, go to the Configuration Workbench and select Collection > Define Collection Sources and Mapping.

### **Oracle Human Resources**

In Oracle Human Resources Management System (Oracle HRMS), you create employees in order for them to be paid compensation in Oracle Incentive Compensation. See Oracle Human Resource Management System documentation for specific details of this procedure.

**Note:** Set up Oracle Human Resource Operating Unit to enable Configuration Workbench

In addition, there is an integration that enables the compensation workbench in Oracle HRMS to call an API to determine an employee's variable compensation earned and paid for a given date range. Because the actual payment to a resource is made through Oracle Payroll, Oracle Payables, or another third party payment system, the compensation paid amount may or may not be the amount the resource receives.

# **Oracle Quoting or Third Party Quoting Application**

Out of the box, Oracle Quoting integrates to Oracle Incentive Compensation's projected commission API. After viewing the projected commission amounts, Oracle Quoting users can perform commission what-if analysis by changing quantities and prices of the items. This, in turn, alters the sales credit amount and recalculates the projected commission. The changes are not saved to the quote itself--they are used only for projecting commission. Projected commission can be displayed at three levels of granularity: the header level, product category level, or individual quote line level.

When integrating with Oracle Quoting, you must set four profile options:

- ASO: Calculate Projected Commission YES at the Site and Application level
- ASO: Automatic Sales Credit Allocation Partial at the Site level
- ASO: Automatic Sales Team Assignment Partial at the Site level
- MO: Operating Unit This must be set at the responsibility level, but can be overridden at the user level.

See the Profiles chapter for more information, or refer to the *Oracle Quoting Implementation Guide* .

If Sales Credit Allocation is implemented as well, you must refresh sales credit before viewing commissions.

There is a public API that you can use to project commission for salespeople. Projected Compensation provides an estimation of projected variable compensation earnings and their potential impact on quota attainment. Oracle Quoting uses Sales Credit Allocation.

Oracle Incentive Compensation receives data through the API and then sends back projected commissions to the calling application. See the *Oracle Incentive Compensation API Reference Guide*, for details on the API.

The projection calculator cannot be configured with the complexity of an actual compensation plan, so projections are estimates only and are not guaranteed amounts. The more complex the compensation plan, the more inaccurate the projection can be. You can include disclaimer text in the output.

The calling application provides the following values to the Oracle Incentive Compensation API table (CN\_PROJ\_COMPENSATION\_GTT):

- resource\_id
- Sales credit amount
- calc\_date
- currency\_code

• projection\_identifier

In order for the application to process the projected commission, the following must be verified:

- The resource has a compensation role for the date of the projection.
- The compensation plan is valid for the date of the projection.
- The plan element is Commission incentive type and is valid for the date of the projection.
- The formula package is generated and has a status of VALID.
- The Plan Element Classification rule set must be valid for the date of the projection.

Oracle Incentive Compensation returns the following information to the calling application:

- Plan Element Name (PE\_NAME)
- Projected Compensation (PROJ\_COMP)
- Plan Element Quota (PE\_QUOTA)
- Plan Element Quota Achieved (PE\_ACHIEVED)
- Plan Element Credit (PE\_CREDIT)
- Plan Element Interval (PE\_INTERVAL)

### **Integrating with Projected Compensation**

These are the setups required to use Projected Compensation with Oracle Quoting or with a third party quoting application. See the separate sections for any steps that are specific to them.

- **1.** Define input and output calculation expressions to be used by the Projected Compensation API. See Define Calculation Expressions in the *Oracle Incentive Compensation User Guide*.
- **2.** Reference the expressions in a formula as forecast input expressions and forecast output expressions. The formula must be of the Commission type. The expressions can reference calculation values from the following tables:
	- CN\_QUOTAS
	- CN\_SRP\_PERIOD\_QUOTAS
- CN\_PERIOD\_QUOTAS
- CN\_SRP\_QUOTA\_ASSIGNS
- **3.** Configure the Plan Element Classification Rule set to include the Projection Identifiers that are sent to the Projected Compensation API. These identifiers, which are set up in Oracle Quoting, identify the appropriate plan element to be used to determine the projected compensation for a given transaction. You must use the Rules Attributes hyperlink for the corresponding rule in the Rules Hierarchy to configure the projection identifiers. See Build a Rules Hierarchy in the *Oracle Incentive Compensation User Guide* for the steps.

### **Integrating with a Third Party Quoting Application**

Use the same three integration steps as shown previously. Then, write SQL code to:

- **1.** Populate the API table with data
- **2.** Call the Projected Compensation API with the required parameters.

**Note**: Both of these steps should be performed in the same SQL session.

### **Oracle Territory Manager**

To support the credit allocation process, Oracle Incentive Compensation provides the ability to integrate with Oracle Territory Manager. Sales Credit allocation in Oracle Territory Manager is used to define and assign the Who (for example, a resource in a role) on a transaction. Sales Credit Allocation in Oracle Incentive Compensation is used to define and assign the How Much credit (for example, percentage credit splits) on a transaction for a given resource in a role. If you don't use Sales Credit Allocation to change the allocation percent the credit receivers get, then sales credit is split evenly (transaction amount divided by number of credit receivers). See Chapter 8, Credit Allocation Setups, for more information.

After territory rules are defined in Oracle Territory Manager, the Territory Assignment Engine (TAE) applies these user-defined rules to provide a transactions with credit receivers and their roles with evenly split amounts. Next, the allocation rules set up in Oracle Incentive Compensation are applied to the transactions created by the Oracle Territory Manager through the collection process to create the allocation splits.

The assignment of resources, using TAE, and the determination of credit allocation, using the Sales Credit Allocation Engine, primarily occurs after the transaction is collected into the Oracle Incentive Compensation transaction API table CN\_COMM\_LINES\_API during the Post Collection phase. Post Collection is a trigger within the Collection process that provides the means for applying additional logic to collected transactions.

The overall setup steps for using Oracle Territory Manager are:

- **1.** Create resources
- **2.** Create roles
- **3.** Assign roles and groups to resources
- **4.** Create customers
- **5.** Enable Territory Manager access types if needed and not enabled
- **6.** Create a territory and assign resources and roles
- **7.** Generate a territory package using concurrent manager

See the *Oracle Territory Manager User Guide* for the procedures for steps 5 through 7.

### **Integrate with the Territory Assignment Engine**

There are several ways of integrating with Oracle Territory Manager:

- Territory Manager is called as part of the post collection process in Oracle Incentive Compensation.
- Territory Manager is called prior to collecting the transaction (for example, from within your order entry application) so that all transactions collected in Oracle Incentive Compensation have the correct credit receivers. This is custom code but can follow much of the code in CN\_POST\_COLLECTION\_TAE\_PUB provided below.
- In a related flow, Oracle Quoting integrates out of the box with Territory Manager to get the Who, and with Credit Allocation to get the How Much. After accurate sales credit is determined for a transaction, Oracle Incentive Compensation is called to derive compensation projections.

To illustrate the first option above, Oracle Incentive Compensation integrates with Territory Manager to validate credit allocations on a collected transaction as part of the post collection phase. The integration flow is:

- **1.** Collect Oracle Incentive Compensation transactions with credit allocations that may or may not be validated. For example, transactions from a particular channel may not require territory validation. See the following section for specifics on modifying the code template.
- **2.** Identify Oracle Incentive Compensation transactions that require credit allocation validation. Oracle Incentive Compensation assumes that a single credit receiver order line or invoice line is represented as a single Oracle Incentive Compensation transaction record in CN\_COMM\_LINES\_API.
- **3.** Run collection.
- **4.** If necessary (for example, if credit receivers do not all receive an even split) then run the Sales Credit Allocation concurrent program to allocate percentage credit for all Unprocessed transactions in CN\_COMM\_LINES\_API for a given date range.

# **Oracle Transportation Management**

Work Invoice for a driver gets generated in Oracle Transportation Management and the work invoice data is then passed on to Oracle Incentive Compensation for the compensation pay of the driver. The following table illustrates data mapping between Oracle Transportation Management and Oracle Incentive Compensation.

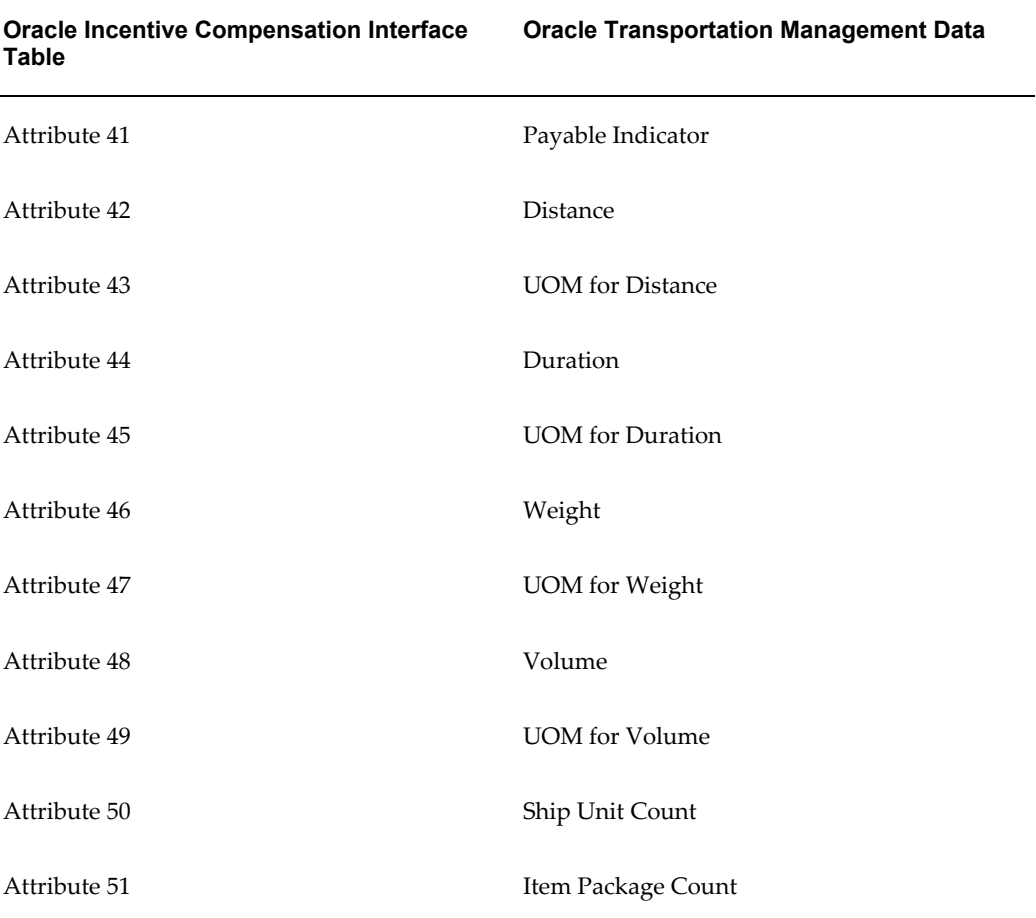

# **Integrate with the Territory Assignment Engine**

These are the basic steps for integrating with the Territory Assignment Engine.

### **Steps:**

- **1.** Create a territory and rules to determine credit receivers.
- **2.** Run the Generate Territory Package concurrent program for Oracle Field Sales and Telesales usage and no value selected for transaction type.
- **3.** Add the call to CN\_POST\_COLLECTION\_TAE\_PUB.get.assignments as a post collection action for transaction source order booking/Receivable posting.
	- **1.** Log in to Oracle Incentive Compensation with the Incentive Compensation Administrator responsibility.
	- **2.** In the Configuration Workbench, go to Collection > Define Collection Sources and Mapping > Order Management trigger.
	- **3.** Select Order Booking and click Details.
	- **4.** Click the Triggers subtab and select Post-Collection in the Event drop-down.
	- **5.** Enter the following code:

```
CN_POST_COLLECTION_TAE_PUB.Get_Assignments
( 
p api version => 1.0, -- IN parameter
x start period id => x start period id, -- IN parameter
x end period id \Rightarrow x end period id, -- IN parameter
x conc_program_id => x_col_audit_id, -- IN parameter
x_return_status => x_return_status, -- OUT parameter
x_msg_count => x_msg_count, -- OUT parameter
x_msg_data => x_msg_data, -- OUT parameter
x_org_id => x_org_id -- OUT parameter
);
```
- **6.** Click **Update**.
- **4.** Navigate to the Collections page in Oracle Incentive Compensation and generate the Collection package for the transaction source that calls the Territory Assignment Engine. You should be able to run the Collection process, which integrates with TAE during the post collection process.

### **Restrictions**

You must run the concurrent program Synchronize Territory Assignment Rules (STAR) before calling the Territory API for assignments. Run STAR with the following parameter values:

- Usage: Sales
- Run Mode: Date Effective Refresh
- Start Date: A valid date , the date from which you want the territories to be considered for assignment
- End Date: A valid date, the date to which you want the territories to be considered for assignment

It is important to specify value for all the parameters while running STAR in @ date effective mode.

The attributes in the insert statement will vary depending on the business requirement. For example, if you are not using provinces, you can exclude squal\_char05 from the insert statement.

The attributes in the select statement will vary depending on the mappings that you have defined in Oracle Incentive Compensation. For example, if you have configured ATTRIBUTE22 to store the State name in CN\_COMM\_LINES\_API, then you want to map ATTRIBUTE22 in the select statement to the corresponding State column, SQUAL\_CHAR04, insert statement to JTF\_TAE\_1001\_SC\_TRANS.

The Trans\_object\_id is mandatory and must be a unique identifier. This is necessary so you can pass in comm\_lines\_api\_id.

You can use a Where clause, for example, on load\_status, if you do not want to insert every record from comm\_lines\_api.

### **Modify the Code in the API Template**

Oracle Incentive Compensation does not require any modification of the Code in the API template for regular integration with Territory Manager. However, if you need to perform customization, the steps in this section are provided for that purpose.

To add or modify the code in the API Template, use the code template CN\_POST\_COLLECTION\_TAE\_PUB.Get\_Assignments to integrate with the Territory Assignment Engine process.

Populate data from Oracle Incentive Compensation transaction interface table (cn\_comm\_lines\_api) into the TAE input interface table (jtf\_tae\_1001\_sc\_trans).

Populate SOURCE\_ID with -1001, TRANS\_OBJECT\_TYPE\_ID with -1002, TRANS\_OBJECT\_ID with COMM\_LINES\_API\_ID, and WORKER\_ID with 1. For details of the Territory qualifier attribute mapping in jtf\_tae\_1001\_sc\_trans, please refer to the table following.

In this code template, first write the statement(s) or make your custom call(s) to insert transaction data into the TAE input interface table. After that, perform the following two procedure calls, which are already in the code template:

• JTF\_TAE\_ASSIGN\_PUB.Get\_Winners\_Parallel: This is the TAE call to trigger the territory assignment engine. It corresponds to step 3 above and should be called after you populate the data in the TAE input interface table. The results of the

territory assignments are stored in the TAE output table.

• CN\_PROCESS\_TAE\_TRX\_PUB.Process\_Trx\_Records: This call reads the territory resource from the TAE output table and populates the allocated resource information back to the Oracle Incentive Compensation transaction interface table. The original transaction in the Oracle Incentive Compensation transaction interface table is obsoleted and corresponding new CN\_COMM\_LINES\_API transactions are created for each newly allocated resource.

### **Column Mapping of Account Qualifiers to JTF\_TAE\_1001\_SC\_TRANS**

In Oracle Incentive Compensation, Sales Credit Allocation uses the Account transaction object. The following section shows the data mapping between the Account transaction object qualifier attributes and the corresponding value columns in the JTF\_TAE\_1001\_SC\_TRANS table.

The account qualifiers are categorized into four types.

- Type 1: No Oracle dependencies; can be used for any mapping. Type 1 qualifiers can be repurposed because there are no dependencies other than aligning your API call to the territory setups.
- Type 2: Oracle Trading Community Architecture (TCA) dependencies. This means that you must store your customer data in TCA.
- Type 3: Oracle Accounts Receivable (AR) dependencies, specifically for seeded values in the AR lookup tables. This means that you must seed these lists of values to use them.
- Type 4: Oracle Field Sales dependencies, specifically for seeded interest codes in the AS INTERESTS table. You must seed these lists of values to use them.

Use the following questions to determine which qualifiers you should use for column mapping for territories.

- **1.** Is this a stand alone implementation of Oracle Incentive Compensation?
	- **1.** If the answer is No, is your customer data stored in TCA?
		- If the answer is Yes, and you want to create territories that use a qualifier of type 2, you must place your customer data into TCA.
		- If the answer is Yes, you can use one of the qualifiers of type 1 for any purpose without dependencies.
	- **2.** If Yes, you can use qualifiers of type 1 and type 2.
	- **3.** If No, you can use qualifiers of type 1.
- **2.** Are you creating territories that use a qualifier of type 3 or type 4?
	- **1.** If the answer is Yes, you must seed values appropriately.
	- **2.** If the answer is No, then ignore this question.

In the table below, column 1 indicates the JTF\_TAE\_1001\_SC\_TRANS column name. Column 2 contains the name of the account qualifier. Column 3 displays the Type of dependencies, as described earlier. Column 4 contains comments regarding the territory qualifier mapping.

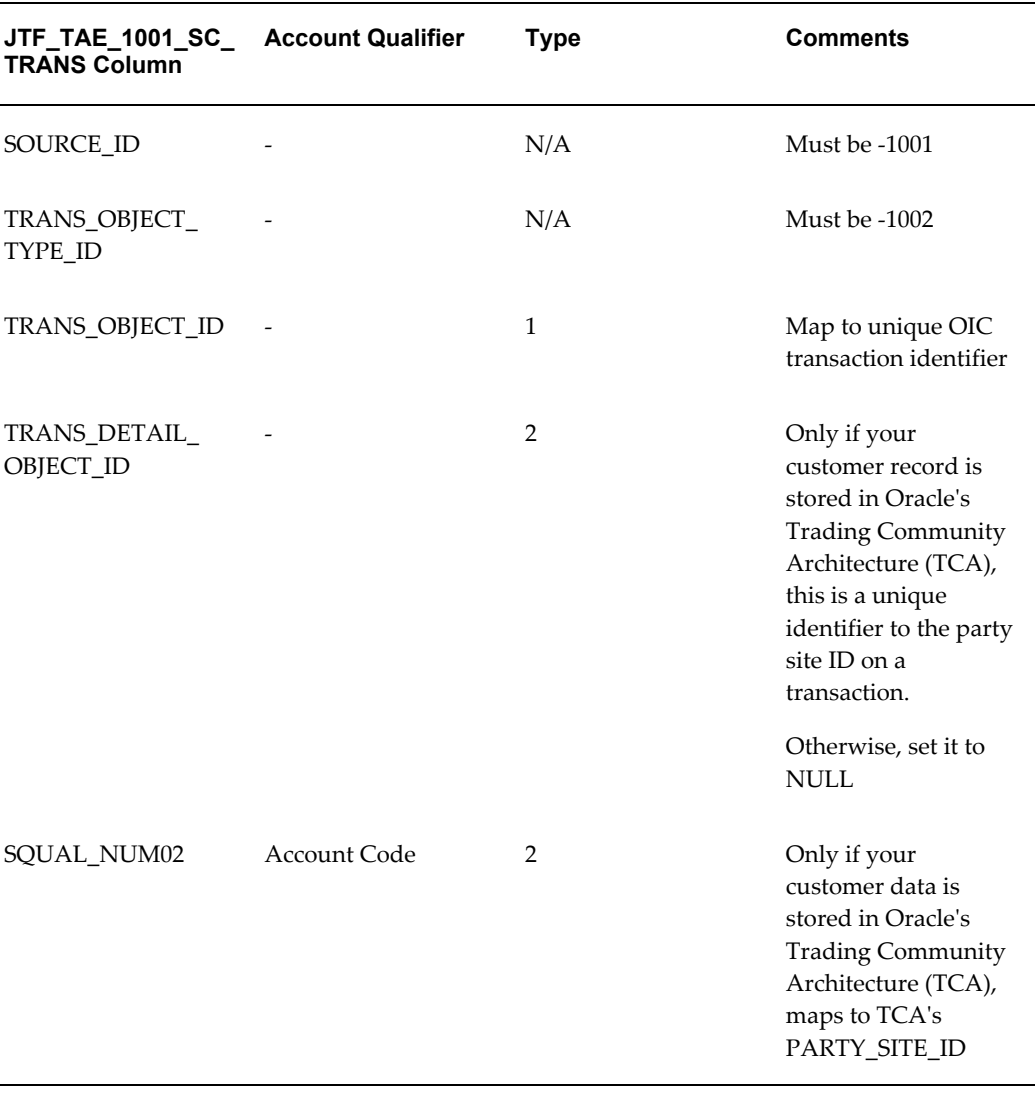

### *Account Qualifier Mapping*

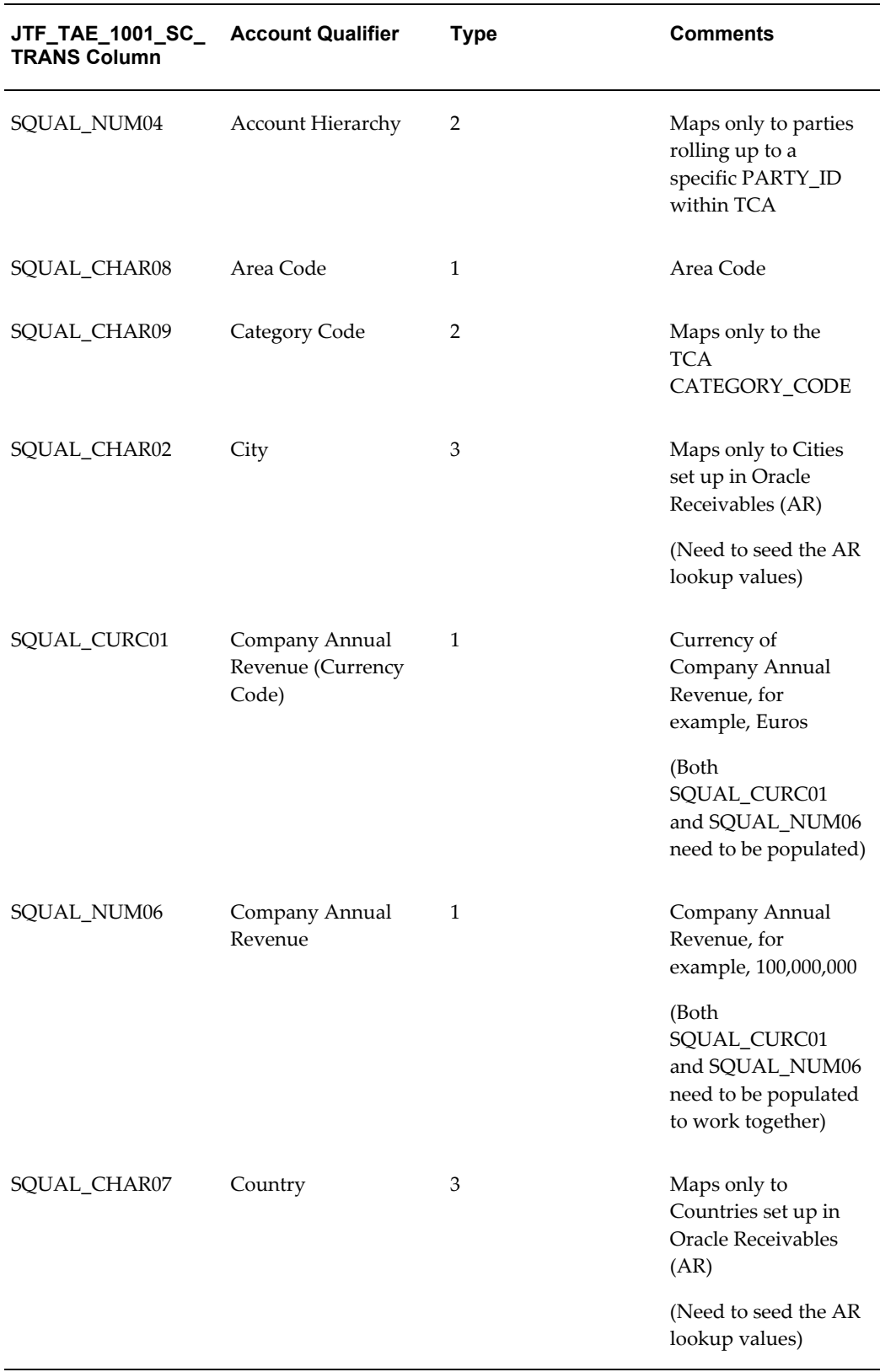

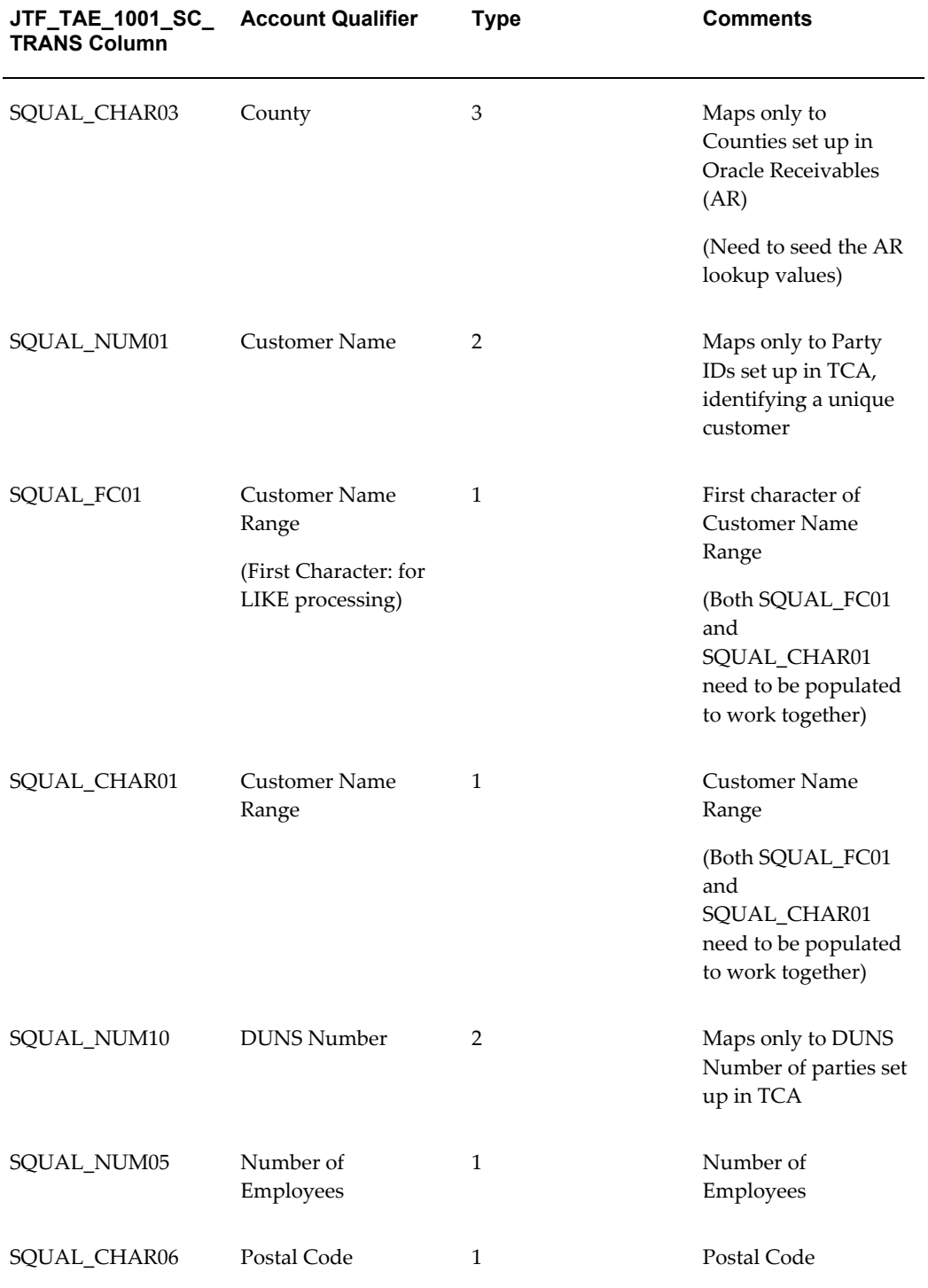

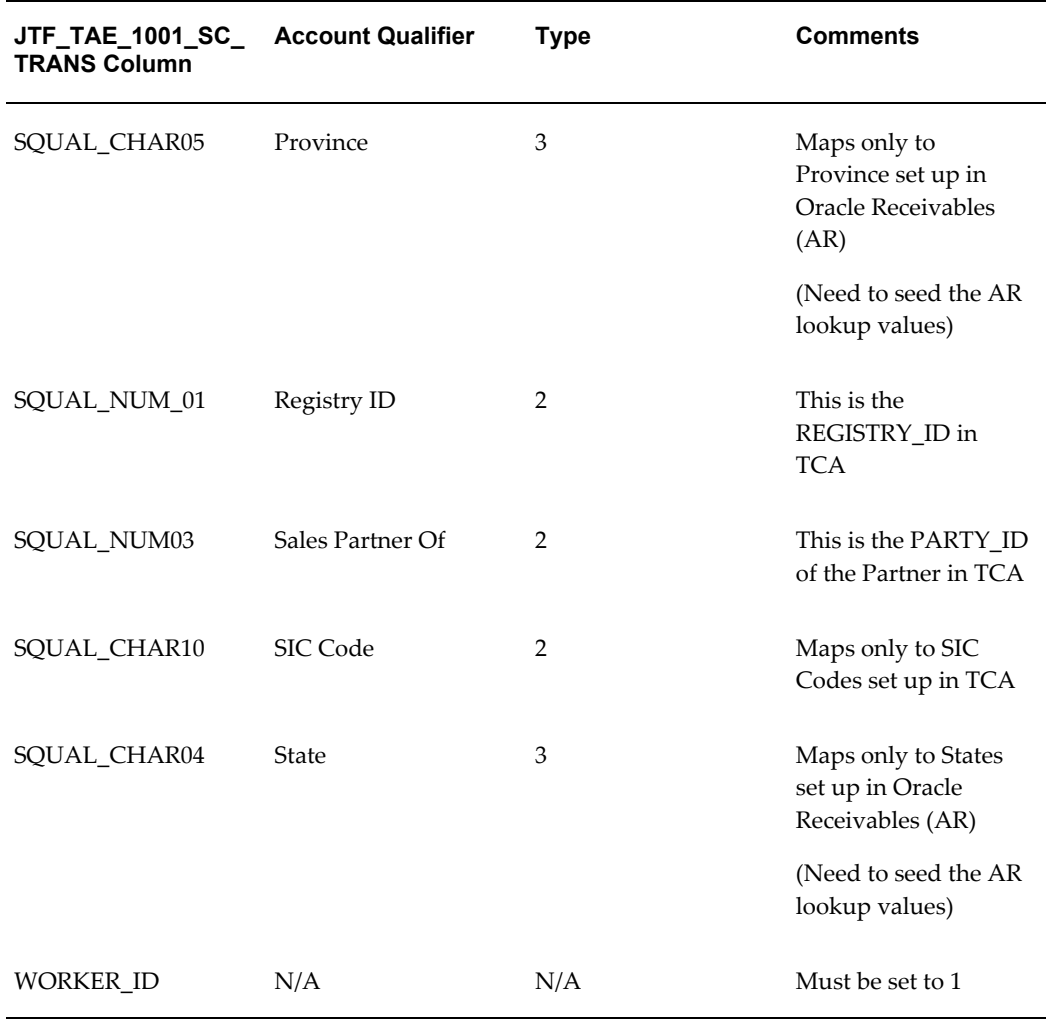

# **Oracle Sales**

Oracle Sales uses four reports from Oracle Incentive Compensation:

- Commission Statement
- Year to Date Summary
- Earnings Statement
- Attainment Summary

Oracle Sales users can access these reports on the Sales Dashboard. The Sales Administrator must set up functions for each report:

• CN\_COMM\_STMT\_REPORT\_REP

- CN\_YTD\_SUMMARY\_REPORT
- CN\_EARN\_STMT\_REPORT
- CN\_ATN\_SUMM\_REP

You must include the menu CN\_ASN\_INTEGRATION in the corresponding menu for the pages to render correctly.

# **General Ledger Setups**

This chapter covers the following topics:

- [General Setup Tasks](#page-52-0)
- [Define Period Types](#page-52-1)
- [Define Accounting Calendar](#page-53-0)
- [Define Periods](#page-53-1)
- [Define Currency](#page-53-2)
- <span id="page-52-0"></span>• [Define the Set of Books](#page-54-0)

## **General Setup Tasks**

There are some tasks that you must set up in General Ledger for all implementations. Oracle Incentive Compensation uses periods and calendars from General Ledger to calculate commission. Go to the *General Ledger User's Guide*, Setup chapter, for the correct procedures for all of the following General Ledger setups except for Define Currency. For that procedure, see the Multi-Currency chapter.

<span id="page-52-1"></span>After you have completed these processes, the rest of the implementation procedures are done at the Operating Unit level. See Chapter 4 for those tasks. In Chapter 4 you select the set of books that you have defined in this chapter.

## **Define Period Types**

Oracle Incentive Compensation requires the period types to be defined in General Ledger so that compensation can be calculated. Examples of period types are:

- Period (month)
- Quarter
- Year

You can also define custom period types to suit your business requirements.

A period type determines how you divide your calendar or fiscal year. The Calendar Type page enables you to create period types for either a calendar or a fiscal year. On the page you can also indicate the number of periods per year and enter a description.

<span id="page-53-0"></span>After you have defined the period type, you must create an accounting calendar. If the period type you need is already defined, proceed to Define Accounting Calendar.

# **Define Accounting Calendar**

The accounting calendar contains the exact date ranges for all the periods in a specific calendar or fiscal year.

You can define different calendars for different business activities. Examples of these calendars include Fiscal, Standard 12-month, or variations such as a Fiscal 13-month calendar with 12 months and an adjustment period.

#### **Notes**

- For prefixes, for a month, you can use the abbreviation, such as Jan for January. For a year, it can be FY-02 or something similar.
- Number indicates the sequence of the period. For monthly periods, for example, enter 4 for April, 8 for August, and so on.
- The Name field is required, but it is automatically populated by the application.
- By default, the application builds the contents of the Subject field by combining the data in the Prefix column with the year suffix and hyphenating them. You can customize the field by entering a new name.

### **Define Periods**

<span id="page-53-2"></span><span id="page-53-1"></span>After you have defined your calendar, you need to add periods to it in General Ledger. If no periods are defined in General Ledger, Oracle Incentive Compensation cannot collect transactions or create payment batches.

### **Define Currency**

Any currency that Oracle Incentive Compensation needs to calculate compensation must be defined in General Ledger. For example, if your company trades in North America, you want to define US dollars, Canadian dollars, and Mexican pesos. You can also define multiple forms of the same currency, such as US dollar (next day) and US dollar (same day).

# **Define the Set of Books**

<span id="page-54-0"></span>The set of books provides a means to collect and quantify financial data. Oracle Incentive Compensation requires that a set of books be set up in General Ledger. The set of books includes a chart of accounts, calendar, and functional currency.

A chart of accounts is the account structure that you define to fit the specific needs of your organization. An accounting calendar defines the accounting year and the periods it contains. You select the functional currency for your set of books as well as other currencies that you can use for transacting business and reporting purposes.

One set of books can be used for your entire company or different set of books can be set up for different divisions or locations.

# **Application Parameter Setups**

This chapter covers the following topics:

- [Application Parameters](#page-56-0)
- [Set up General Parameters](#page-56-1)
- [Set up General Ledger Parameters](#page-57-0)
- [Define Interval Settings](#page-58-0)
- <span id="page-56-0"></span>• [Define Credit Types and Conversion Factors](#page-58-1)

### **Application Parameters**

You must set application parameters in order for the application to perform key processes. Here you identify the information you set up in General Ledger and set up ways for Oracle Incentive Compensation to measure achievement and perform currency conversion.

### **Navigation**

<span id="page-56-1"></span>Setup Tasks > Application Parameters

## **Set up General Parameters**

At the beginning of implementation, you need to define the Instance Name and Currency Conversion Type, and indicate whether compensation plans can be customized.

- Define Instance Name: This cannot be changed after it is set.
- Currency Conversion Type: This setup is shared with General Ledger.
- Customizing Compensation Plans: Select Yes if you plan to personalize rates at the resource level. If you don't plan to do so, then set this to No for more efficient calculation processing.

For reports, at this early stage of the implementation process you can indicate the reporting hierarchy and also whether draws should be displayed in the Year-To-Date summary report.

Defining the reporting hierarchy is done as a security measure. It sets which resources' reports a manager can access using the Incentive Compensation User (Manager Self Service) responsibility.

There are three reporting hierarchies from which you can choose in this release:

- Sales Compensation
- Sales and Telesales
- Compensation Reporting Hierarchy

As an example, REP1 and MGR1 belong to compensation group GRP1, with usage of Sales Compensation. If the system parameter is set for Sales Compensation. then the manager can access reports for both REP1 and MGR1.

As a second example, the setups are as follows:

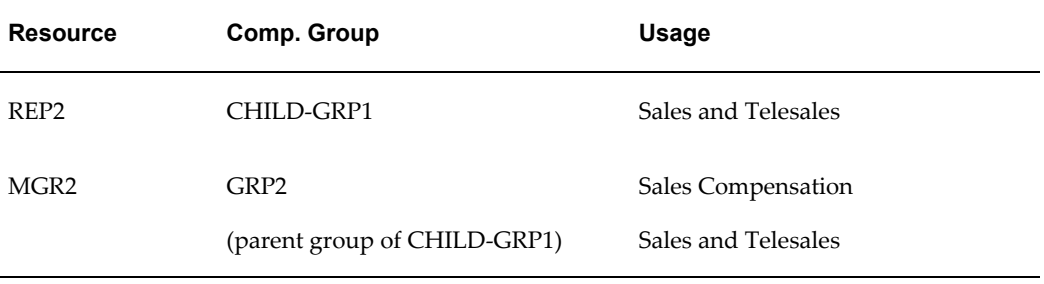

If the system parameter is set to Sales Compensation, then when you access any of the manager reports and click on the Resource list of values, only MGR2 is listed. REP2 does not appear, because REP2 is not in the Sales Compensation reporting hierarchy. However, if the reporting hierarchy is set to Sales and Telesales, when you access the manager reports and click on the Resource LOV, both MGR2 and REP2 are displayed.

<span id="page-57-0"></span>If your business doesn't use draws, you can select **No** in the Display Draw in the Year-To-Date Summary report drop-down list to remove that field from the report.

### **Set up General Ledger Parameters**

You must select a set of books to use for your instance of Oracle Incentive Compensation. This set of books is previously created in Oracle General Ledger. After you have selected the set of books it cannot be changed, and becomes a read-only field. The application processes incentive compensation payments according to periods defined in a calendar associated with the set of books. See Chapter 3 in this document and also the *Oracle General Ledger User's Guide*, Setup chapter).

The following information is displayed as view-only on this page:

- Operating Unit
- Functional Currency associated with this set of books
- Accounting Calendar associated with this set of books
- <span id="page-58-0"></span>Period type associated with this set of books

### **Define Interval Settings**

Intervals are associated to a plan element to accumulate achievements for a specific period of time. They group predefined periods into larger units of time. Achievements accumulated during the interval are used to determine the rate at which compensation is calculated. This depends on how your organization wants to pay compensation.

Commonly used intervals include period, quarter, and year. You must define interval numbers for these intervals before they can be selected during creation of plan elements.

On the Interval Settings page you can view seeded and previously created intervals and create new intervals. Select the interval to assign interval numbers below.

#### **Navigation**

Setup Tasks > Define Interval Settings

#### **Notes**

- Years listed in the Year list of values must be previously defined in General Ledger.
- Interval numbers are user definable. When an interval is first created, all of the interval number fields contain a single numeral 1. You must then manually enter the interval numbers that you need for each year. After you have entered the numbers and clicked Apply, they will remain stored, even if you select other years from the drop-down list.
- Interval numbers must be unique for each interval. For example, for quarterly intervals, JAN-07, FEB-07, MAR-07 are all numbered 2007001, APR-07, MAY-07, JUN-07 are all numbered 2007002, and so on. For Monthly intervals, JAN-07 is numbered 2007001, FEB-07 is numbered 2007002, MAR-07 is numbered 2007003, and so on.

# **Define Credit Types and Conversion Factors**

<span id="page-58-1"></span>Credit types are associated with plan elements and are also used in reporting. Credit types include functional currency, points, air miles, or any custom form of credit that you want. These definitions are optional, and credits must be converted to functional currency to be paid.

Oracle Incentive Compensation uses the functional currency to perform all calculations. This is the currency used by General Ledger to record transactions and maintain accounting data for the set of books. It cannot be changed within Oracle Incentive Compensation.

You can view, change, remove, or add a credit type.

Use credit conversion to set conversion factors for converting one credit type to another, such as setting the conversion rate between the nonmonetary credit type and the functional currency.

### **Navigation**

Setup Tasks > Application Parameters > Define Credit Types and Credit Conversion Factors

#### **Notes**

- Precision defines the number of decimal places in which the credit type is displayed. Extended precision is the number of places in which calculation is performed.
- Only one conversion rate can be in effect for a particular date range. Date ranges cannot overlap.

# **Collection Setups**

This chapter covers the following topics:

- [Set up Collection Parameters](#page-60-0)
- [Configure Tables and Columns for Collection](#page-61-0)
- [Define External Table Mapping for Collection](#page-62-0)
- [Define Collection Sources and Mapping](#page-63-0)
- [Add a New Transaction Source to the TRX TYPES Lookup](#page-65-0)
- [Source Table](#page-66-0)
- [Parameters](#page-66-1)
- [Notification Queries](#page-67-0)
- [Column Mapping](#page-67-1)
- [Collection Query](#page-69-0)
- [Triggers](#page-69-1)
- [Filters](#page-70-0)
- <span id="page-60-0"></span>[Generate Collection Packages](#page-70-1)

# **Set up Collection Parameters**

You must define from where Oracle Incentive Compensation collects the transactions on which commission is paid. The first step is setting up collection parameters. Then, you can proceed to configuring tables and columns, defining any external tables you want to use, defining collection sources and mapping, and finally, generating collection packages.

#### **Navigation**

Setup Tasks > Collection > Setup Collection Parameters

When you set up collection parameters, a number of factors affect how transactions are

collected.

The Collection Batch Size affects the amount of time the application requires to process the total transactions. The ideal collection batch size is related to your transaction volume and the capacity of your system CPU. Start by using the default setting and adjust it if needed.

The Number of Days for Clawback sets the number of days allowed after the invoice payment due date before sales credit that has been paid out to resources is taken back. This number depends on company business practices.

The Reload Errored Transactions parameter determines whether or not the system resets the load status of errored transactions to UNLOADED so that they can be picked up again during the next transaction loading process. The default setting is No.

When Apply Invoice Splits and Move to Credit Memos and Payments is set to Yes, any splits or moves done to Invoices are automatically updated to the credit memos and payments, unless the transactions are delinked. This is a convenience that can save time, but if you don't need to split credit memos, you can set it to No. The default setting is No.

If Collect Credit Memos from Oracle Receivables is set to No, the application collects only invoices and regular credit memos. If set to Yes, then the application also collects account credit memos when running Oracle Receivable Collection. Set this to match your business practice. The default setting is No.

The Negate Original Transactions during Revenue Adjustments Collection parameter gives you a choice of how transactions are collected for revenue adjustments. If set to the default setting, Yes, Revenue Adjustments Collection first negates the corresponding transactions that have been collected before, and then re-collects from Oracle Receivables with the new revenue adjustments. If your business practices indicate it, you can set the parameter to No, and only the new revenue adjustments in Oracle Receivables will be collected.

### **Configure Tables and Columns for Collection**

<span id="page-61-0"></span>Tables from Accounts Receivable, Order Management, or an external source that are used in collecting and calculating transactions in Oracle Incentive Compensation must be defined before they can be used in collection.

Oracle Incentive Compensation collects transaction data from the comm.lines.api table for processing commissions for resources. Set up the columns that contain the data you need to collect. The application comes seeded with the setup you need for standard collection. For custom collection use any of the 100 configurable attribute columns.

After you have defined tables for custom collection, use the Columns area below it to define specific columns and relate them to columns in other tables. Be sure that you have selected Collection in the Usage column and selected Attributes in the View Column list of values in the Columns section below.

#### **Navigation**

Setup Tasks > Collection > Configure Tables and Columns

#### **Notes**

- Specify the CN schema to narrow your search to Oracle Incentive Compensation tables.
- A table user name is an optional name you can specify that is easier to remember and relevant to its use. Aliases are set up when the table is built, and are used in the same way.
- For the Attributes view:
	- The column name is set in the application, but you can assign a user name to it to match your business process or for ease of use. The external call column is currently not used. You can see the name on the Collection related pages.
	- The Data Type field indicates if the column contains alphanumeric material (VARCHAR2), numerical data (NUMBER), or a date (DATE).
	- The data length is already defined in the database.
	- Check the Usage box to identify whether this column is available to build expressions for formulas.
	- The Foreign Key is not used in Collection.

### **Define External Table Mapping for Collection**

<span id="page-62-0"></span>If the information you need is in tables that are not in Oracle Incentive Compensation, you can join those tables to destination tables in Oracle Incentive Compensation. For example, you may want to use a product category name from an external table when you are building your classification rules.

The tables must already exist, and must be in the same instance as Oracle Incentive Compensation.

#### **Navigation**

Setup Tasks > Collection > Define External Table Mapping

#### **Notes**

- When you search for a table you must supply a valid search criteria value in at least one field.
- The table name alias is system generated and the Columns link appears in the External Columns column. It is used by the system to generate SQL code.
- Select a table to open the **Columns** area, where you can map columns.

# **Define Collection Sources and Mapping**

<span id="page-63-0"></span>You can collect transactions from a variety of transaction sources. Oracle Incentive Compensation is delivered with two predefined transaction sources that allow the collection of data from Oracle Receivables and Oracle Order Management. Collection from these two seeded transaction sources is known as Standard Collection. For standard collection sources, you do not need to set parameters, notification queries, or collection queries.

Open collections allows you to collect data from any legacy system. For example, you can use a homegrown Order Management system that is the source of sales credits that need to be calculated to pay compensation to your sales force.

If you use Open collections, you must set all details for the collection process. These processes are accessed through the Details icon:

- Use source tables to specify all the tables which are used during the creation of compensation transactions.
- Use parameters to identify the transactions to be collected by a Notification Query (see below).
- Use a notification query to identify and mark transactions for the collection process.
- Use column mapping to specify what data is used to fill each of the destination columns when a compensation record is collected from the transaction source.
- Use a collection query after the notification query, to collect all the data attributes mapped in the column mapping tab.
- Triggers: Triggers are PL/SQL statements (functions and procedures) that you can insert at defined points in the collection procedure
- Filters: Filters allow you to define criteria to remove unwanted transactions.

Both of the standard transaction sources are delivered with a set of mappings to populate the important columns in CN\_COMM\_LINES\_API. You are allowed to change source values for these mappings and also to create new mappings of your own. See Column Mapping, page [5-8.](#page-67-2)

These are the setups that need to be done to collect data from this system for Open Collections.

- **1.** Identify the header tables and line tables in the legacy system. You need to define either synonyms or views in the apps schema to point to these tables.
- **2.** Register the tables in Oracle Incentive Compensation.
- **3.** Define a new transaction source.
- **4.** Add the new transaction source to the TRX TYPES lookup.
- **5.** Identify the source tables from which the transactions are to be built.
- **6.** Define the Notification and Collection Queries.
- **7.** Define Runtime Parameters.
- **8.** Define the mapping from the source system into an API table in Oracle Incentive Compensation (CN\_COMM\_LINES\_API). Mapping is the way to specify how data from the source tables are used to populate the destination fields in the compensation transaction.
- **9.** Define any optional collection actions, including triggers or filters. Triggers can be set up at three stages of collection:
	- Pre-notification
	- Post-notification
	- Post-collection
- **10.** Test generate a collection package (PL/SQL package) and correct errors, if any.
- **11.** Review and when there are no errors, generate the collection package.

The end result of setting up Collections for a particular Transaction Source is a PL/SQL package that is stored in the applications database. The Collect procedure within this package builds compensation transactions from the Transaction Source and stores them in CN\_COMM\_LINES\_API. The Collect procedure executes the listing notification and the creation and updating of compensation transactions.

When you use a transaction source other than the two standard transaction sources, you must decide from which source tables you want to collect the transactions. The source of transaction lines will be the Line table. You can also use a Header table to collect other information that you need to calculate compensation, such as an employee number.

When using open collections, you must tell Oracle Incentive Compensation from which transaction source you will obtain the data for processing commissions. In the Transaction Source area, perform the following procedure to set up a custom transaction source.

Tables must be set up already in the transaction source.

#### **Navigation**

Setup Tasks > Collection > Define Collection Sources and Mapping

#### **Notes**

- For each Transaction Source there are three pieces of information:
	- Name: User-defined and changeable, and may include legacy sources.
	- Type: The short name of the Transaction Source. It is user-defined, must be unique, cannot be empty, and cannot be changed after it is created. When creating a new transaction source, the Type cannot be the same type as any existing seeded transaction source, such as Order Booking (OC), or Receivables (AR). It also cannot be the same as the type of existing receivables events, such as INV (Invoice), PMT (Payment), CBK (Clawback), or WO (Writeoff).
	- Status: Complete/Incomplete. This indicates whether the Collection package has been generated for the Transaction Source since the latest setup changes were made.
- The Line Table is the primary source table of the Transaction Source.
- The Key Column is the unique primary key of the line table.

<span id="page-65-0"></span>Click **Save** after filling in all of the fields.

### **Add a New Transaction Source to the TRX TYPES Lookup**

For any open or custom transaction source, you must create a new line in the TRX TYPES lookup in Oracle Incentive Compensation. If this is not done, all transactions collected from the custom transaction source will not appear on the Transactions page until after they have been loaded using the Load Transactions process.

### **Navigation**

Setup Tasks > Collection > Define Collection Sources and Mapping

### **Prerequisites**

 $\Box$  The new transaction source must already be defined.

#### **Steps:**

- **1.** Find the value in the Transaction Source Type column for the custom transaction source.
- **2.** In the Compensation Workbench, log in as the Incentive Compensation Administrator responsibility.
- **3.** Click the Lookups link.
- **4.** Query the lookup type TRX TYPES.
- **5.** Add a new row for the custom transaction source and enter the Transaction Source Type value from step 1 into the Code column in the lookup set.
- <span id="page-66-0"></span>**6.** Save.

### **Source Table**

After the Transaction source has been defined, you must specify all the tables which are used during the creation of compensation transactions--the Direct Mapping tables. For the Receivables Posting and Order Booking selections, all the transaction source data is predefined and cannot be deleted or modified.

However, for custom transaction sources, the Line Table and Key column are required, which were defined when creating a new transaction source. The Line table contains the line items against which compensation is to be paid. The Key column is the field in the table which uniquely identifies each line.

Tables must be registered before they can be used.

### **Navigation**

Setup Tasks > Collection > Define Collection Sources and Mapping > Details icon

### **Notes**

- Extra tables are used to attach additional information to the transactions so that they can be calculated. This table information should exist for all of the resources and may indicate Territory, Organization, or some other distinguishing feature.
- If you specify an optional Header table, you must specify a Key column for it and in the Line Table Header Identifier you must specify the field in the line record which allows it to be joined to the Key column of the Header table.

### **Parameters**

<span id="page-66-1"></span>Parameters allow you to narrow your focus of a notification query. For example, you can specify parameters for start date and end date if you are using a custom transaction source. The parameters are registered here during the collection setup process but the specific values are entered during the collection submission process. This allows you to change the values of the parameters whenever you need to without having to regenerate the collection package. For example, if one of the parameters is the name of a month, then each month you can change it while leaving the collection setup alone.

### **Navigation**

Setup Tasks > Collection > Define Collection Sources and Mapping > Details icon > Parameters

# **Notification Queries**

<span id="page-67-0"></span>If you are collecting data from a source other than the two standard collection sources, Receivables Posting and Order Booking, you need to tell Oracle Incentive Compensation from where to collect the transaction data and what data to collect. You can generate a list of transactions that are eligible for compensation using the Notification Query and Parameters sections. For standard integration with Oracle Receivables and Oracle Order Management, you cannot edit the query conditions.

### **Navigation**

Setup Tasks > Collection > Define Collection Sources and Mapping > Details icon > Notification Query

#### **Notes**

- The Notification Query shows the exact query which will be used to create the Notification list of line-level transactions which are eligible for compensation. The query joins together the mandatory Line table and the optional Header table. The optional Header table area is provided on the Source Tables page because many times users want to restrict the collection using an AND clause, which makes the Header table necessary.
- The AND area is the only place where you can make changes; the FROM and WHERE sections are read-only. They were defined earlier during source table definition. The AND area links the tables together and creates the exact conditions for collecting the transactions needed for calculation.

# **Column Mapping**

<span id="page-67-2"></span><span id="page-67-1"></span>Use the Mapping page to specify what data is used to fill each of the destination columns when a compensation record is collected from the Transaction Source.

Some of the Source Expression and Destination fields are prepopulated with the mandatory mappings required to perform collection to the CN\_COMM\_LINES\_API. Some mandatory columns include Employee\_Number, Transaction\_Amount, Transaction\_Type, and Source\_Doc\_Type. Some mandatory mappings cannot be removed but permit you to select the source expression, and some have both the source expression and the destination column defined and cannot be changed. You cannot generate a collection package if any of the required mappings contains a blank source expression field.

The contents of a source expression can be more than just a column name. It can contain an expression formed from one or more of the following items. An example for each is shown in parentheses.

• a null value (NULL)

- literal value ('My Text')
- a column name (booked\_date)
- a table name with a column name (l\_order\_headers.booked\_date)
- a table alias with a column name (loh10000.booked date)
- a SQL function NVL(lol10001.ordered\_quantity, 0)
- a user function my\_function(loh10000.booked\_date,lsc10002.salesrep\_id)

Mapping can be direct or indirect. Direct mapping uses source data from one or more of the tables in the From clause of the Collection Query. It is part of the Collection Creation query, so to define a direct mapping you simply type the appropriate SQL expression into the Source Expression field.

Indirect mapping is more complex, and uses From and Where clauses in an UPDATE statement. UPDATE statements are run after the main collection process has completed. Indirect mapping is used under special circumstances, for example, when you want to collect from a table that affects only some of the resources for whom you are collecting transactions.

There are two types of indirect mapping, free-form and relationship. With free-form mapping, you must manually type the exact FROM/WHERE clause in the FROM/WHERE box in the Indirect Table Details section on the Mapping page. A relationship indirect mapping requires that you set up a relationship on the External Table page first and then select it in the Join Relationship field of the Indirect Table Details section. The relationship type of indirect mapping is more restrictive, in that you can only define simple equivalence joins (=). Free-form mapping can include other tests, such as OR, BETWEEN, <, and so on. Relationship indirect mappings also only allow a join to a single indirect table.

However, the benefits of relationship mapping are that it is simpler to set up, can be reused in multiple mappings, and is easier to maintain.

Tables must exist in the transaction Source and the destination. For relationship indirect mapping, a Join relationship must be set up for any tables you plan to use.

### **Navigation**

Setup Tasks > Collection > Define Collection Sources and Mapping > Details icon > Mapping

### **Notes**

- If you want to perform indirect mapping, after you have set up the source expression and destination, click the **Indirect Mapping** icon to open the Indirect Mapping page.
- For a relationship mapping, enter a join relationship. You must have set up the join

relationship in advance.

- For a freeform mapping, enter the From/Where clause.
- The API table in Oracle Incentive Compensation contains 100 seeded attributes that you can use for direct or indirect mapping, for example, Attribute 1, Attribute 2...Attribute 99.

## **Collection Query**

<span id="page-69-0"></span>The Collection Query area lists the exact tables and rows from those tables that you need to perform a collection. The tables in the FROM clause include the Line table, the (optional) Header table, and all of the tables listed as Extra Direct Tables on the Source Tables page. The WHERE clause already contains the necessary join information to get the right rows from the Line and Header tables. You must complete the WHERE clause for any Extra Direct tables.

#### **Navigation**

<span id="page-69-1"></span>Setup Tasks > Collection > Define Collection Sources and Mapping > Details icon > Collection Query

# **Triggers**

You can change the Collection processing for the transaction source by adding triggers. If you are using the standard collection sources, you can also use filters (see the following section).

Triggers are single or multiple PL/SQL statements (functions and procedures) that you can insert into the cn\_comm\_lines\_api\_all table at three defined points in the Collect procedure:

- Pre-Notification: at the beginning of the Notification query
- Post-Notification: between running the Notification and Collection queries
- Post-Collection: after the Collection query has been run

Use the Pre-Notification and Post-Notification insertion points if you want to make changes to the source tables. Use a Post-Collection trigger to make changes to data that is already loaded into the API table.

#### **Navigation**

Setup Tasks > Collection > Define Collection Sources and Mapping > Details icon > Triggers

**Notes**

<span id="page-70-0"></span>The code can run up to approximately 2,000 characters.

# **Filters**

Transaction filters are especially relevant to Receivables and Order Management, because you cannot change the collection query for those standard transaction sources. Filters allow you to define criteria to remove unwanted transactions. For example, if you want to filter out any transactions less than \$100, you enter this text on a line in the Filters section:

• api.transaction\_amount < 100

There are two methods of filtering:

- Mark as Filtered: Filtered transaction is collected in the CN\_COMM\_LINES\_API, is marked as Filtered, but is not picked up for calculation.
- Physically Delete: Transaction is deleted from CN\_COMM\_LINES\_API.

Deleting the transactions helps keep the table at a more efficient size, so it is the recommended option.

### **Navigation**

<span id="page-70-1"></span>Setup Tasks > Collection > Define Collection Sources and Mapping > Details icon > Filters

# **Generate Collection Packages**

After the setup is complete, you must generate a collections package before it can be used. You can test generate a package before generating the final package.

- **Event:**The Event column is only relevant to the Receivables Posting transaction source.
- **Collect Flag:** The Collect flag indicates whether or not to generate the package for the corresponding transaction source or Receivables event.
- **Test Status:** The Test Status field shows if there is an error in the test package.
- **Package Status**: The Package Status field tells you whether or not the Collection package has been generated for the Transaction Source since the latest setup changes were made.

To distinguish a test package from the actual package, the package name of the test version always ends with "\_t"

A generated package replaces the existing version of the package, so in order to be sure it is correct, you can create a test version of the package by selecting the transaction

source and clicking **Test Generate**.

The Test Generation--Details page displays the lines where the errors are so you can fix them. Mistakes are often due to invalid SQL that has been entered on the Queries or Mapping pages or in a trigger.

The Package Text section of the Test Generation--Details page also lets you review the entire generated package to be sure it works correctly. For example, you can see exactly where in the Collect procedure your triggers will be executed. If everything looks fine, return to the Generate Collection Package page and click Generate.

As a convenience, Oracle Incentive Compensation groups five separate transaction sources into the Receivables Posting transaction source. You can select which Receivables events you want to be collected. By excluding transactions that you do not need, you can save time in the collection process. The default value for each event is No.

Before you generate a collection package, the collections setup must be complete. A complete collections setup means that the following are defined and complete:

- Transaction sources
- **Queries**
- Collection mapping
- Direct and indirect mappings
- Triggers and filters

#### **Navigation**

Setup Tasks > Collection > Generate Collection Packages
# **Calculation Setups**

This chapter covers the following topics:

- [Calculation Setup](#page-72-0)
- [Set Up Calculation Parameters](#page-73-0)
- [Configure Tables and Columns for Calculation](#page-75-0)
- <span id="page-72-0"></span>• [Define External Table Mappings for Calculation](#page-76-0)

# **Calculation Setup**

Oracle Incentive Compensation performs calculation in two ways: Complete and Incremental. Complete Calculation calculates all transactions in the interval, and it is the default setting. However, calculating the entire set of transactions can take a long time. Using Incremental Calculation, the calculation engine processes only transactions that have been newly loaded or affected by setup changes since the last calculation was run.

Calculation proceeds in phases. In the Classification phase, the application checks the applicable product classification rules against the affected transaction attribute values. In the Rollup phase, Oracle Incentive Compensation determines all resources who should receive credit for a transaction based on the rollup date and the resource hierarchy effective on that date. In the Population phase, Oracle Incentive Compensation identifies the appropriate plan elements for every transaction by matching the products of the plan elements with the products of the transaction. Lastly, in the Calculation Phase, Oracle Incentive Compensation performs calculation on all transactions that have passed the Population phase for resources specified for the period. See the *Oracle Incentive Compensation User Guide* for more information on the Calculation Process.

For calculation setup involves three processes:

Set up calculation parameters: Change default settings as needed.

- Configure tables and columns: Optional--make changes only as needed.)
- Define external table mappings: Optional--use only external data is required.

<span id="page-73-0"></span>See the following sections for information on these processes.

## **Set Up Calculation Parameters**

<span id="page-73-1"></span>Calculation parameters are used to configure the calculation process to your requirements. They are important for making the application run as efficiently as possible for the volume of transactions you must handle and the processing capability of your system. Also, choices such as whether to rollup transactions or not can have a significant impact on processing time.

The view-only Date Last Calculated field indicates the date of the latest transaction for which calculation has been run. This information is important in case you rerun other incremental calculation. It can also alert you to what transactions already have been run so that you know if it is safe to close a period.

The Transaction Batch Size and Resource Batch Size together determine how many transaction batch runners get submitted for calculation. During the transaction batch pre-processing phase, Oracle Incentive Compensation determines how many batches will be run for this calculation process. For example, if you want to calculate 10,000 transactions and the batch size is 1,000, ten batches will be created. These settings affect calculation performance.

A good starting point for setting the values for resource batch size is a rough equivalent to the maximum number of concurrent manager slots and the number of server processors available. You can then fine tune the numbers to get the best setting for your setup. To help prevent problems with the open period process, It is essential that the Resource Batch Size is not set to zero. Set it to a positive number, for example 2, or 200.

Rule Batch Size does not affect calculation in any way. This option is used when creating the Classification Rules Package.

The resources are first assigned to physical batches (identified by PHYSICAL\_BATCH\_ID) based on the transaction batch size and resource batch size. A physical batch contains at most the number of resources specified by the resource batch size parameter and at most the number of transactions specified by the transaction batch size parameter. When a physical batch is filled up, Oracle Incentive Compensation creates another physical batch to continue the assignment process until all resources and their transactions are assigned to a physical batch.

Calculation assigns each resource to a single physical\_batch\_id. It does not split the resource across two batches.

To improve the performance of concurrent calculation, and thereby save time, Oracle Incentive Compensation reuses existing resource groupings to create batch runners. Sometimes, over time or due to certain circumstances, the existing groupings create a skewed distribution of transactions and need to be regrouped. A simple setting of the

Transaction Batch Size parameter controls this. To reuse existing groupings, enter a transaction batch size ending in a zero (0), for example, 2,500. To make the application regroup resources and transactions into new batch runners, enter a transaction batch size ending in a number other than zero, for example, 2,501. After you are satisfied with the new grouping and want to reuse it, reset the transaction batch size parameter to a number ending in zero.

Use the Numeric Precision for Rate Tables field to set the precision of the calculation, which affects the number of places to the right of the decimal point that are displayed in the rate tables. This setting is not used for calculation purposes.

If the Allow Prior Period Adjustments parameter is set to No, it allows all plan elements in a period to be calculated incrementally. Before selecting this parameter, be sure that any transactions that have a processed date earlier than the latest processed date showing in the System Parameter window have been calculated. If your business processes require you to calculate for prior periods, set this parameter to Yes.

Select the correct product hierarchy in order to classify transactions. Only one product hierarchy can be active at a time.

The amounts generated in Projected Compensation are not exact. If you want to generate a disclaimer along with the amounts, you can indicate it on the Calculation Parameters page. You can also specify the particulars of that disclaimer.

The Enable Managerial Rollup parameter is used to set up managerial rollups for a resource who is assigned the same role in multiple groups or multiple roles in the same group. If a resource is assigned a role in multiple groups, it must be the same role. This release of Oracle Incentive Compensation does not support rollup along multiple paths when the managers receiving the credit have different roles in the compensation groups along the rollup paths. This is because the application picks the role at random.

Set the Enable Managerial Rollup parameter to Yes if you want sales credits to roll up through the compensation group hierarchies. If the parameter is set to yes, Oracle Incentive Compensation awards indirect credit for each transaction whose direct credit receiver is in the compensation group hierarchy. This parameter affects all transactions. You can use preprocessed code to control indirect credit on a transaction-by-transaction basis.

Aggregate Transactions During Rollup: Select Yes for this parameter if you want to aggregate matching transactions. For example, If you have a large volume of transactions that are for the same product and the same resource, it is more efficient to aggregate them and process them as one transaction.

Aggregate Transactions Based on Custom Criteria During Rollup: Select Yes for this parameter if you want to use customized summarization code to aggregate transactions during rollup. This works only if the Aggregate Transactions During Rollup parameter is set to Yes.

# **Configure Tables and Columns for Calculation**

<span id="page-75-0"></span>Tables from Accounts Receivable, Order Management, or an external source that are used in calculating compensation in Oracle Incentive Compensation must be defined before they can be used in calculation.

Oracle Incentive Compensation calculates transaction data from the CN\_COMMISSION\_HEADERS and CN\_COMMISSION\_LINES tables for processing commissions for resources. Set up the columns that contain the data you need to perform calculation. You can also define external mappings for calculation.

After you have defined tables for calculation, use the Columns area below it to define specific columns and relate them to columns in other tables. Be sure that you have selected Calculation in the Usage column and selected Attributes, Classification Attributes, or Dimension Attributes in the View Column list of values in the Columns section below.

The column name is set in the application, but you can assign a column user name to it to match your business process or for ease of use. The external call field currently is not used.

#### **Navigation**

Setup Tasks > Calculation > Configure Tables and Columns

#### **Notes**

- Specify the CN schema to narrow your search to Oracle Incentive Compensation tables.
- A table user name is an optional name you can specify that is easier to remember and relevant to its use. Aliases are set up when the table is built, and are used in the same way.
- You can change the name in the User Name field for any view.
- For the Attributes view:
	- The Data Type field indicates if the column contains alphanumeric material (VARCHAR2), numerical data (NUMBER), or a date (DATE).
	- The data length is already defined in the database.
	- Check the Usage box to identify whether this column is available to build expressions for formulas.
- For the Classification Attributes view:
	- Check the Classification Value box next to a column to indicate that the column

can be used in the classification process and on the Transaction Maintenance Search page as a search criterion. Check the Display in Results column if you want this column to be displayed in the default search results table.

- The Value Set Name is used to set a value when this column is defined as a rule attribute.
- You can select three data types: Alphanumeric, Date, and Numeric.
- For the Dimension Attributes view:
	- The dimension name identifies the dimension (of hierarchies) associated with this column.
	- The Dimension Value box indicates whether the User Name column is being used.

When building your custom logic on top of Oracle Incentive Compensation functionality, make sure that you are not basing your logic on the Oracle Incentive Compensation table columns that store the intermediate results of internal Oracle Incentive Compensation processes. The representation and interpretation of the values stored in these columns may be changed by the application without notice. For these columns, do not change any of the stored values, and do not modify the list of allowed values.

For example, the values in cn\_commission\_lines\_all.input\_achieved, output\_achieved, commission\_rate store intermediate results of the calculation process and are used by Oracle only. Any customization or custom logic based on these columns is not allowed without Oracle's approval.

<span id="page-76-0"></span>As another example, the column cn\_commission\_lines\_all.status has a fixed list of valid values. The addition of extra values to this list is not supported by Oracle.

## **Define External Table Mappings for Calculation**

If the information you need is in tables that are not in Oracle Incentive Compensation, you can join those tables to destination tables in Oracle Incentive Compensation. For example, you may need to use salary information from an external table in order to calculate commissions for resources.

The tables must already exist, and must be in the same instance as Oracle Incentive Compensation.

#### **Navigation**

Setup Tasks > Calculation > Define External Table Mapping

**Notes**

- When you search for a table you must supply a valid search criteria value in at least one field.
- The table name alias is system generated and the Columns link appears in the External Columns column. It is used by the system to generate SQL code.
- Select a table to open the **Columns** area, where you can map columns.

# **Payment Setups**

This chapter covers the following topics:

- [Set Up Payment Parameters](#page-78-0)
- [Account Generator](#page-79-0)
- <span id="page-78-0"></span>• [Define Pay Element Mappings](#page-80-0)

## **Set Up Payment Parameters**

You may integrate Oracle Incentive Compensation with Oracle Payroll and Oracle Payables by configuring the Payment Parameters and mapping in this function. An alternative is to use a third party payment application. Oracle Incentive Compensation does not provide an API or interface to use a third party application.

#### **Navigation**

Payment > Setup Payment Parameters

If you integrate Oracle Incentive Compensation with Oracle Payroll, you must map plan elements to the pay elements in Oracle Payroll. See this procedure following.

If you integrate with Oracle Payables, you can select Account Generation. Account Generation populates account codes at the appropriate detail level and then indicates from where the application pulls expense and liability information. **Note:** If the account level population is set to Classification or Product, the system profile Pay by Transaction must be set to Yes or Y for the account to be populated to the Accounts Payable interface. See the Profiles chapter for details.

The application checks to see what account generator level has been set. Based on this level, the appropriate Accounts Payable accounts are associated to the line item. The four levels are as follows:

- Product: Each product can be assigned a specific liability and expense account code. This option should be used if tracking expenses for each product is required.
- Plan Element: Each plan element can be assigned a specific liability and expense

account code. This option should be used if all products assigned to the plan element will be assigned to the same expense and liability account.

- Classification: An entire rule can be assigned a specific liability and expense account code.
- Custom: The Custom option provides flexibility for companies that want to pass along expense and liability data which are independent of the normal Oracle Incentive Compensation classification process. Mapping to this data is required.

Oracle Incentive Compensation pulls expense and liability information from the Plan Element tables to populate expense and liability account codes for manual transactions and payments related to payment plans when account generation is set to Classification or Product and payment is in Pay by Transaction mode.

Account Generation is set at the application level. Once it is set, the application obtains all of the information from only that level. This means that regardless of where you populate data, if it doesn't match the system option, it cannot be used. For example, if you set the system parameter to Plan Element and begin populating expense and liability account information at the Product level, the application ignores whatever you enter at the Product level.

If you select the Classification level from the Account Generation drop-down list, you must create a rule set type of Account Generation to define conditions and their corresponding accounts. See Account Generator, page [7-2](#page-79-1) for the procedure.

### **Account Generator**

<span id="page-79-1"></span><span id="page-79-0"></span>To set up account generation, you must log in to the Plan Administrator responsibility.

#### **Navigation**

Oracle Payables Integration > Account Generation Rule Sets

#### **Steps:**

- **1.** Click **Create**. Be sure you have selected the correct Operating Unit.
- **2.** Give the rule set an appropriate name and dates that reflect the period of time that you will be using it.
- **3.** Open the new rule set and click the Update icon.
- **4.** Click the Create Child icon next to the parent rule to begin building the Account Generation rule set.
- **5.** Enter an appropriate name for the child rule and select Expense and Liability account code names from the lists of values.
- **6.** Click **Apply**.
- **7.** Click the Update icon for the new rule.
- **8.** Choose an attribute from the list of values and a value. If you select Equals or Does Not Equal, you can only select a single value--Value From. If the condition is Between or Not Between, you must set up a range by selecting both Value From and Value To.
- **9.** Enter any additional attributes for the rule. **Note:** Every attribute is assumed to be linked to other attributes with AND. If you want any of the attributes to be related with OR, use the Build Expression tab to relate the first two attributes with AND or OR.
- **10.** Click **Apply** to save the rule.
- **11.** Add rules in the rules hierarchy as needed.
- **12.** Return to the Account Generation page, select the new rule set, and click **Synchronize**.

#### **Restrictions**

In order for the system to transfer the account code, you must first be able to classify the transactions. To classify the transaction, see Define Classification Rule Sets in the *Oracle Incentive Compensation User Guide*. Create the same rule as you created in the Rule set for Account Generation. Then, you can calculate and pay for transactions.

# **Define Pay Element Mappings**

<span id="page-80-0"></span>Use Oracle Incentive Compensation to collect transactions, calculate compensation, and create a payment batch. To use Oracle Payroll to pay a resource that has earned compensation, you must set up an integration with the pay elements in Oracle Payroll. If you are using Oracle Incentive Compensation as a stand-alone application, then you need to create your own interface for payments to other systems.

Payment batches can be created and paid one time per period and also multiple times per period, depending on your business needs. When the first payment batch is paid in a period, the data is transferred to Payroll successfully. For an off-cycle payment batch, after you pay the payment batch from Oracle Incentive Compensation and before you validate the BEE batch, you must change the "Action if Entry Exists" from "Reject Entry" to "Create New Entry" in the Batch Control and save the record before proceeding with the validation process. However, to ensure that payment batches are automatically accepted by Payroll without having to make the manual change each time, you can change the setting of the profile option OIC: Approve or Reject Duplicate Payment Transactions. To allow multiple payments to the same pay element in the same period,

change the profile setting from Reject (the default setting) to Insert (create new entry) or Update (change existing entry).

If a pay element in Oracle Payroll has been defined to have input values, then you can define a mapping in Oracle Incentive Compensation that identifies which data columns in application tables map to the input value of a pay element. The following tables can be used to map Oracle Incentive Compensation to pay element input values:

- CN\_PAYRUNS
- CN\_SALESREPS
- CN\_PAYMENT\_TRANSACTIONS

This mapping is stored in the CN\_PAY\_ELEMENT\_INPUTS table in Oracle Incentive Compensation.

You can edit mappings or create new ones on this page.

#### **Navigation**

Setup Tasks > Payment > Define Pay Element Mappings

#### **Prerequisites**

 $\Box$  Plan elements and pay elements must already be created. See Define Plan Elements in the *Oracle Incentive Compensation User Guide* for plan element setup; see Oracle HRMS documentation for pay element setup.

#### **Notes**

- Select pay and plan elements and give them a range of applicable dates.
- Click the Inactive Employee box if you want to keep the mapping but not use it now.
- You must map each plan element to at least one pay element.
- The mapping information is stored in the CN\_QUOTA\_PAY\_ELEMENT\_ALL map table. The three-column table below shows examples of how the mapping is set up between Oracle Incentive Compensation plan elements and Oracle Payroll pay elements, with the resource status indicated in the third column:

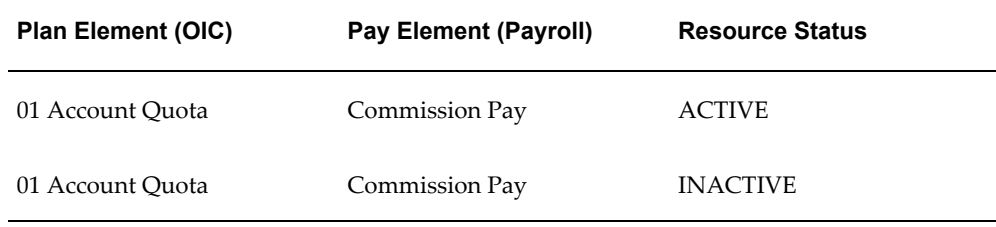

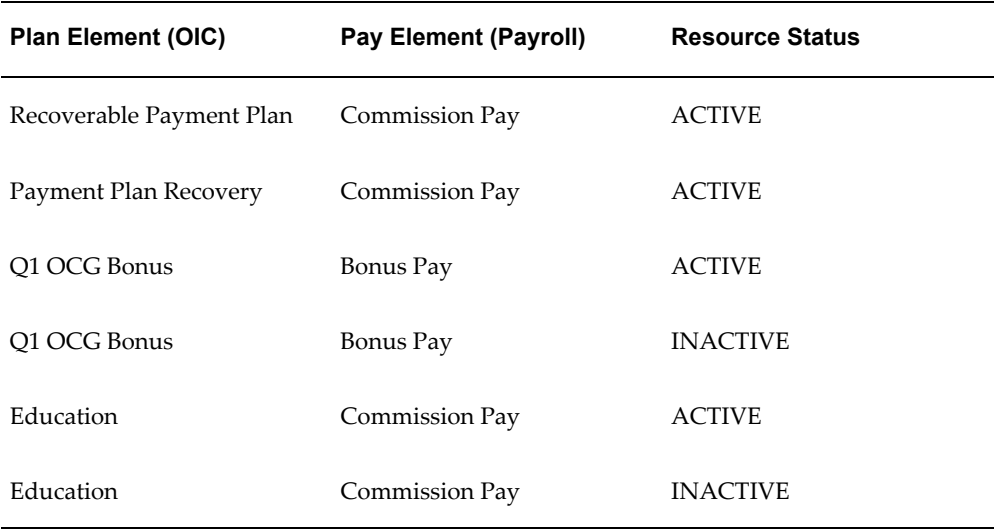

- In the Plan Element field, two seeded values are available to be used when recoveries must be performed but they are not related to a specific plan element:
	- Payment Recovery: Amounts need to be recovered, but multiple plan elements are consolidated on the payment worksheet.
	- Carry Over Plan Element: The plan element end date has passed but recoverable amounts remain. This value serves as a placeholder until the amount is recovered.
- If the Pay by Transaction profile is set to No  $(N)$ , the commission amounts are summarized at the plan element level. Therefore, the pay element name is displayed against the plan element name on the Payment Transactions page if the mapping exists and the payment batch date falls within the mapping date range. But, in the case of a payment recovery, the amounts are aggregated at the resource level and not at the plan element level, so the pay element is listed but the plan element name is not displayed.
- For a given date range, a pay element can be mapped to more than one plan element, but a plan element can be mapped to only one pay element. However, a plan element can be mapped to the same or a different pay element for an overlapping date range if the box in the Inactive Employee column is checked.
- A plan element and pay element mapping cannot be deleted unless the element input lines mapping between the table name and column name are deleted first. After the payment batch has been paid that used a plan element which has been mapped, it can be end dated as per the end dating rules mentioned above.

# **Credit Allocation Setups**

This chapter covers the following topics:

- **[Introduction](#page-84-0)**
- [Set up a New Transaction Source](#page-84-1)
- [Configure Transaction Source Mappings](#page-85-0)
- [Set up Workflow Options](#page-85-1)
- [Set Up Workflow Background Process](#page-87-0)
- <span id="page-84-0"></span>• [View Workflow Background Process Results](#page-88-0)

# **Introduction**

Credit Allocation systematically applies a set of consistent rules to determine automatically who receives credit for a sales transaction and how much of the credit each person receives. This minimizes errors, thereby reducing the time analysts must spend reconciling them.

<span id="page-84-1"></span>To use Credit Allocation, refer to *Oracle Incentive Compensation User Guide*, Credit Allocation.

## **Set up a New Transaction Source**

The seeded transaction sources for credit allocation in this release are Oracle Incentive Compensation and Oracle Quoting. You can also set up a custom user defined source by adding it to the CN\_LOOKUPS table in the Forms application. A link is provided in the Incentive Compensation Administrator's menu. See the Lookups appendix for details.

The Transaction Source name must be unique. It cannot be the name of an existing transaction source or an existing credit rule name.

If you delete a transaction source, you cannot view or access any rule associated with it.

# **Configure Transaction Source Mappings**

<span id="page-85-0"></span>In order to use the Credit Allocation engine, you must map the source tables that contain the transactions to the Comm Lines API. If the transaction source is Oracle Incentive Compensation, this mapping information is used to generate a dynamic PL/SQL package. This mapping is also used to set up attributes that are used in the Credit Allocation Rules by activating the attribute.

To create credit rules and run Credit Allocation, see the Credit Allocation chapter in the *Oracle Incentive Compensation User Guide*.

#### **Navigation**

Setup Tasks > Credit Allocation > Configure Transaction Source Mappings

#### **Notes**

- Enter a value set name if an attribute has been assigned a value set. See value set documentation for more information.
- The data type of the credit rule attribute must match the data type of the transaction attribute column value or rules engine processing will fail. For example, if the data type in the rule attribute is Numeric, the credit rule condition is Between 100,000 and 200,000, and the transaction attribute value is ABC, the rules engine will reject the transaction, because ABC is not numeric data.
- If the transaction source is Oracle Incentive Compensation you must select a transaction source in the table.
- After creating a transaction source mapping, activate it to use the attribute in your credit rules. You can also deactivate a mapping if it is no longer needed.
- <span id="page-85-1"></span>• If you are using Oracle Incentive Compensation as a transaction source, click **Generate** to generate the PL/SQL code.

# **Set up Workflow Options**

During credit allocation processing, the credit rules engine checks whether the total output revenue allocation percentage is equal to 100%. If the total revenue allocation percentage is not equal to 100%, then the status of the transaction is updated to REV NOT 100.

These transactions are processed by Workflow based on a system profile value. You can set how you want to handle transactions that are not able to be processed normally. See the example below.

There are three options provided in cases where the total percentage does not total 100%:

- **Even Distribution**: The remaining revenue percentage is distributed evenly among the existing sales roles.
- **Weighted Average**: The remaining revenue percentage is distributed based on the weighted average, which uses the percentages assigned to each role.
- **Custom**: Even Distribution and Weighted Average contain built-in logic, but the Custom setting does not. You can add custom code if none of the seeded choices suits your business requirements. You can also use the Custom option to set up for the Workflow process to not process any transactions when the allocation percentages do not total 100%.

For example, the allocation percentages for a transaction are 60% to Role 1, 20% to Role 2, and 20% to Role 3. However, during transaction processing, only the first two roles are associated with the credit rule. What is to become of the remaining 20%?

Using Even Distribution, both of the remaining roles receives 10% credit, or half of the remaining 20% credit. Using the Weighted Average, The first role gets 15% and the second receives 5% of the sales credit, because 60% represents three times the 20% of the second role. Each of the resources assigned to the roles that resulted in revenue output receives additional credit.

The option is set in the system profile *OIC: Allow split % less than 100%*. If you do not set the value at the application level, it defaults to the site level. If no selection is made, the Workflow process fails. See the System Profile Options chapter for steps to set up this profile.

The following table includes the following columns from left to right:

- **Profile Name**: Name of the profile.
- **Description**: Explains what the profile does.
- **Level**: Level at which this profile option can be set. A = Application,  $S =$  Site,  $R =$ Responsibility,  $U = User$ .
- **Default**: Lists the seeded default for the profile, if any.

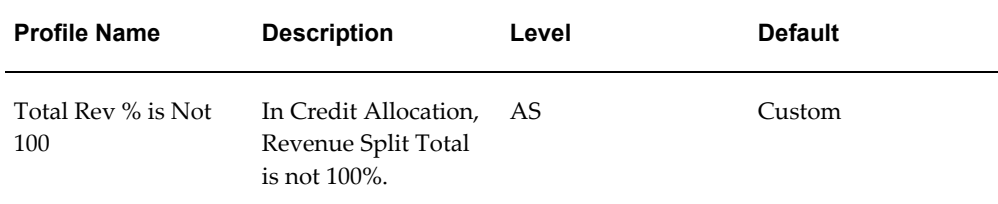

You can use Workflow configuration to decide what should happen after Rules Engine processing is complete. If you have a PL/SQL package that copies the transactions from output interface tables to your own schema, you can configure the workflow process to perform this task.

For Oracle Incentive Compensation, Credit Allocation runs as a batch using a concurrent program in the background. This is because of the large volume of transactions that are normally processed in this application, which requires the use of tables. For Oracle Quoting, the Credit Allocation engine runs as an online process, because it needs to process a small amount of information to deliver information to a resource quickly. In this case, Credit Allocation simply applies a rule to a transaction and returns the credit allocation percentages.

# **Set Up Workflow Background Process**

<span id="page-87-0"></span>In order for Workflow to run for the processes in Credit Allocation, you must set up the background process for it. This setup schedules when Workflow checks the queue.

For Credit Allocation, it is recommended that you set up the Workflow background process parameters to run periodically. You should set up start and end dates which encompass the full span of time for which you want the process to run.

After the setup is complete, you can log in to Self Service Web Applications (SSWA) to view the Workflow Administrator Activities List.

To set up the Workflow background process and view Workflow activity, perform the following steps.

#### **Responsibility**

System Administrator

#### **Navigation**

Oracle Forms: Requests > Find Requests

#### **Steps:**

- **1.** On the Find Requests screen, select All My Requests, and Order By Request ID.
- **2.** Click **Submit a New Request**.
- **3.** Select Single Request and click **OK**.
- **4.** In the Parameters screen, select an item type of Sales Credit Allocation. Click **OK**.
- **5.** On the Schedule screen, select Periodically, and enter start and end dates.

The dates should encompass the time span for which you want to run the background process. A year is a good standard span.

**6.** Set the process to run periodically and to apply the interval from the start of the prior run.

<span id="page-88-0"></span>**7.** Click **OK**.

# **View Workflow Background Process Results**

To view the results of the Workflow background process, log in to Self Service Web Applications.

#### **Steps:**

- **1.** Select Workflow Administrator Web Applications from the Self Service list.
- **2.** Click **Find Processes**.
- **3.** On the Find Processes screen, you can select which activities to view.

If you select the Any Status button, active and complete Workflow activities will be displayed. You can select Active or Complete to limit the display.

- **4.** Select All from the Item Type drop-down list.
- **5.** You can further narrow the Find process by entering information in the four fields that follow:
	- Item Key
	- User Key
	- Process Name
	- Process Owner
- **6.** You can limit the displayed activities by selecting Suspended or In Error, or select Any Status to show all activities that match the parameters previously set.
- **7.** Click **Find**.
- **8.** In the Item Type field, select Sales Credit Allocation Process.
- **9.** Click **Find**.
- **10.** To view details about a process, click the link in the Process Name field.
- **11.** Click **View Diagram** to see the Activities List queue.

# **Profile Options**

This chapter covers the following topics:

- [Profile Options](#page-90-0)
- <span id="page-90-0"></span>• [Table of Profile Options](#page-93-0)

# **Profile Options**

The tables below lists the profile options which need to be set to implement Oracle Incentive Compensation after the product has been installed. You must set them before the system is ready to be used to build compensation plans, collect and process transactions, and pay incentive compensation. The options can be set in any sequence.

A few of the profile options are for applications other than Oracle Incentive Compensation. For example, three are from Oracle Quoting (ASO) and there is one from Multi Organization (MO). The Quoting profiles must be set if Quoting integration is used. The Multi Organization profile is mandatory.

Profile options can be set at the following levels:

- **Site:** This is the lowest profile level. Site level profile option values affect the way all applications run at a given site.
- **Application:** These profile option values affect the way a given application runs.
- **Responsibility:** These profile option values affect the way applications run for all users of a given responsibility.
- **User:** These profile option values affect the way applications run for a specific application user. The values you enter for options at the User level supersede the values that your system administrator has entered for you for these options.

In this release of Oracle Incentive Compensation, 13 profile options have been changed to system parameters. This was done because this release allows multiple operating units to be controlled by the same responsibility. Profile options are operating unit

specific, so in order to continue to allow a single location for setting the profile values, some profiles were added into the application's user interface directly. This maintains the single location setup functionality of the previous release. The converted profile options are listed below.

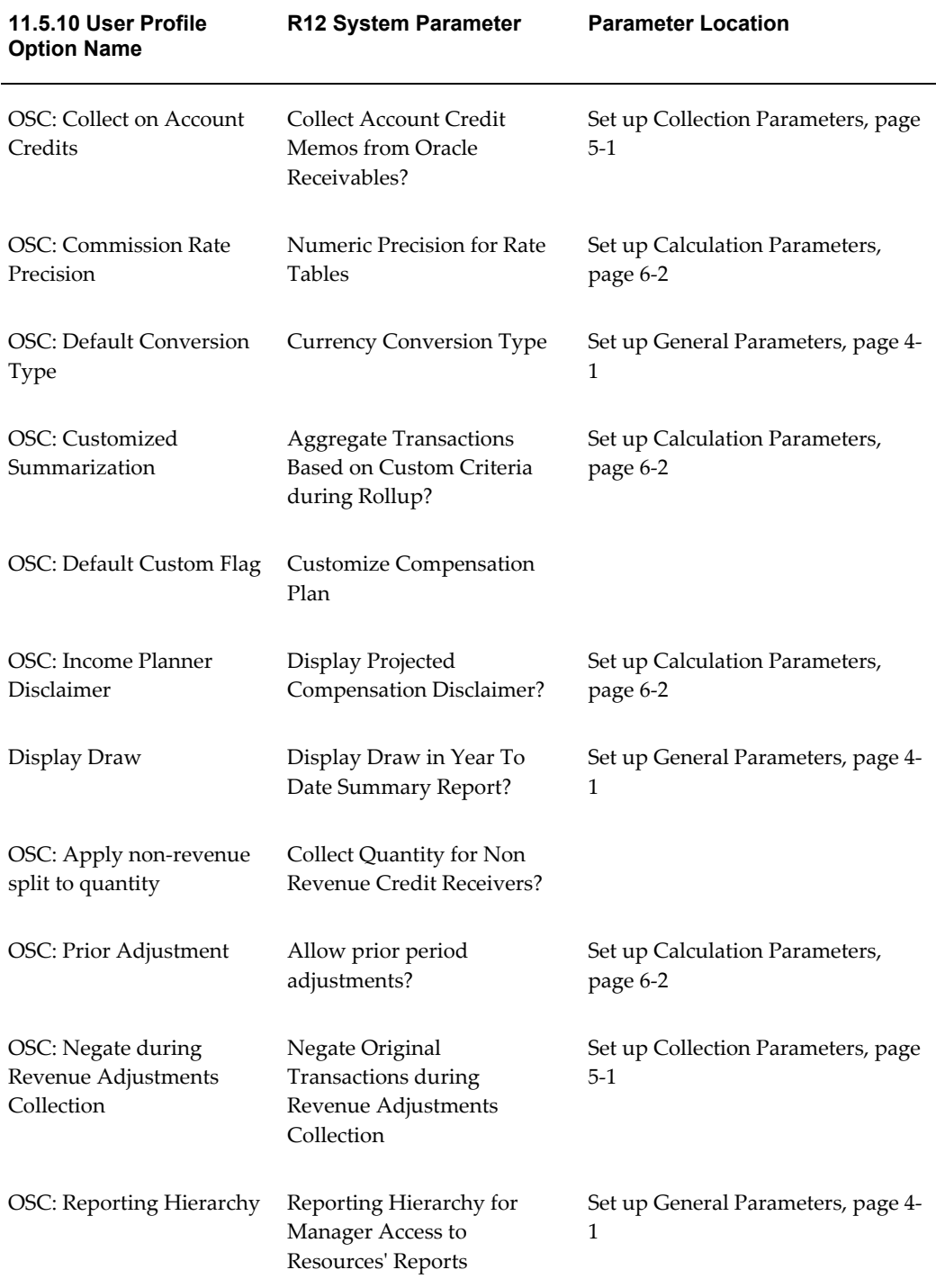

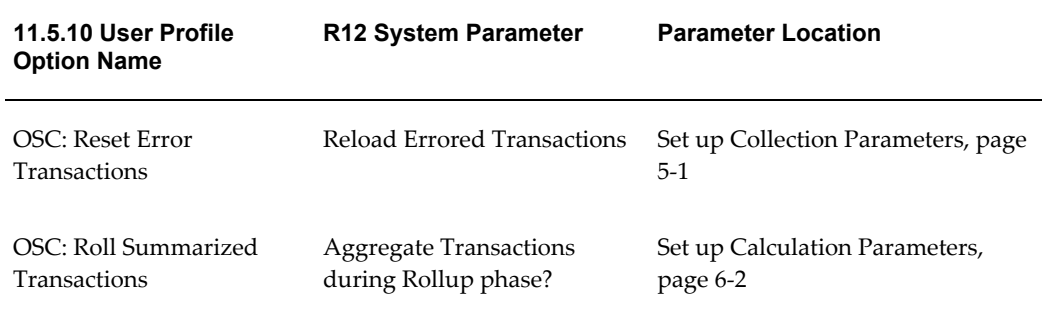

#### **Responsibility**

System Administrator

#### **Navigation**

Oracle Forms: Navigator > System Profiles

#### **Steps**

- **1.** In the Navigator, double-click Profile.
- **2.** Double-click System.
- **3.** In the Find System Profile Values window, query the following categories to narrow your search:
	- *Site:* Select if the profile option applies to all users at your site.
	- *Application*: Oracle Sales Compensation
	- *Responsibility:* Select only if the profile option you are defining is specific to a responsibility.
	- *User*: Select only if the profile option you are defining is specific to a user.
- **4.** In the Profile field, you can enter OIC% to see most of the Incentive Compensation profiles. Or, enter another search parameter. You can use the percent sign (%) as a wildcard.
- **5.** Click **Find**.
- **6.** View or change the profile setting.
- **7.** Save.

**Note:** After you change the setting of a profile option, you must bounce the Apache

<span id="page-93-0"></span>server to reset it.

# **Table of Profile Options**

The following table lists the system profiles used by Oracle Incentive Compensation. The profiles are divided into nine categories:

- Calculation
- Collection
- Credit Allocation
- Debug
- Import
- Payment
- Performance
- Upgrade
- Other

: In the table, the Level column displays at which this profile option can be set. A = Application,  $S =$  Site,  $R =$  Responsibility,  $U =$  User.

#### *System Profile Options*

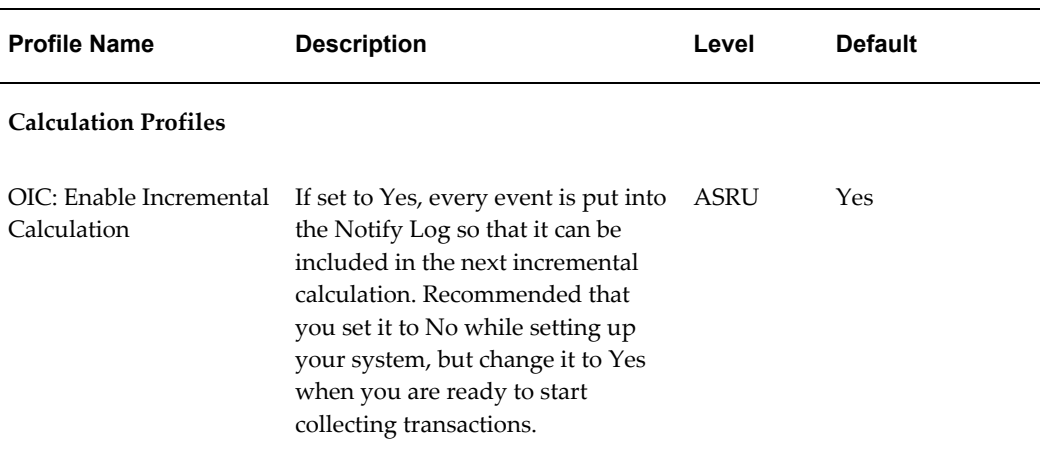

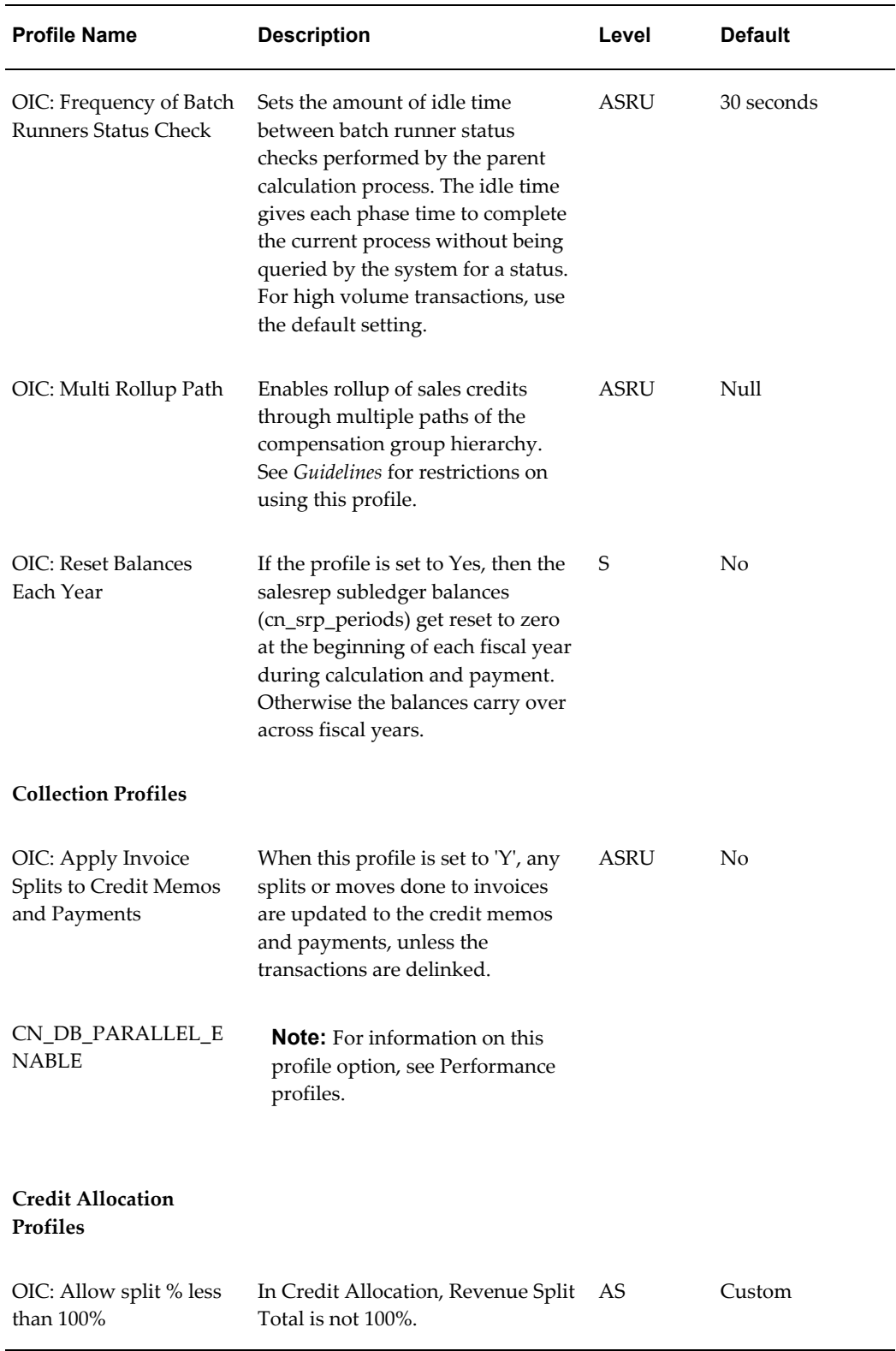

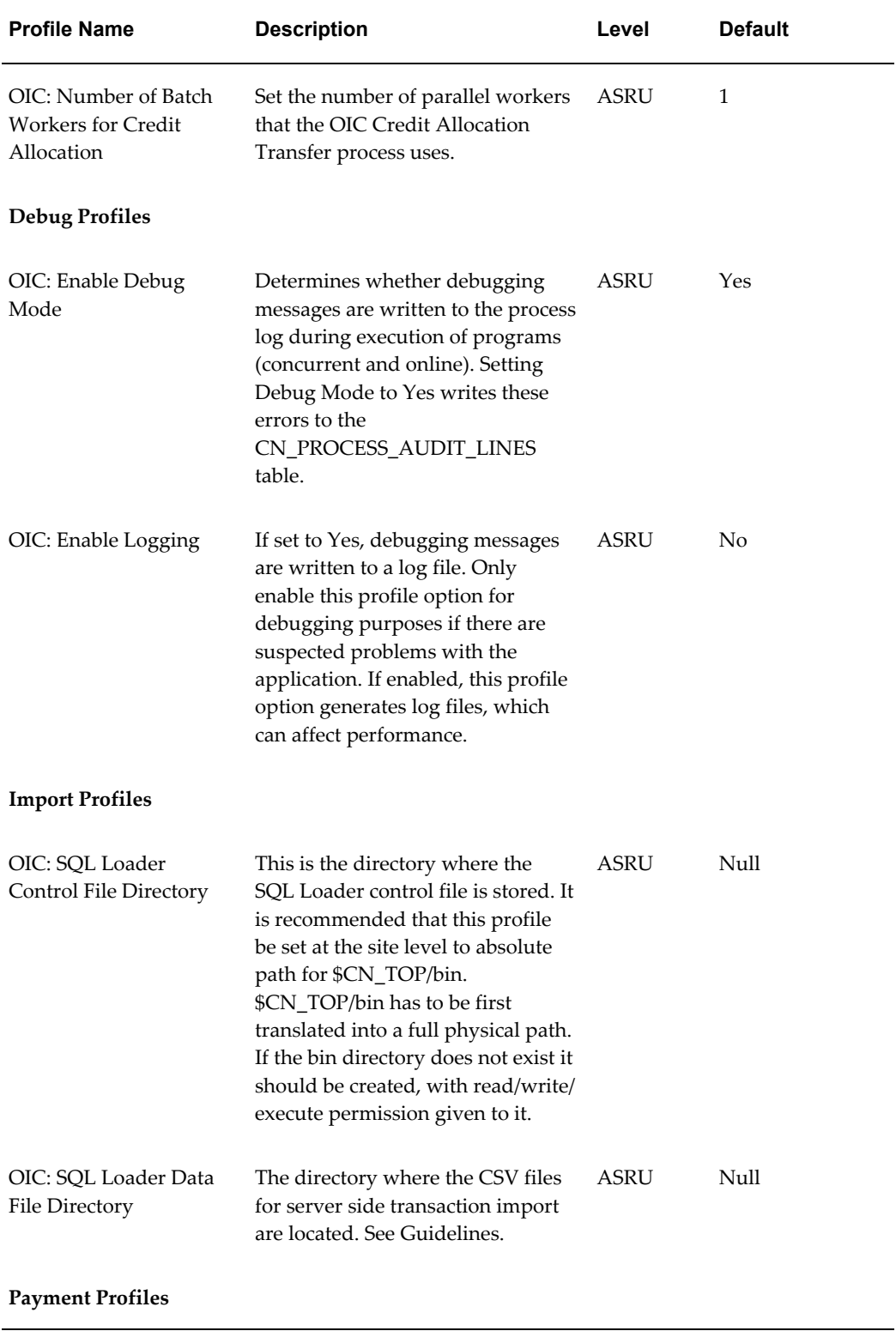

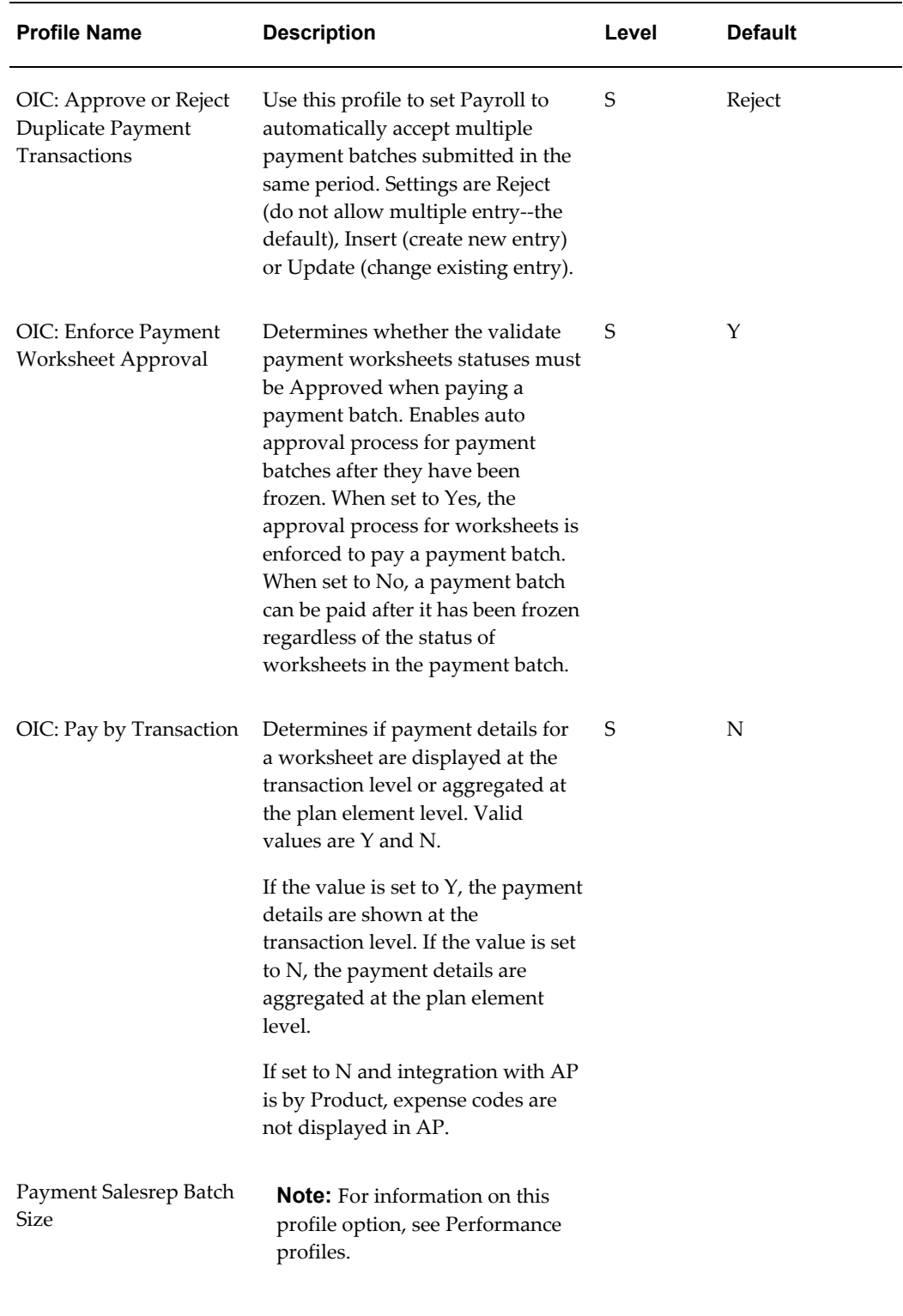

#### **Performance Profiles**

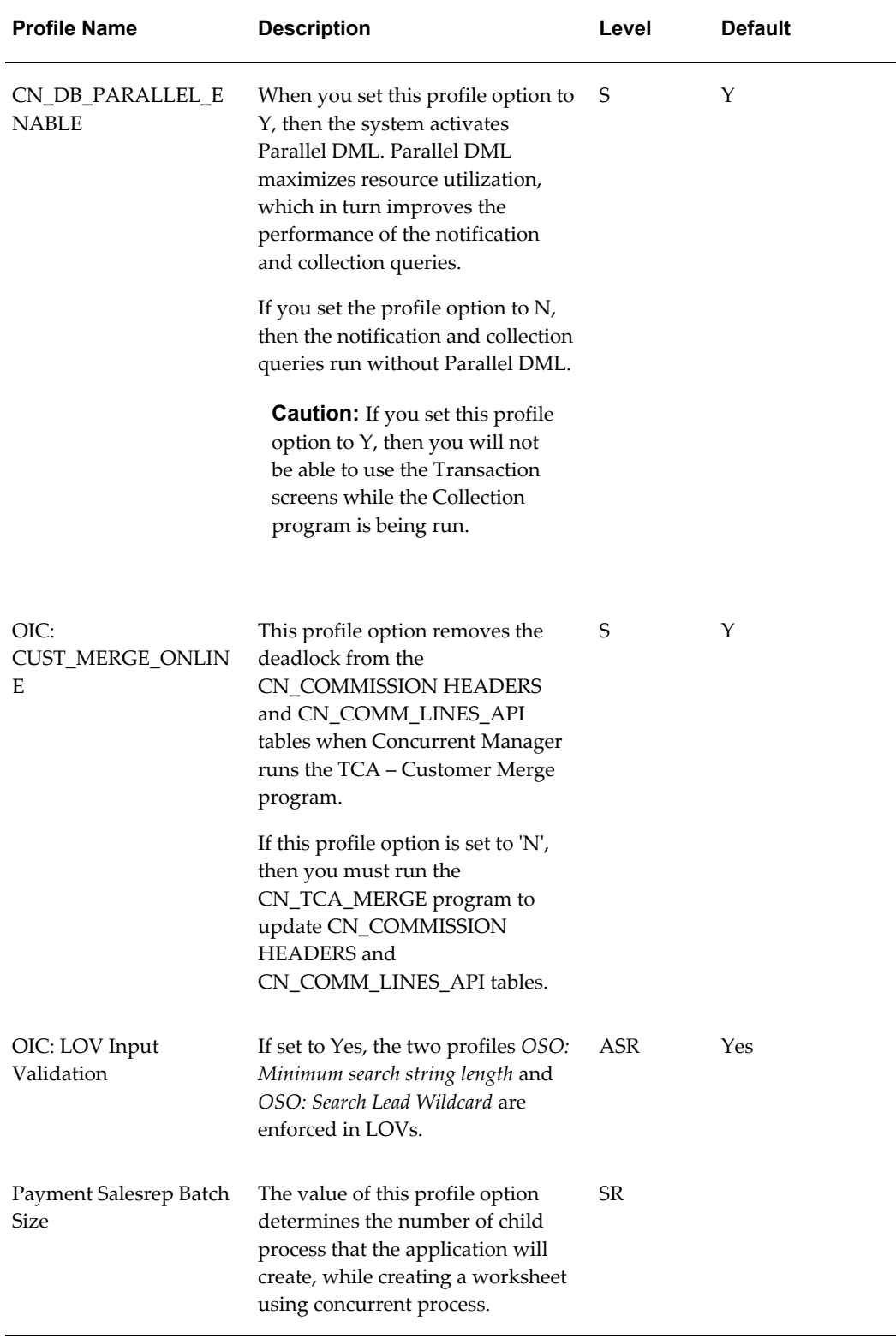

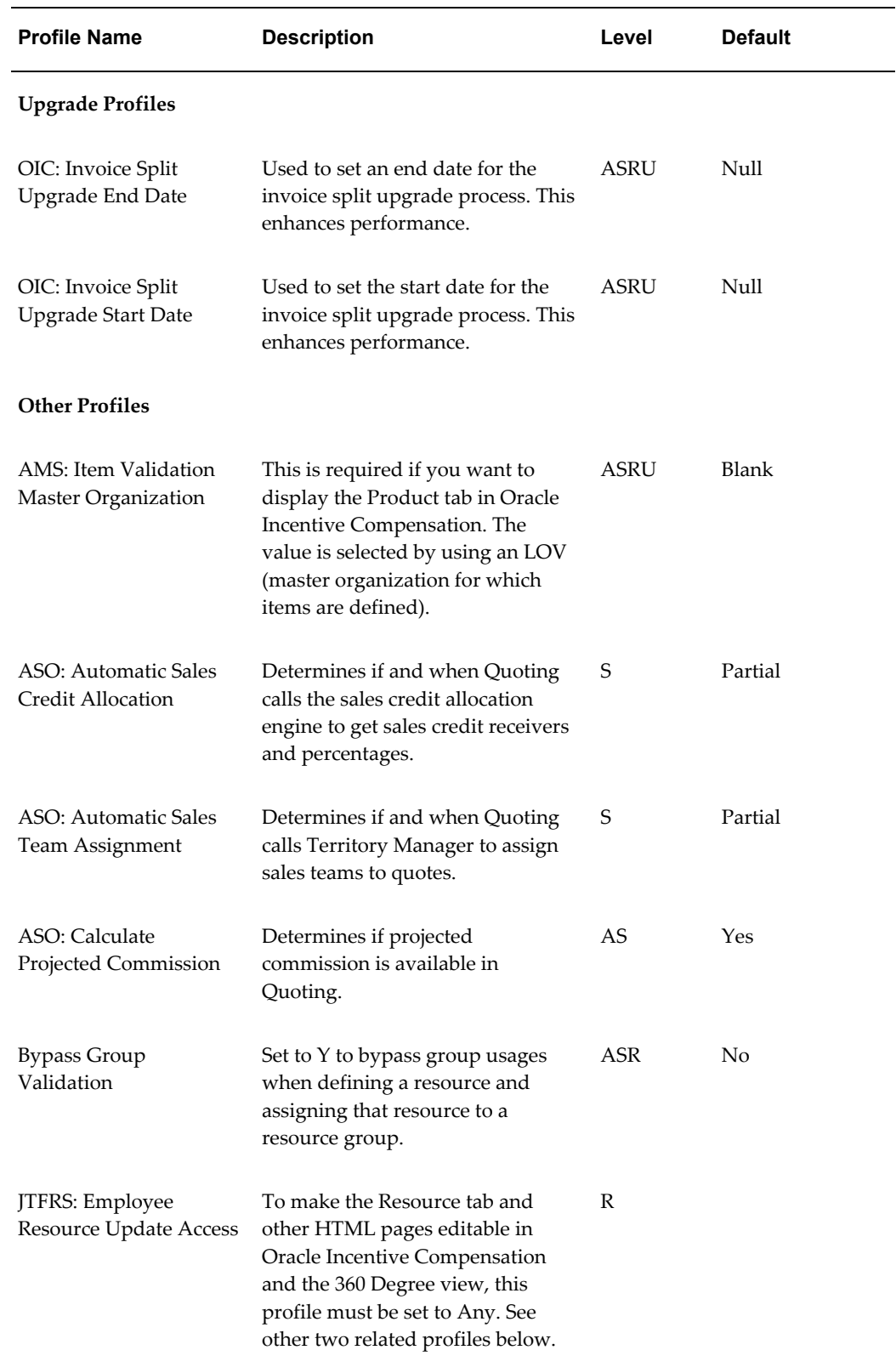

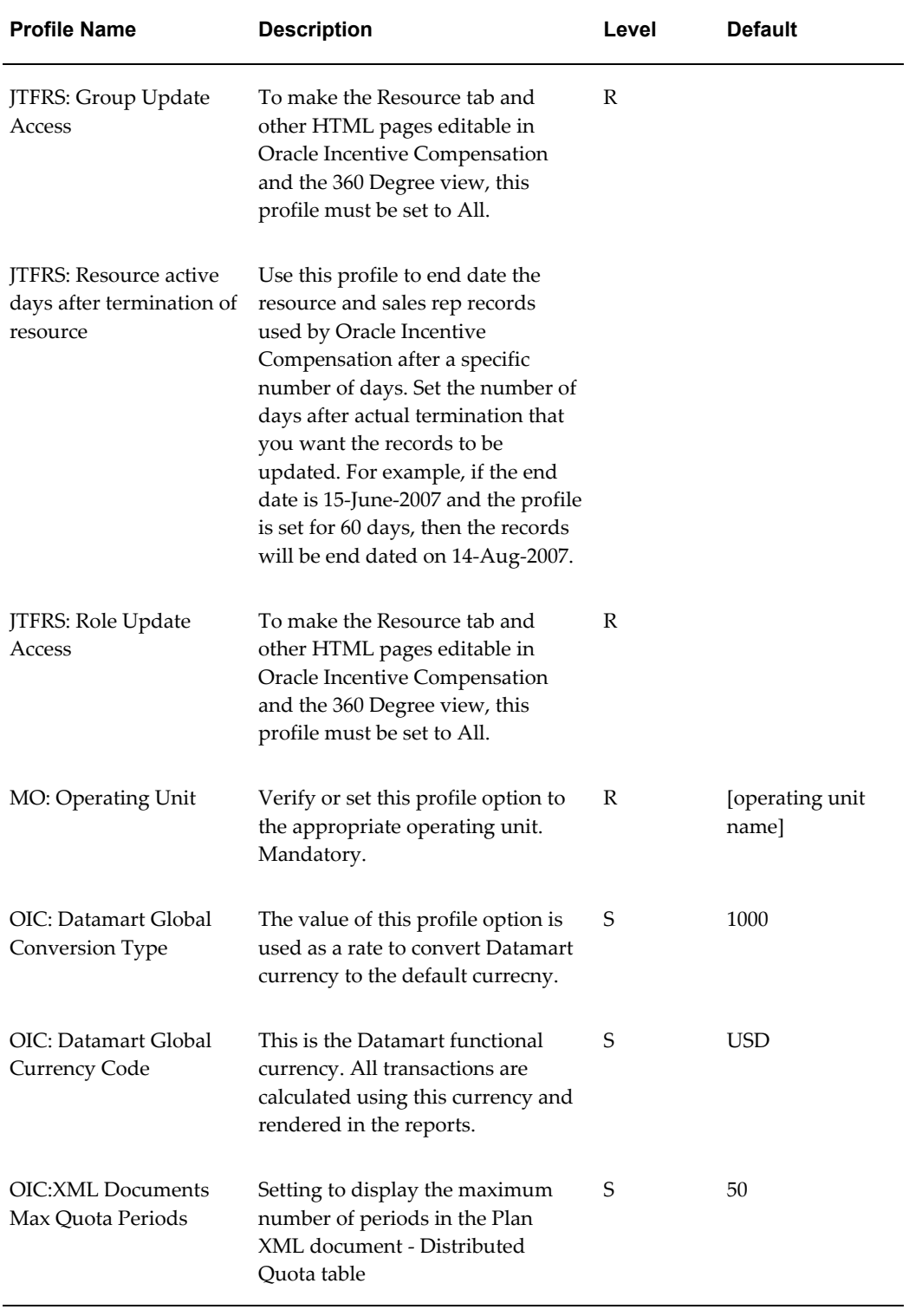

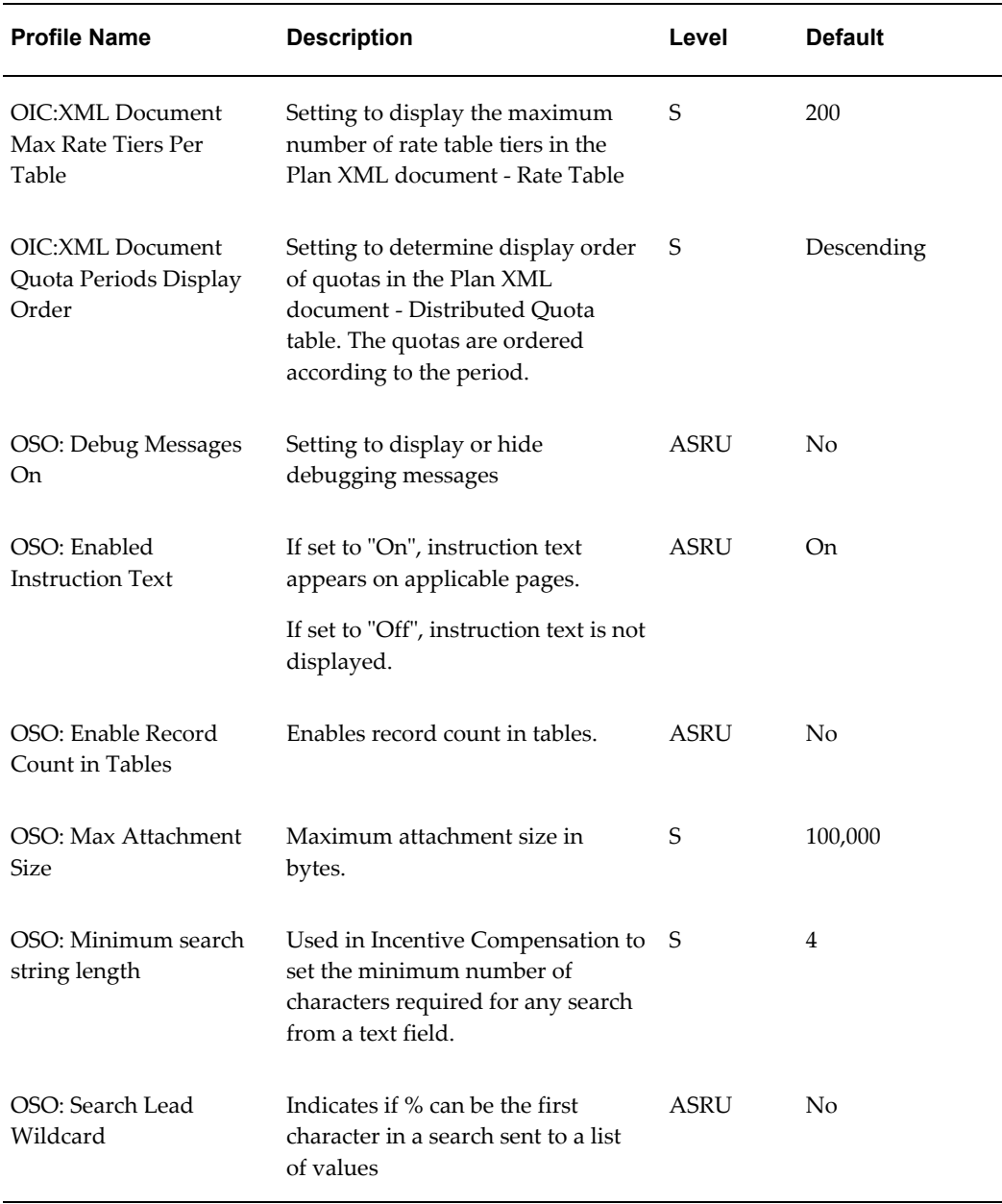

#### **Notes**

The following profile options are set automatically if you run AutoConfig. All of them set the displayed default value at Site Level.

- OIC: SQL Loader Side Data File Directory Set to @ "%s\_applcsf%/inbound/%s\_contextname%".
- OIC: SQL Loader Control File Directory Set to "\$CN\_TOP/bin"

If your inbound/outbound file is being created or is used by a concurrent program, set your profile option value as follows:

- If your profile is used for creating outbound files: "%s\_applcsf%/outbound/%s\_contextname%"
- If your profile is used for reading or using inbound files: "%s\_applcsf%/inbound/%s\_contextname%"

Variable and Description (Source adctxinf.tmp, adxmlctx.tmp from ARU):

- %s\_applcsf% -> APPLCSF
- %s\_contextname% -> The name of the Oracle Applications system which this context points to. This is necessary in order to support running multiple Oracle instances from the same APPL\_TOP.

If the value for your profile needs to be defined as a directory in the utl\_file\_dir parameter in the INIT.ora, please set the value for the profile to:

%s\_applptmp% .

APPLPTMP is the standard directory in which Oracle Applications temporary files are created and the directory in which PL/SQL output files are created.

After AutoConfig runs, some profile values will appear differently, as follows:

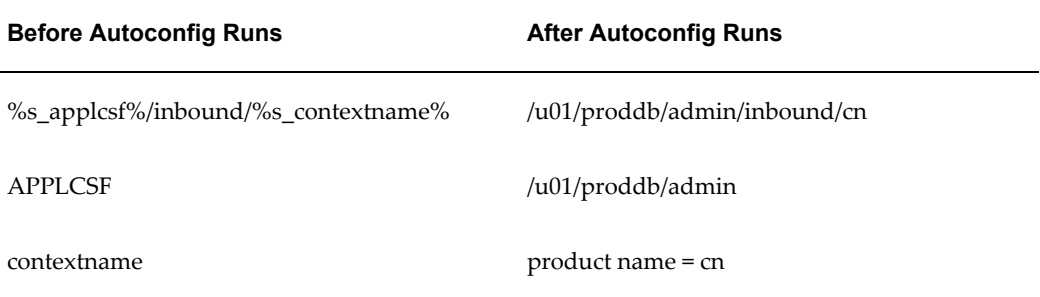

The *OIC: Multi Rollup Path* profile option, when set to Y, allows managerial rollups for resources who are assigned the same role in multiple groups. If a resource is assigned a role in multiple groups, it must be the same role. This release of Oracle Incentive Compensation does not support rollup along multiple paths when the managers receiving the credit have different roles in the compensation groups along the rollup paths. This is because the application picks the role at random.

# **10**

# **Lookups**

This chapter covers the following topics:

- [Lookups](#page-102-0)
- [Viewing and Editing Lookups](#page-102-1)
- [Creating a Lookup](#page-103-0)
- <span id="page-102-0"></span>[List of Lookups](#page-103-1)

# **Lookups**

Lookups enable quick selection from drop-down menus. Lookups ensure accuracy when entering data. Oracle Incentive Compensation has 100 lookups incorporated into its system to speed the process of entering data into forms. The lookups listed in the following table display the user name in the left column; the Type name is shown in full caps in the right column with the default selections below it. You can add lookups and add values to the default lists.

<span id="page-102-1"></span>Oracle recommends that you do not delete any of the lookups shipped with the application.

# **Viewing and Editing Lookups**

Most lookups that come with Oracle Incentive Compensation when you install it are editable to suit your business requirements. To view or edit existing lookups, perform the following procedure.

#### **Navigation**

Incentive Compensation Administrator > Lookups

#### **Steps**

- **1.** Press the F11 key and query for Incentive Compensation in the Application field.
- **2.** Press Control and the F11 key.
- **3.** Scroll through the lookups by using the up and down arrow keys or use Find in the View drop-down menu. Make changes as needed. Leave the cursor in the Type field while scrolling.

# **Creating a Lookup**

<span id="page-103-0"></span>To create a new lookup, perform the following:

#### **Steps**

- **1.** In the Navigator, double-click **Lookups**.
- **2.** Select Incentive Compensation from the Application field.
- **3.** Enter the name using all caps with underscores between words.
- **4.** In the table in the lower part of the window, enter one or more values that you want to use in the lookup. Enter a code, meaning, and description that are easy for users to understand.
- **5.** Enter effective dates.
- **6.** Check the Enable box if you want the lookup to be operational within the effective date range.
- <span id="page-103-1"></span>**7.** Save.

# **List of Lookups**

The following table lists Oracle Incentive Compensation Lookups, including a description, Access Level, and Seeded Values and Meanings.

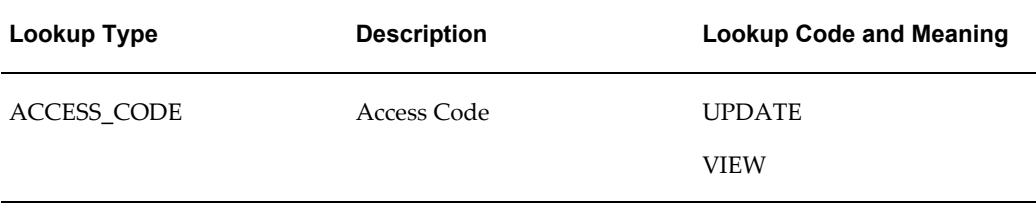

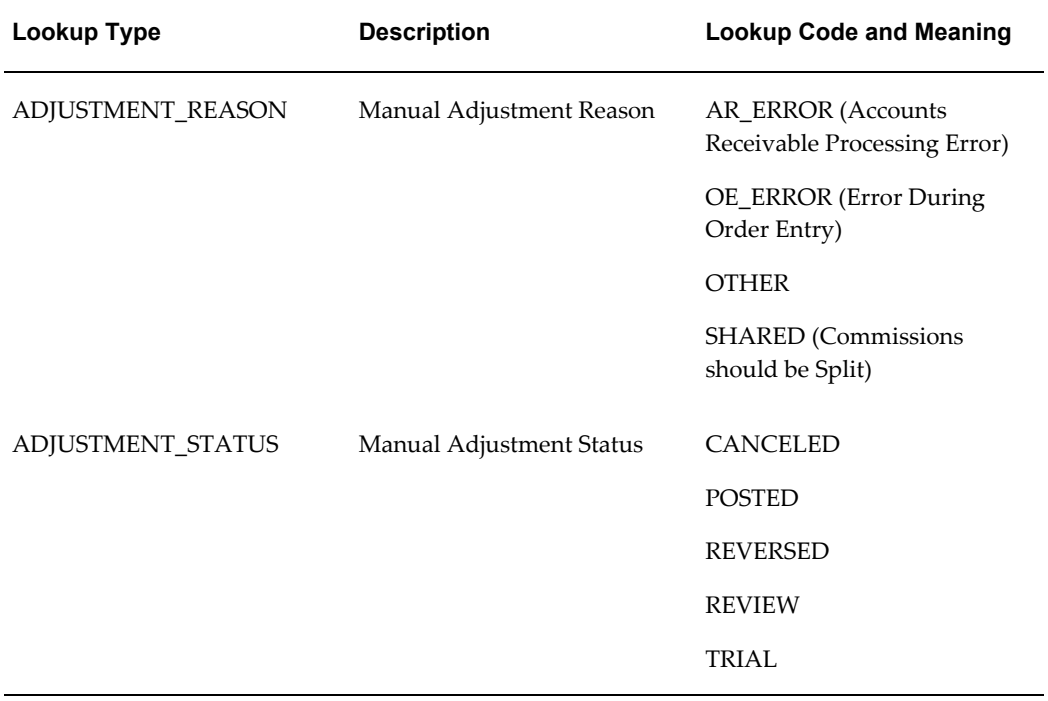

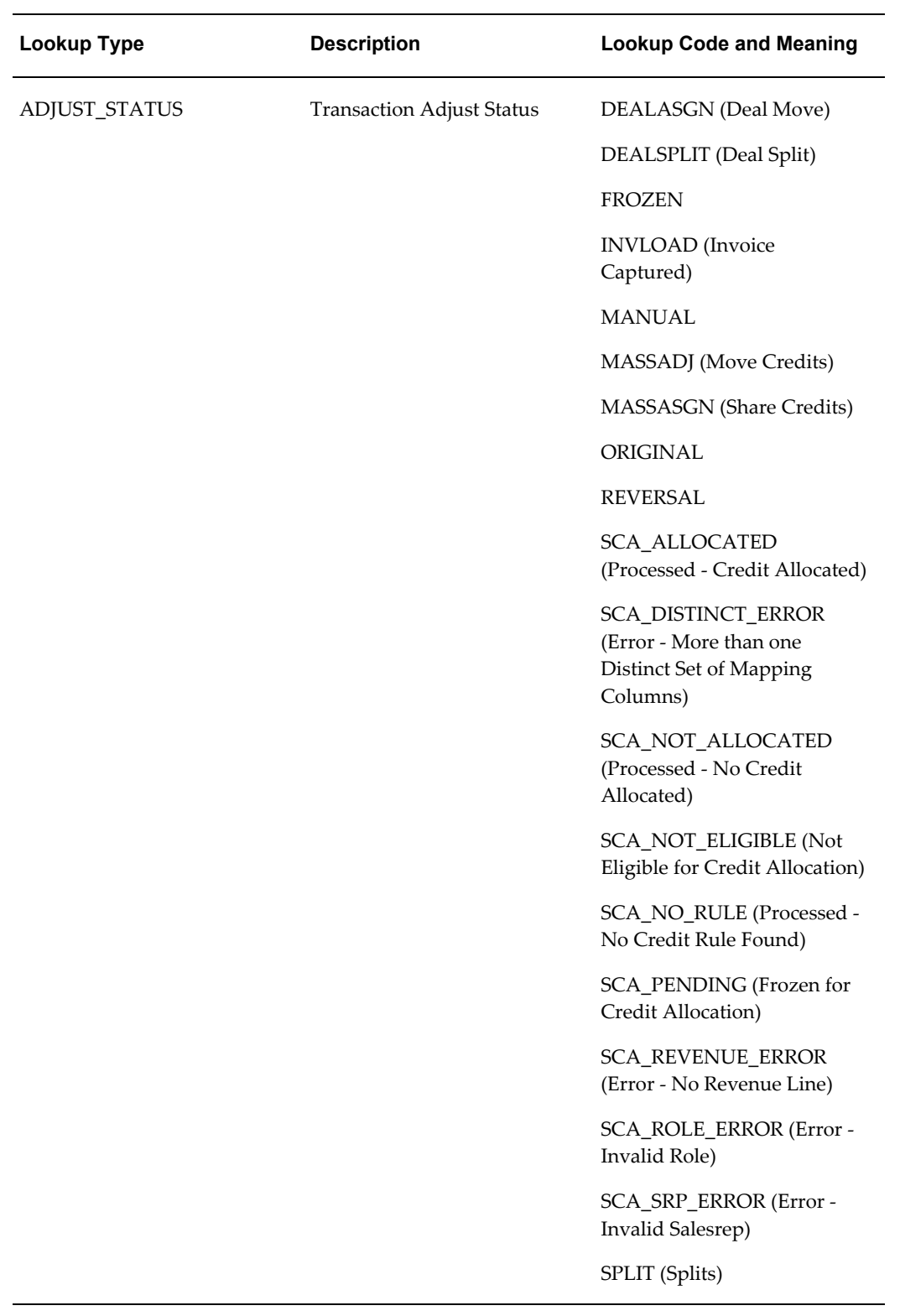

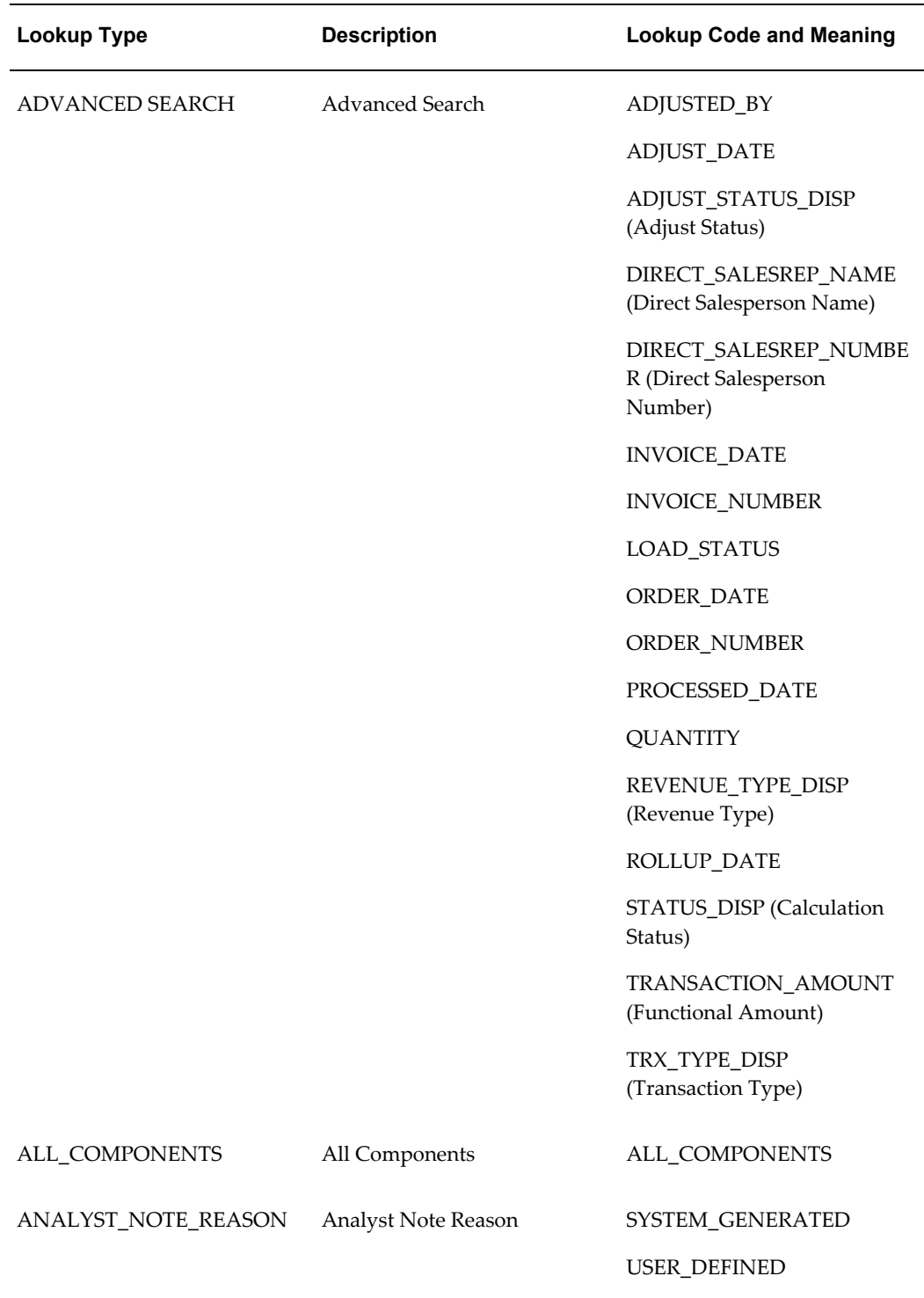

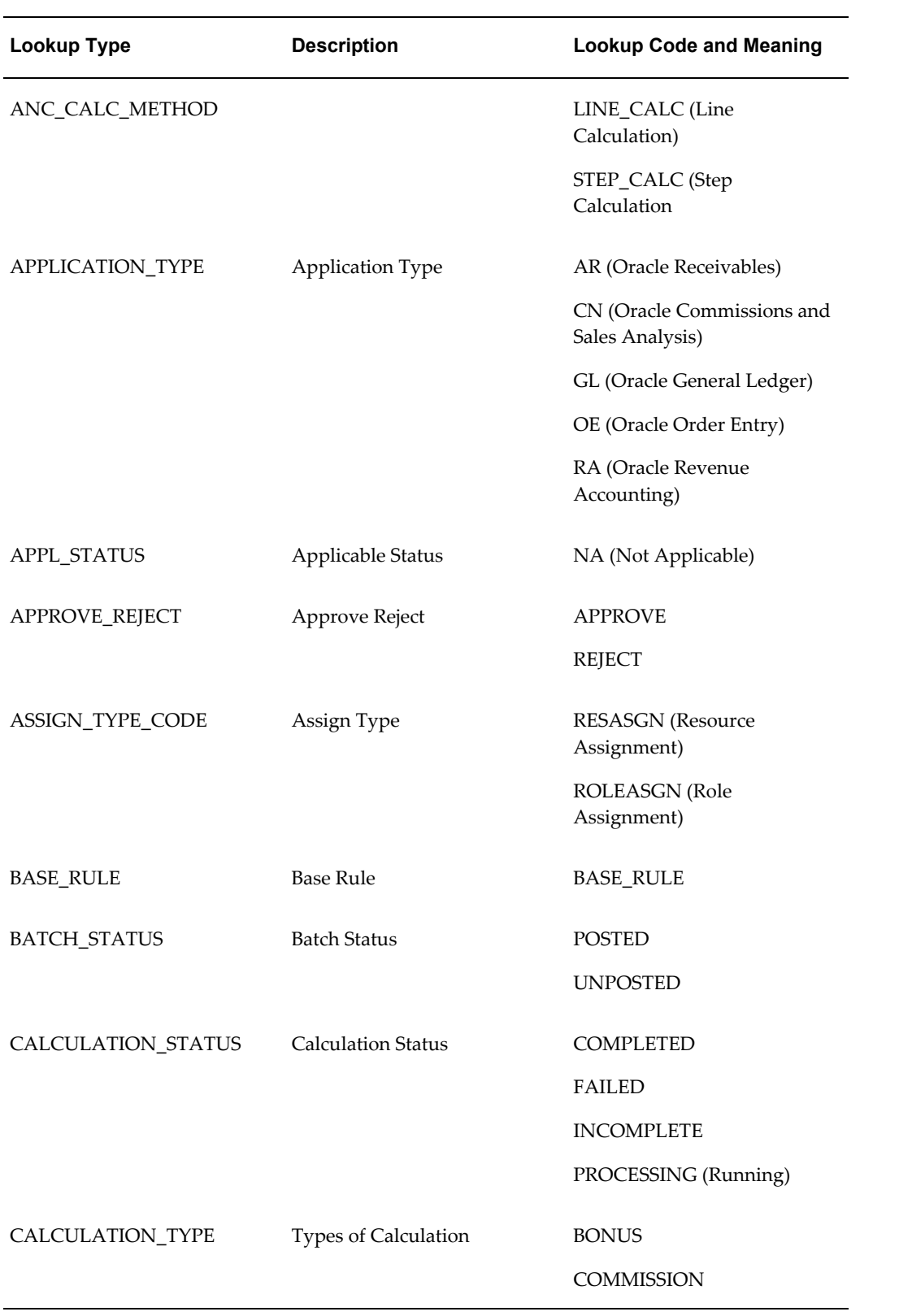
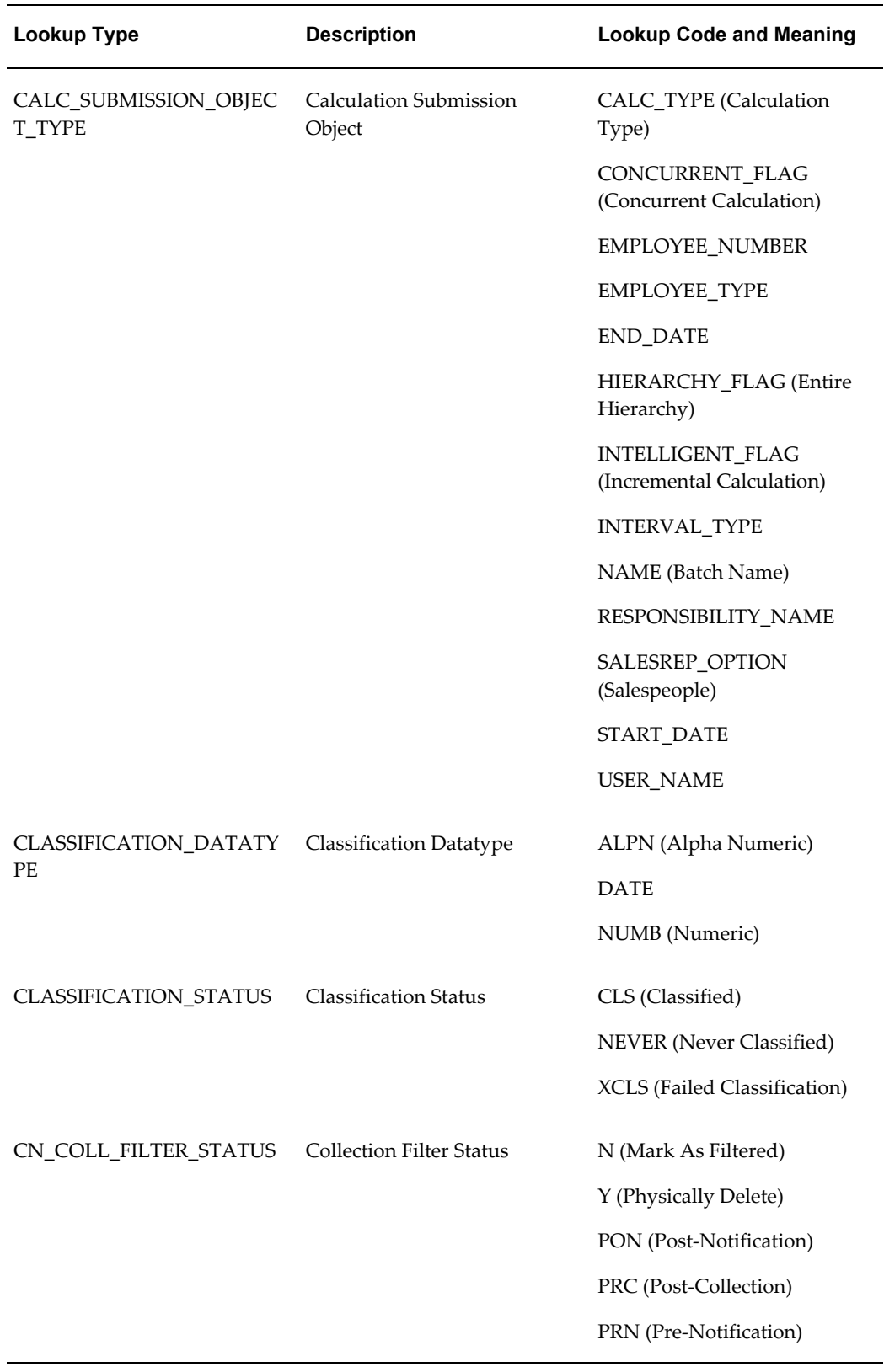

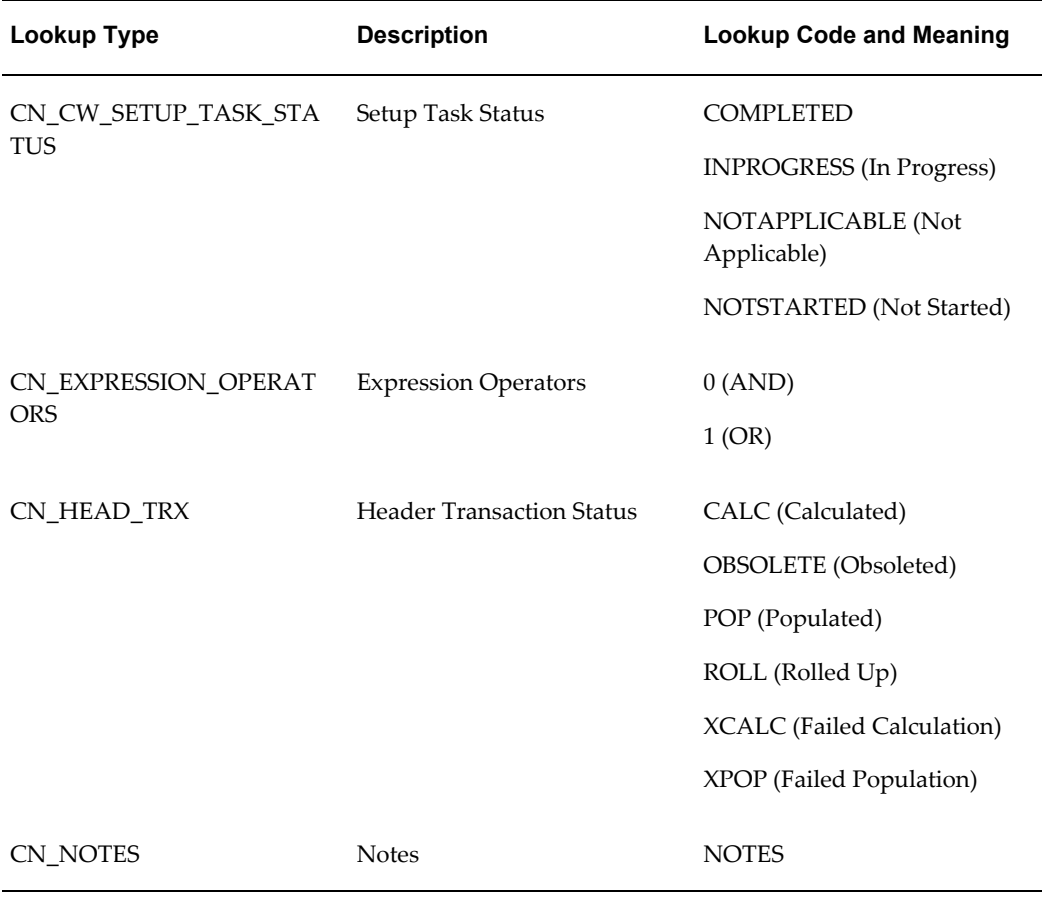

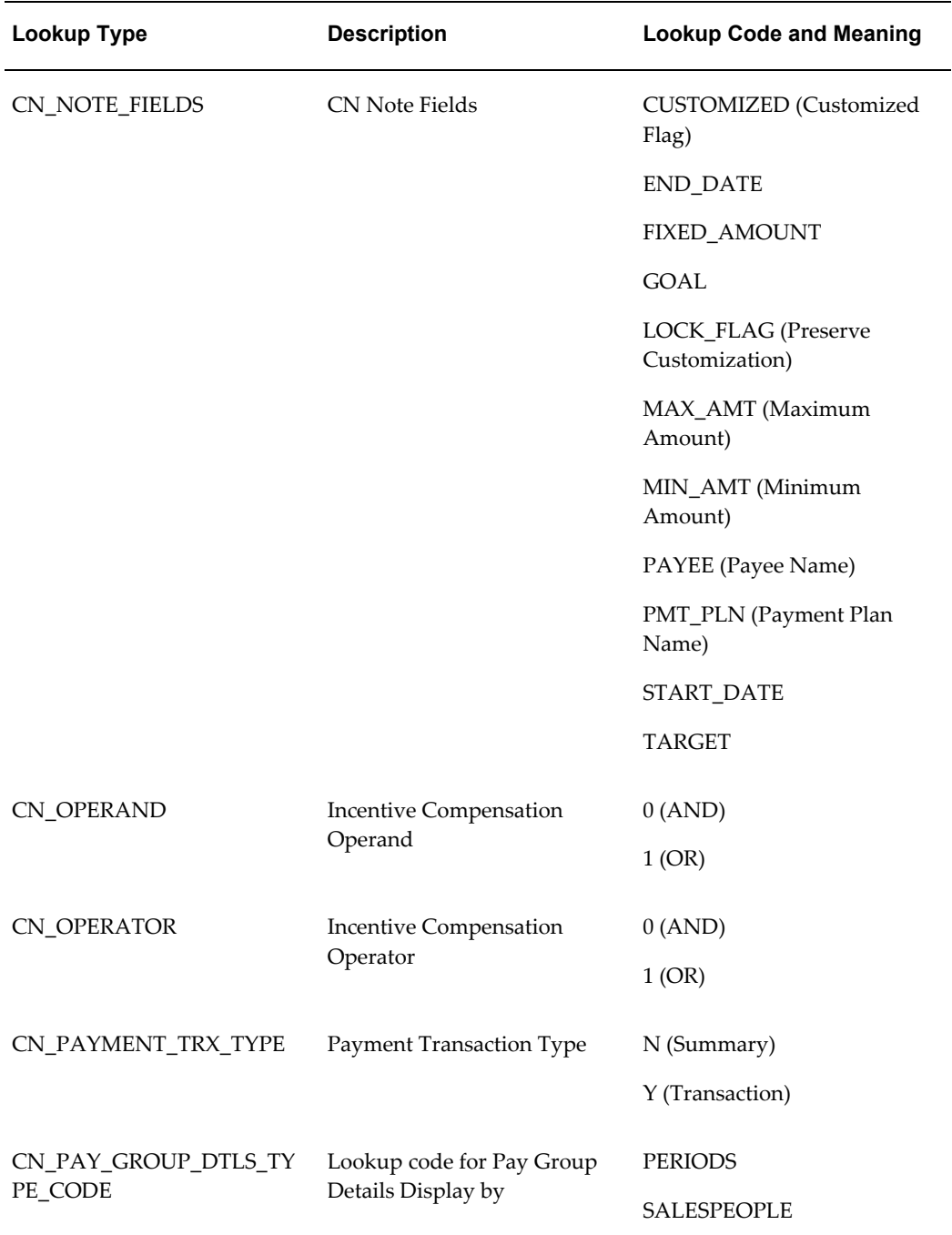

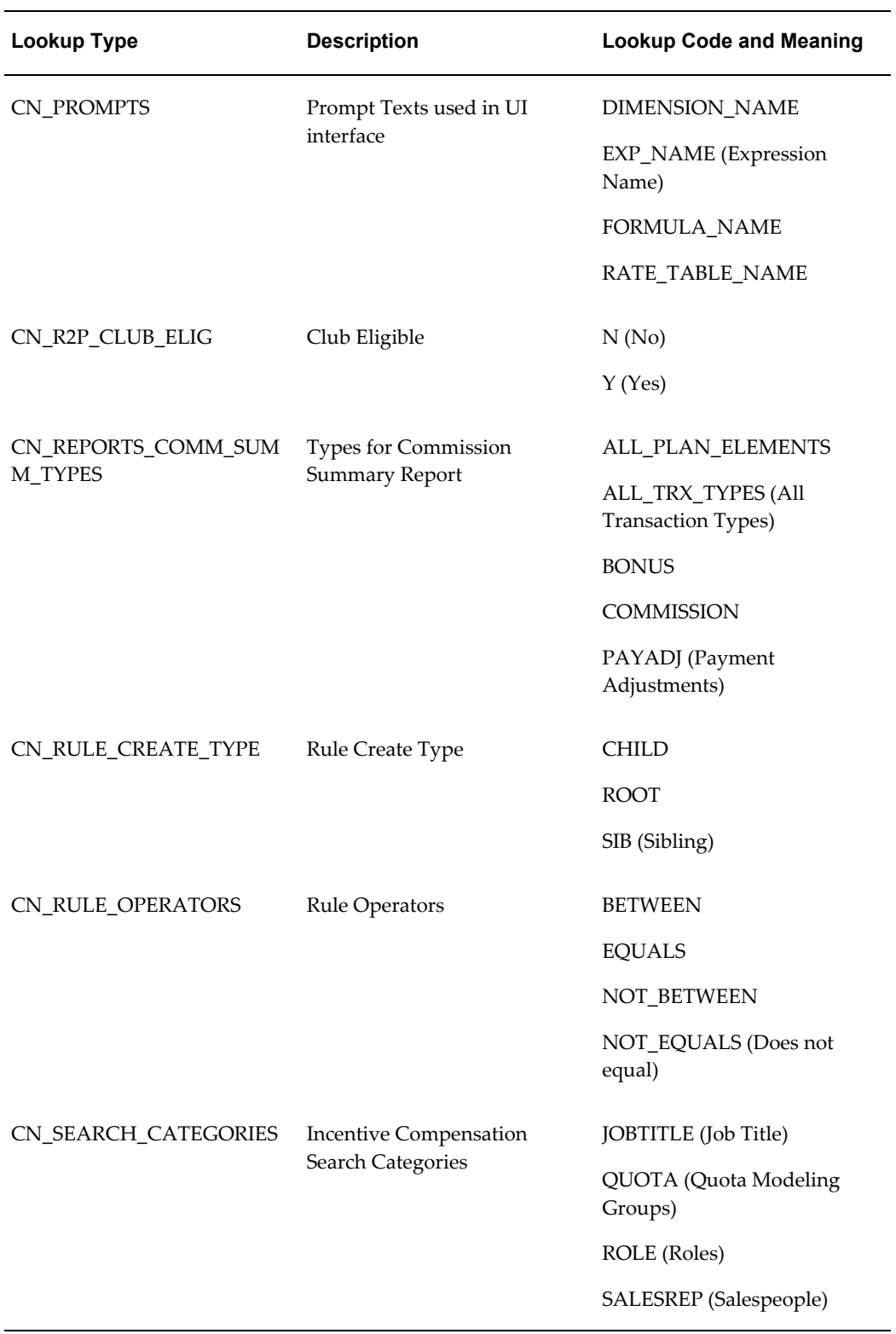

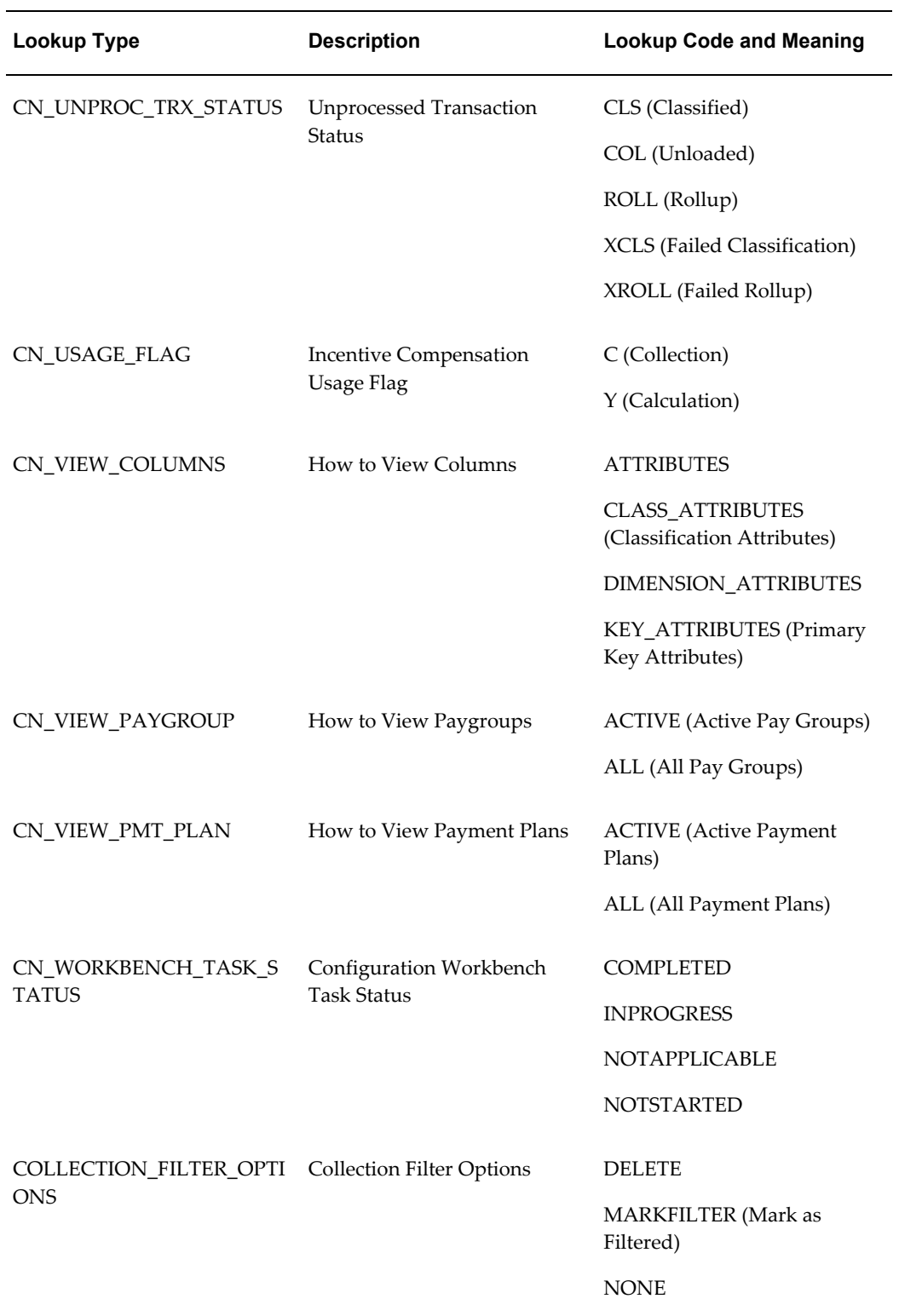

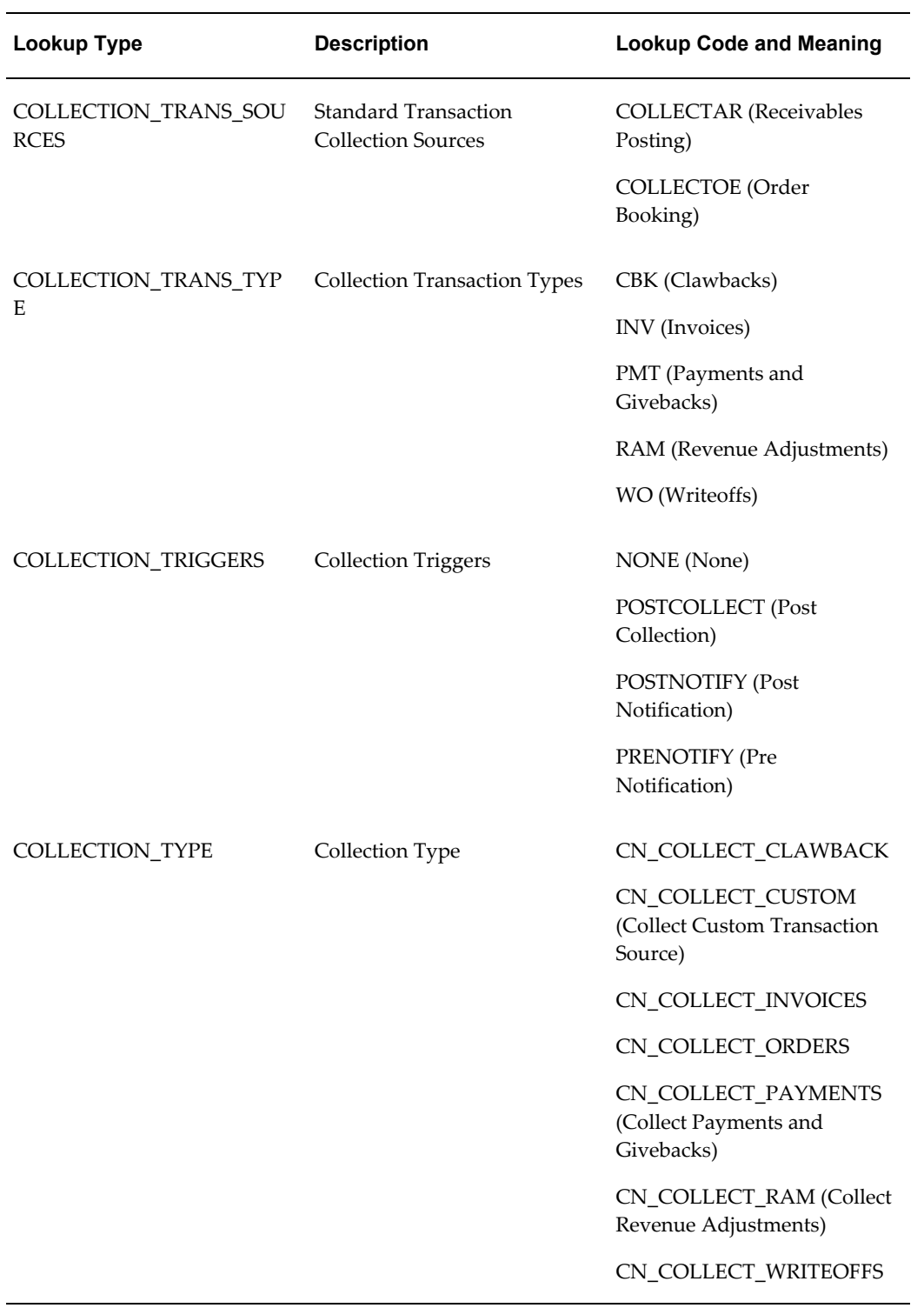

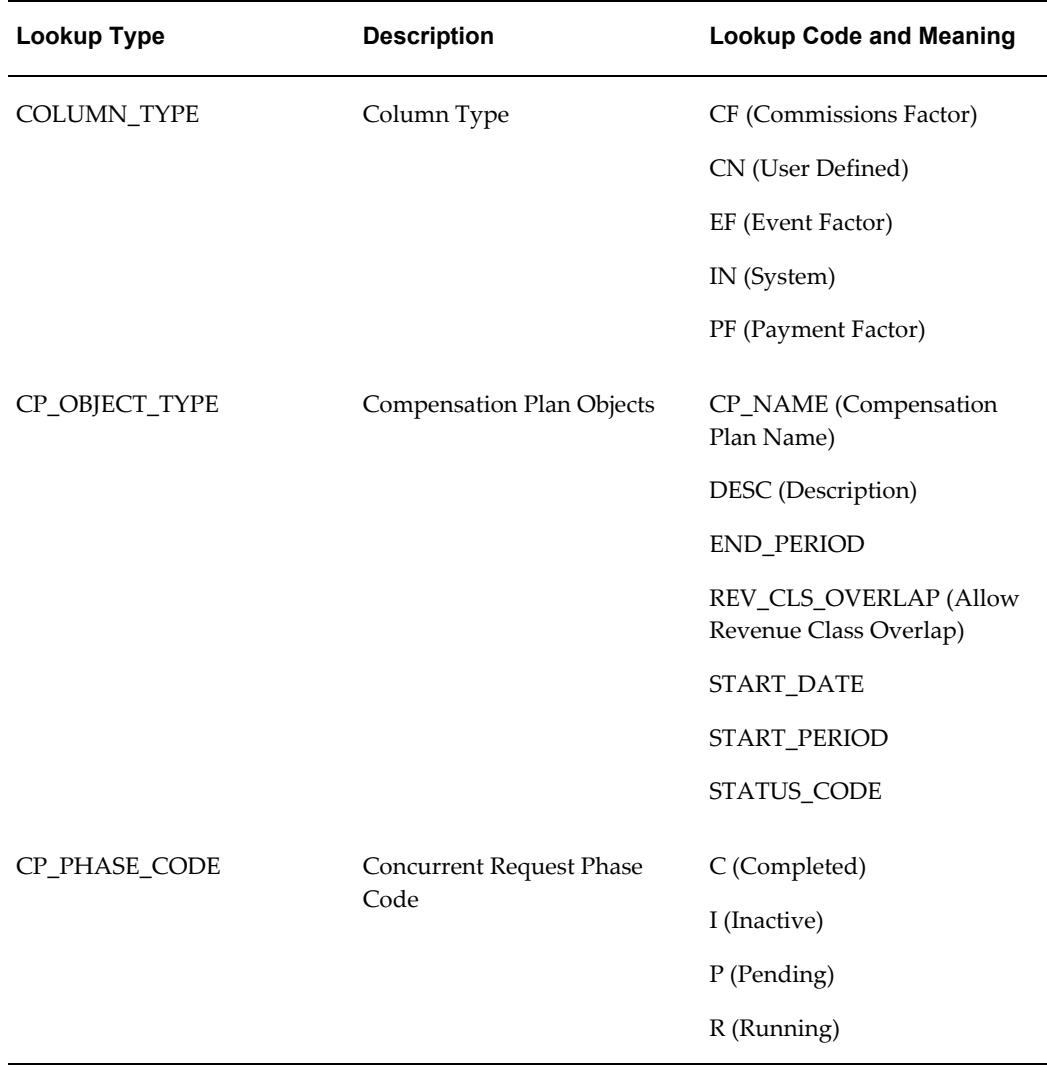

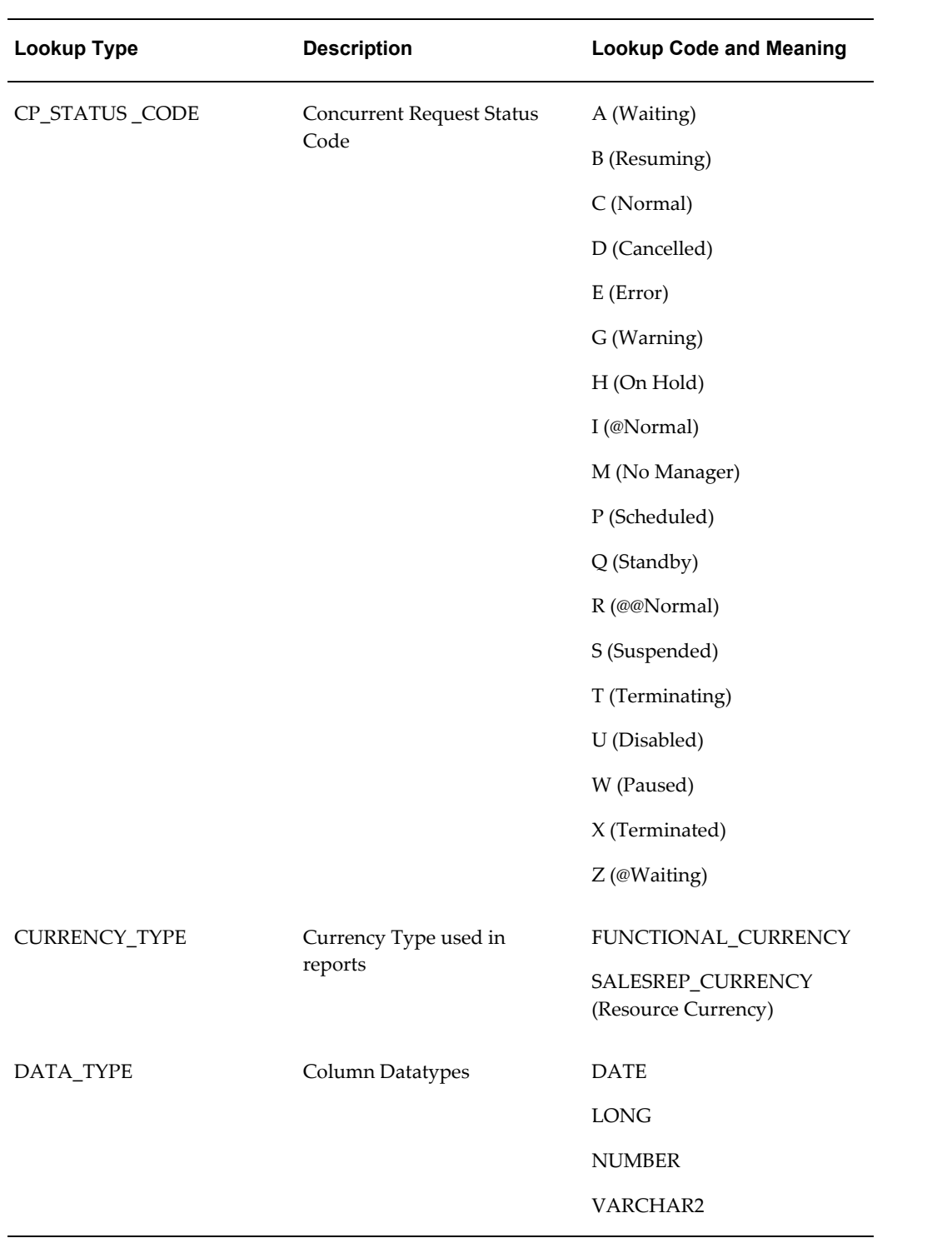

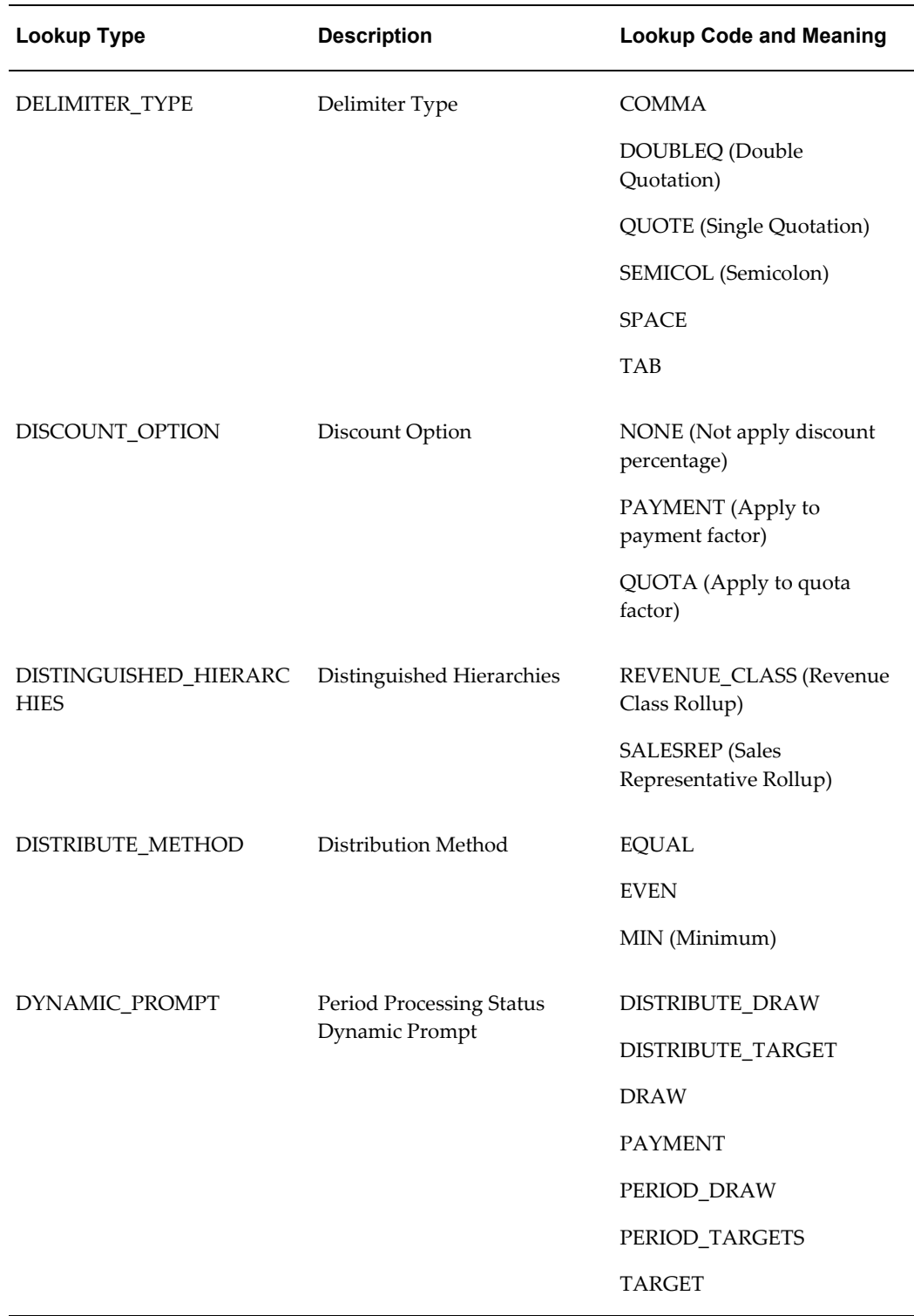

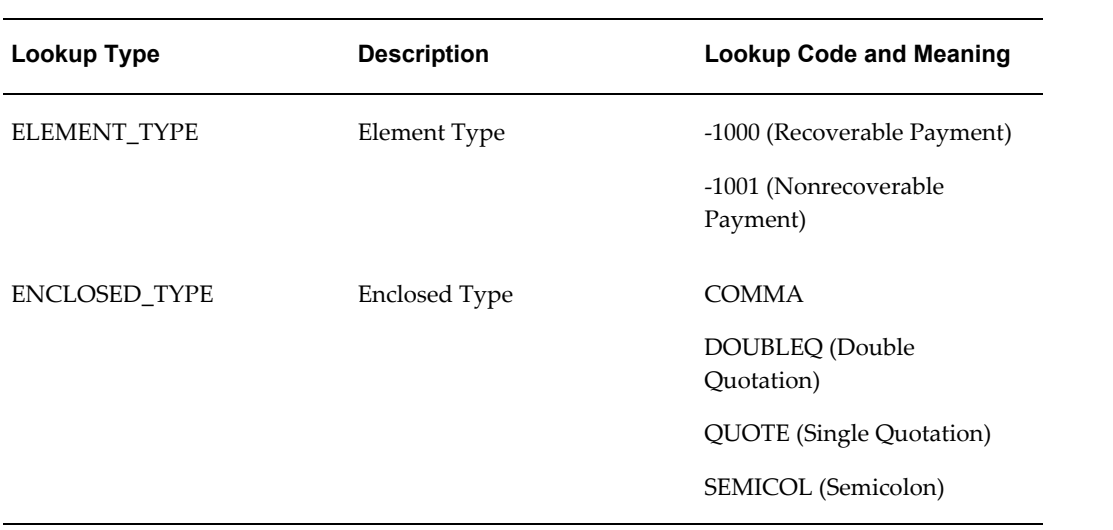

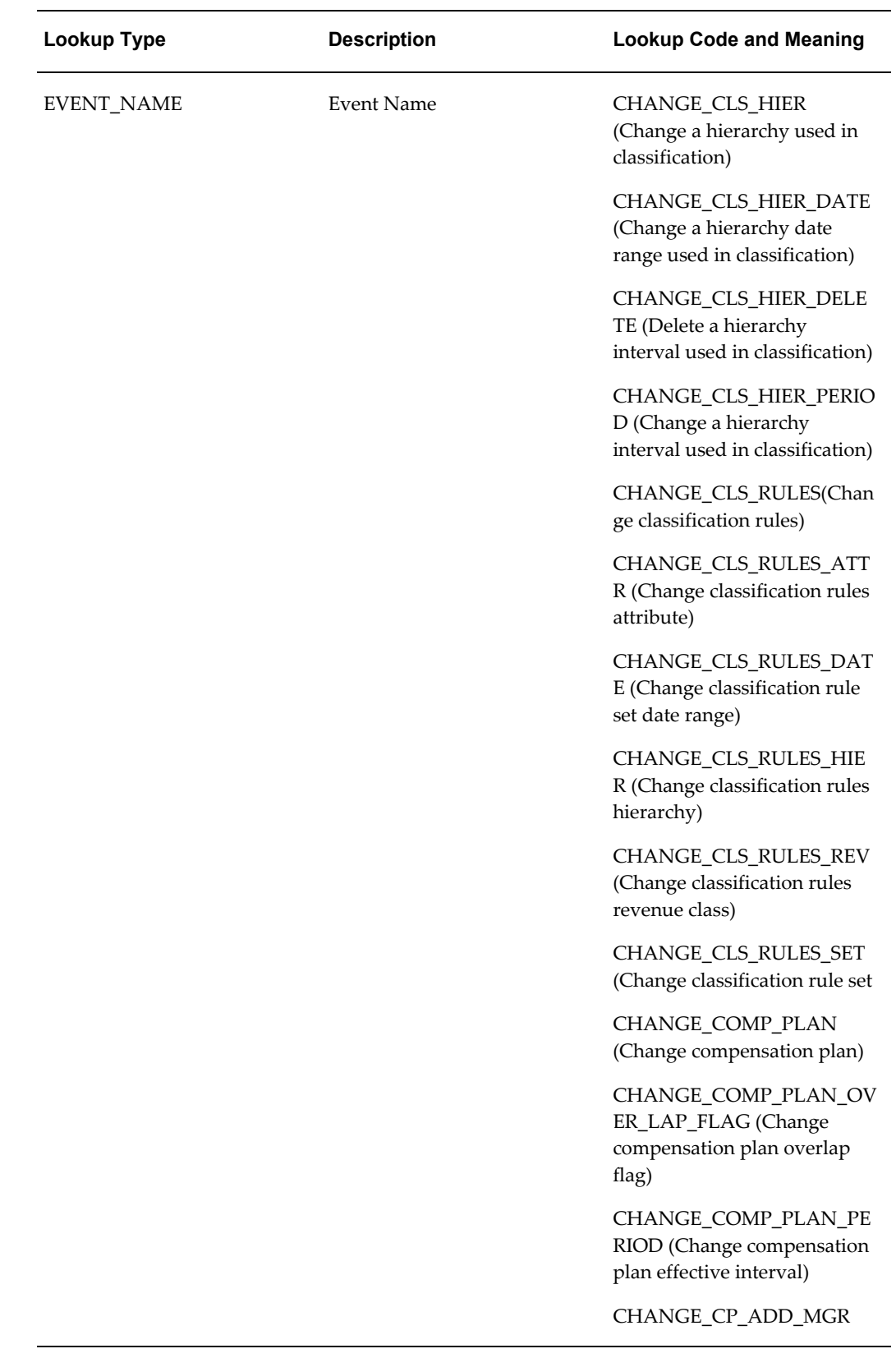

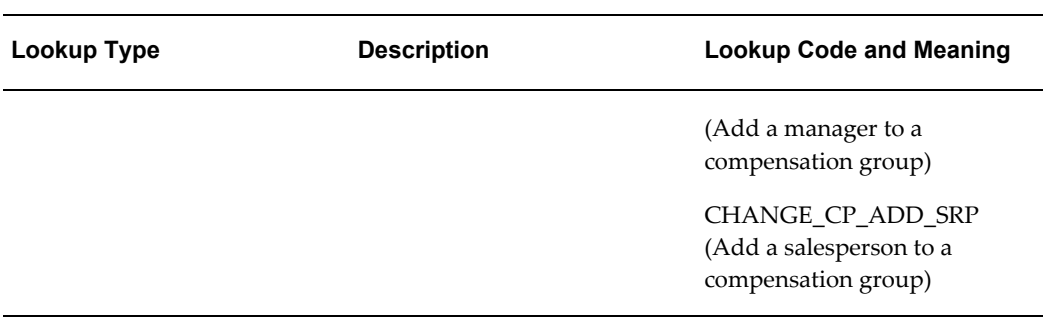

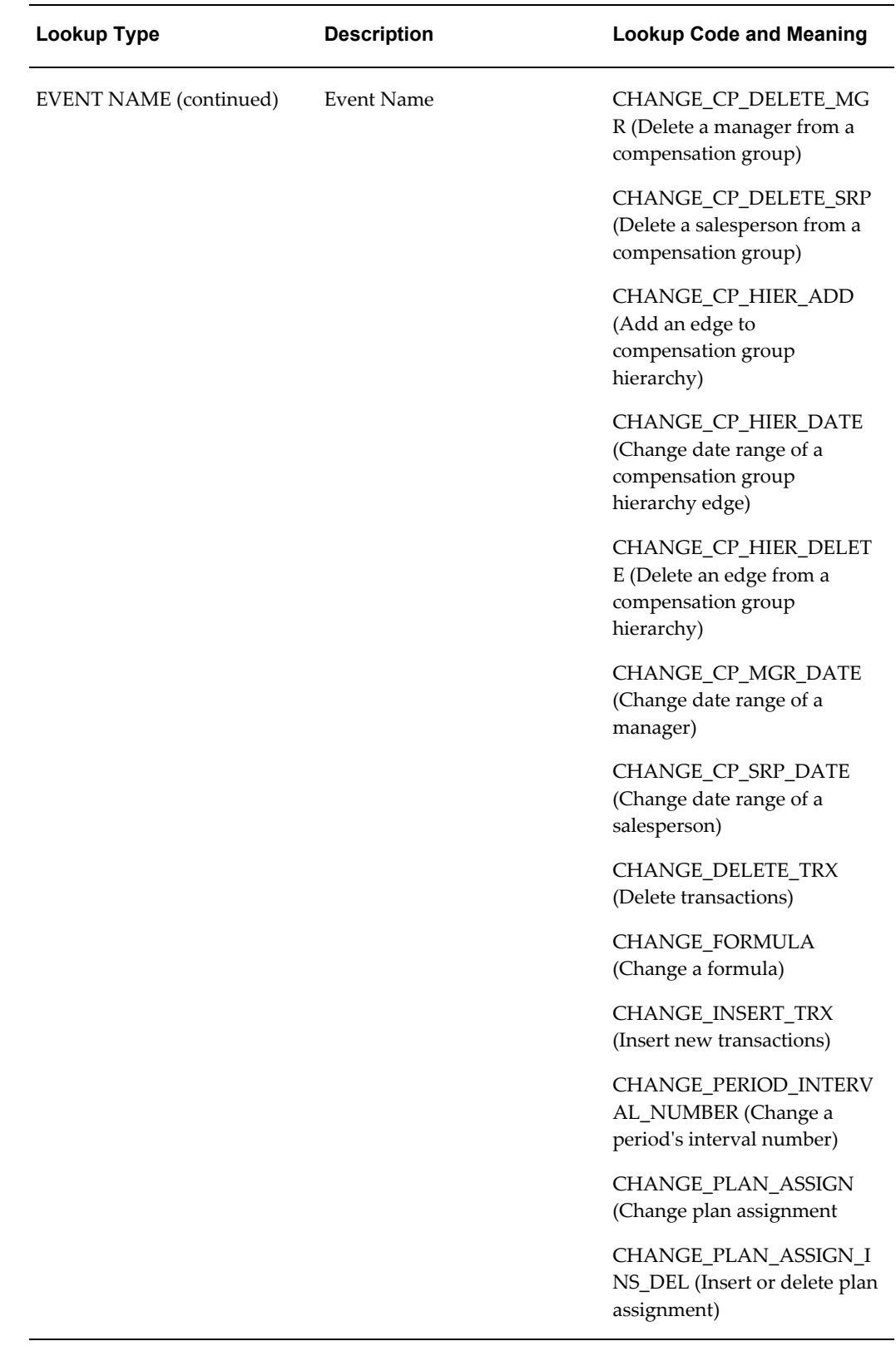

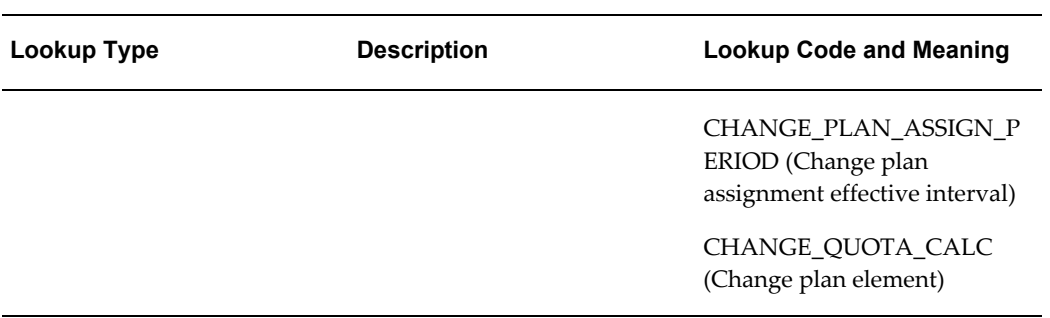

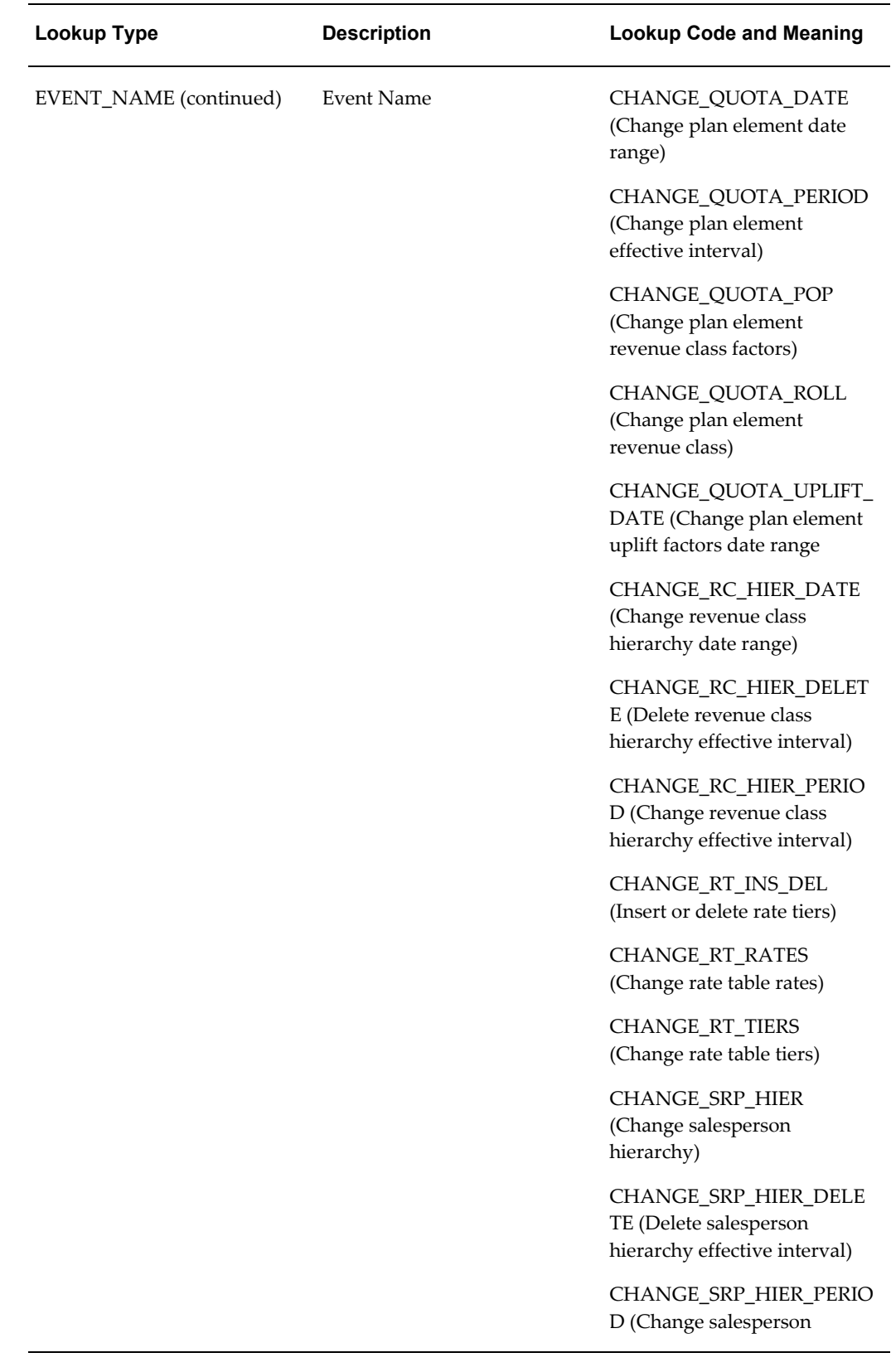

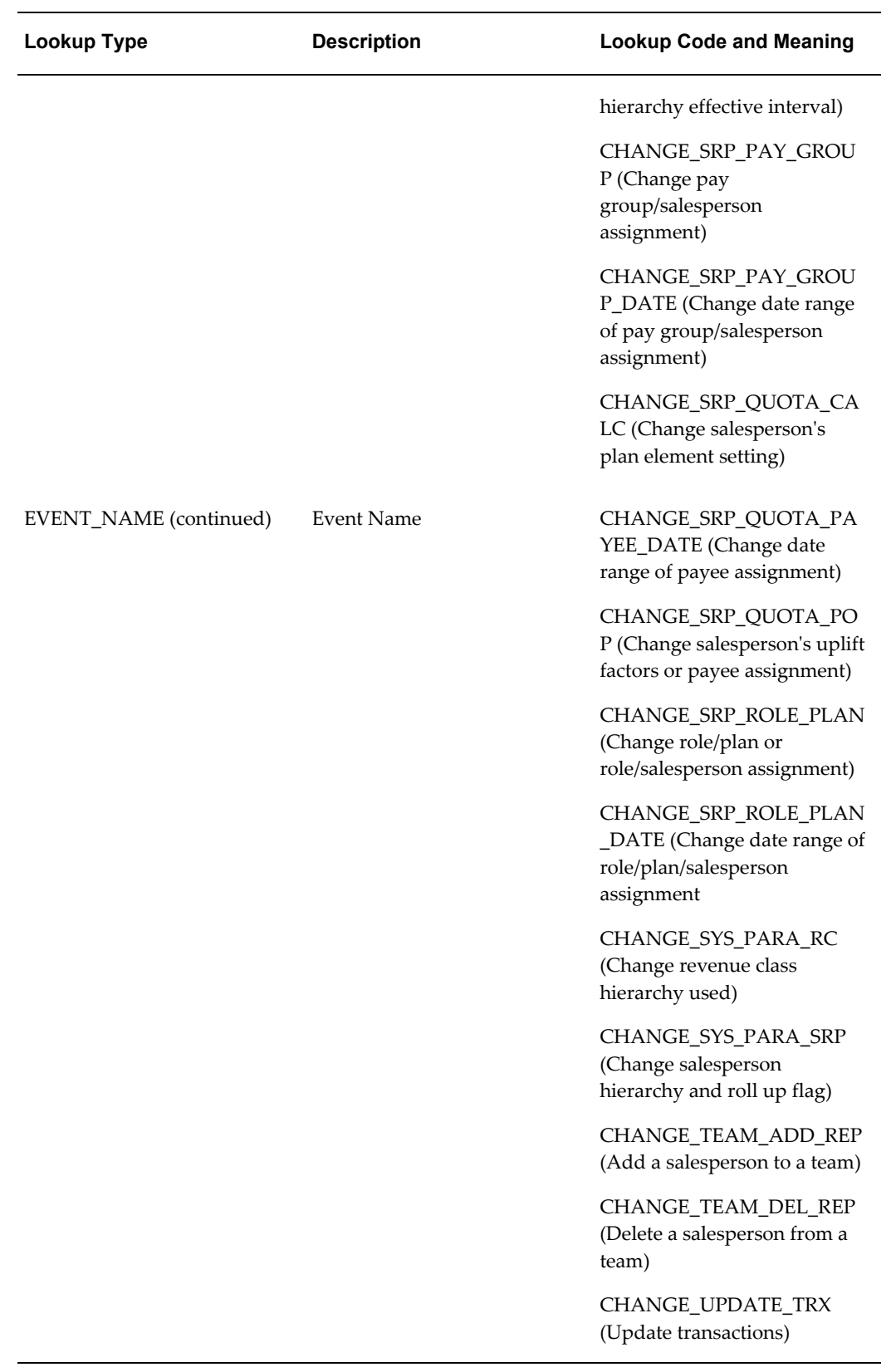

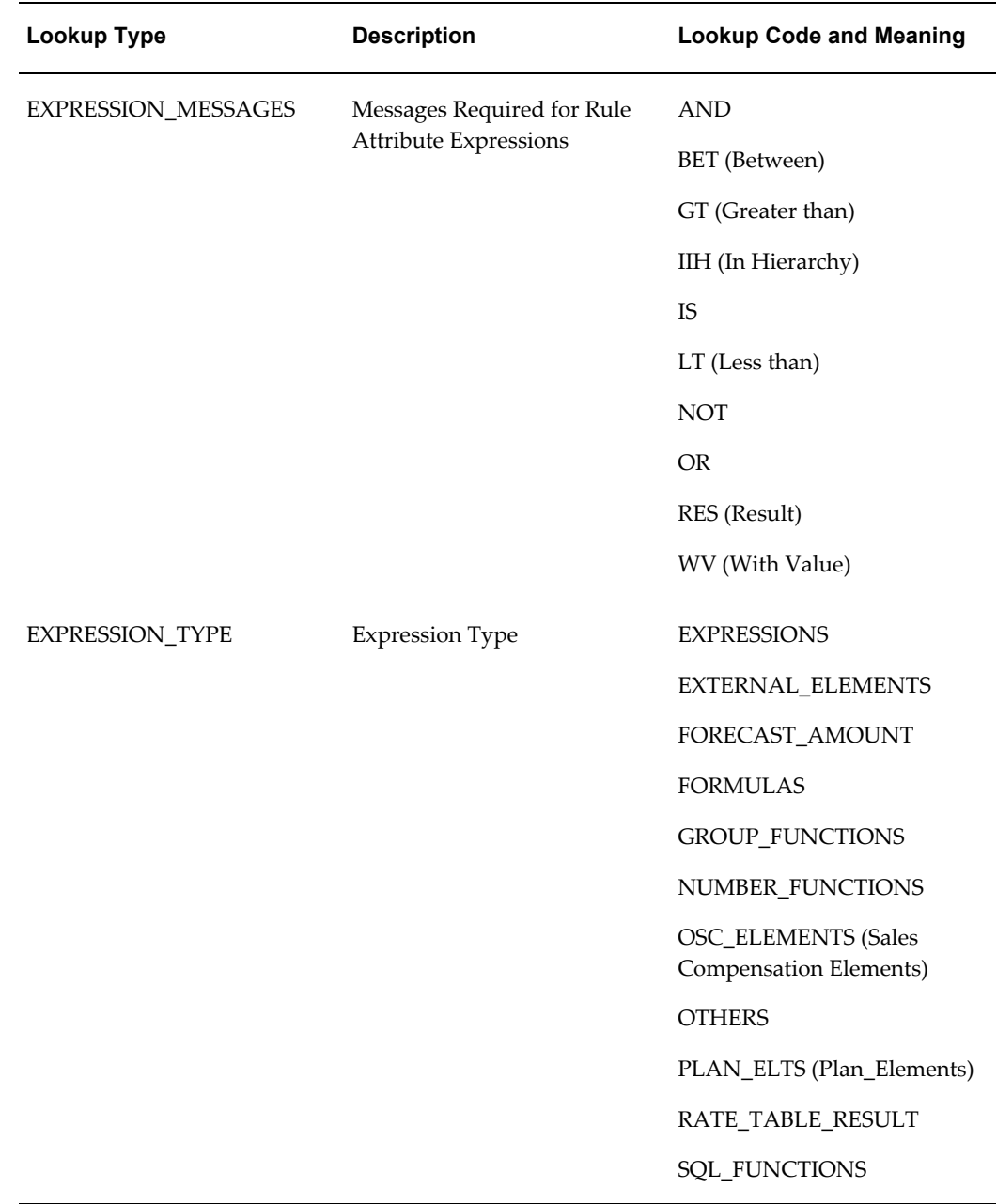

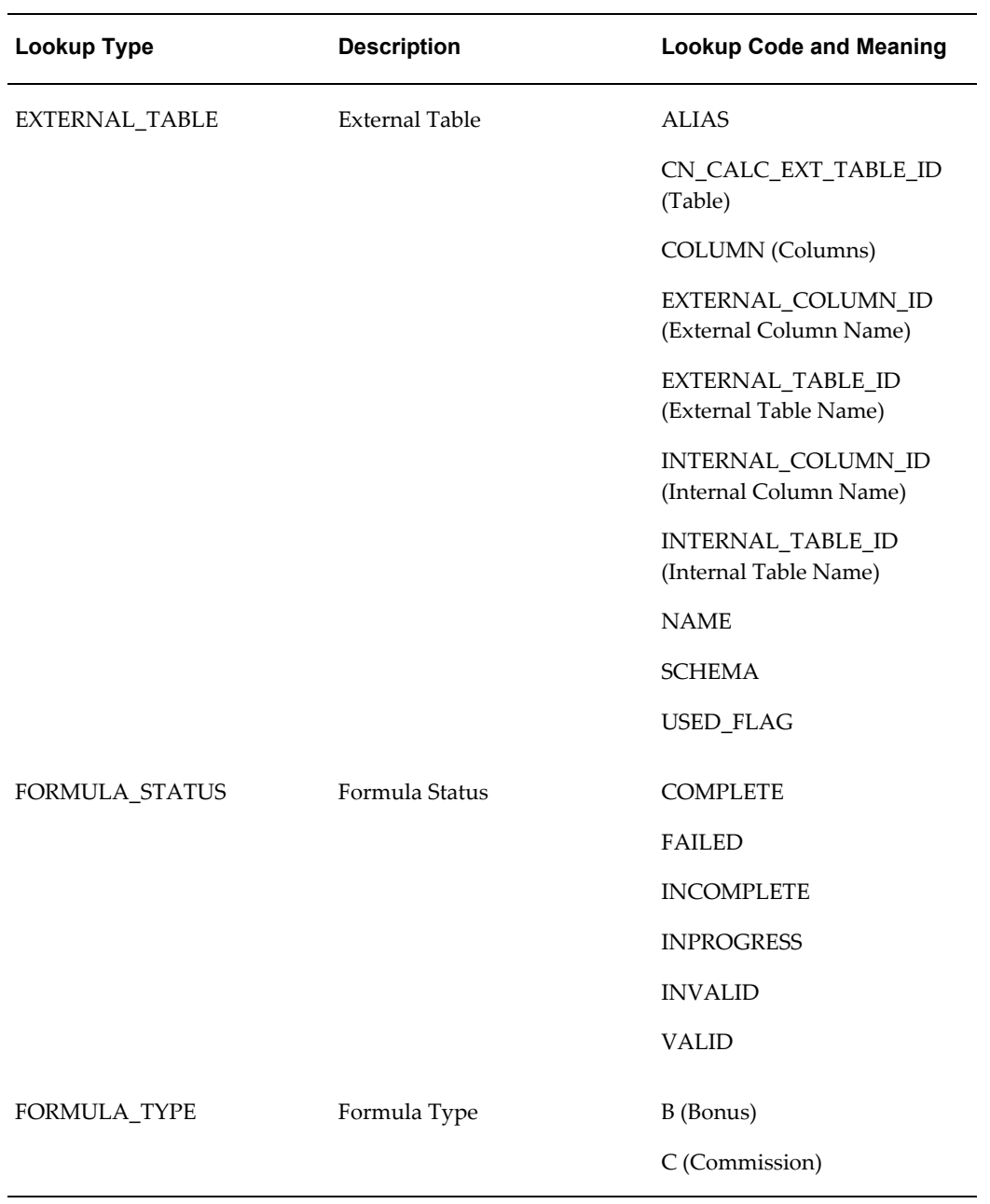

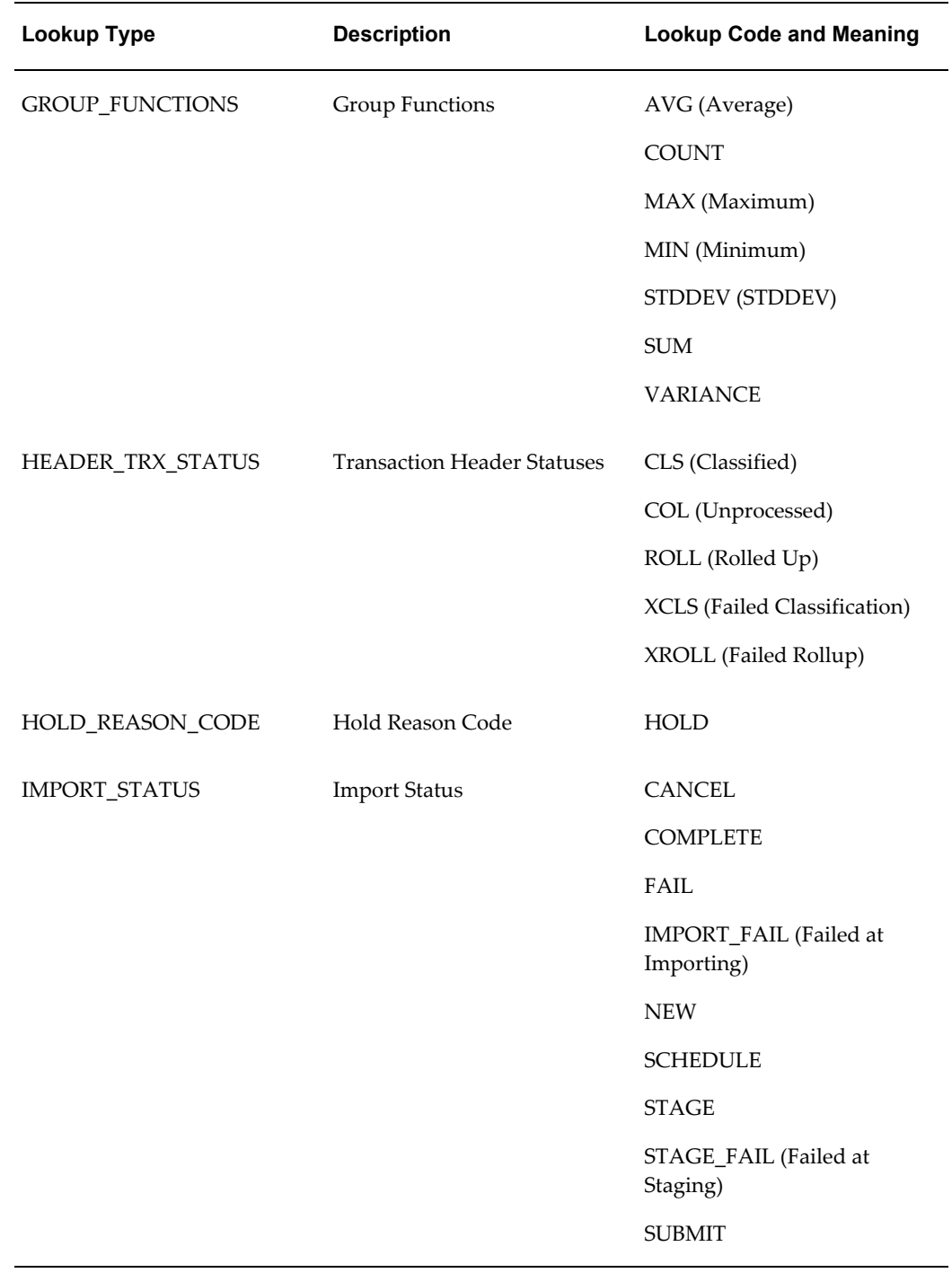

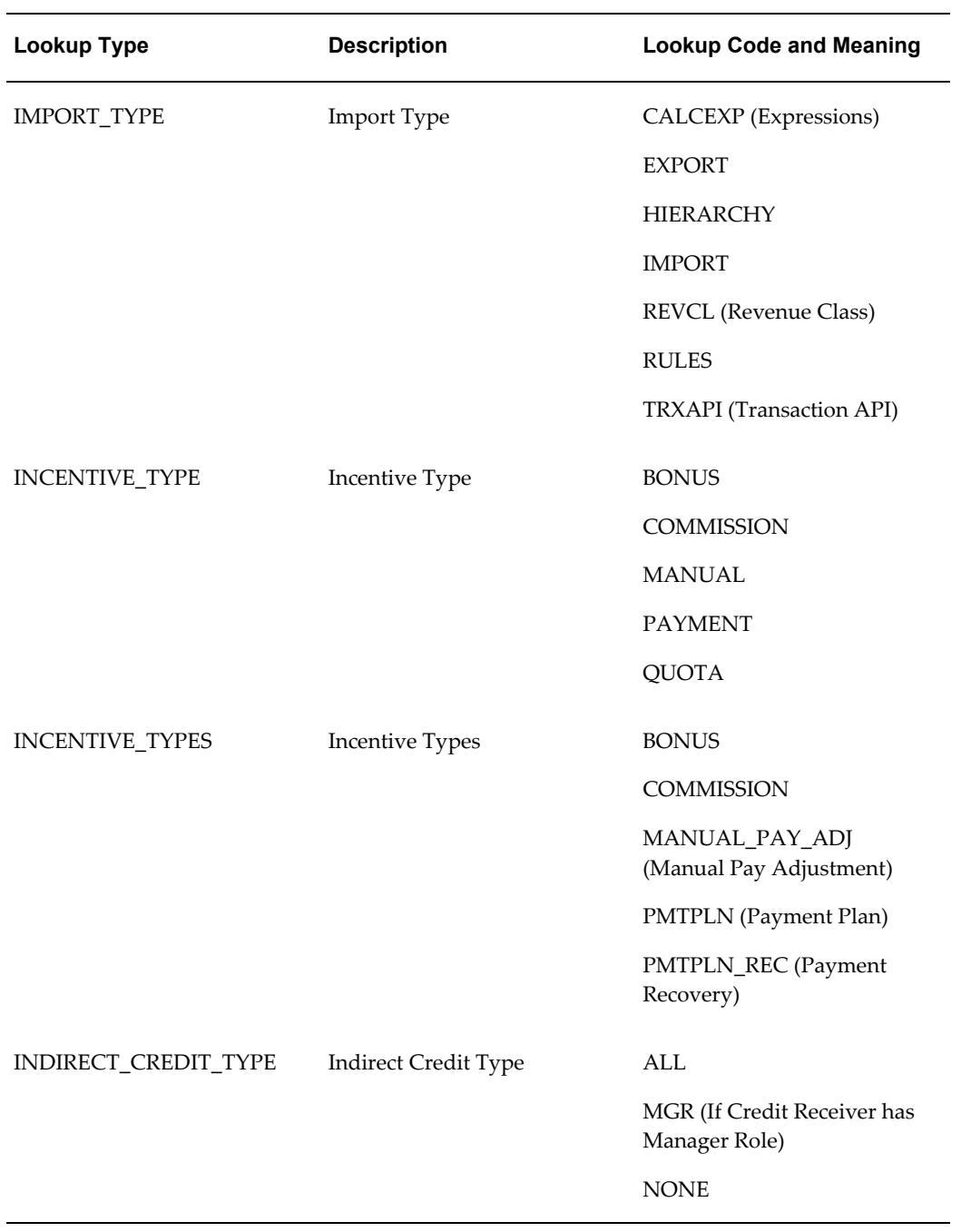

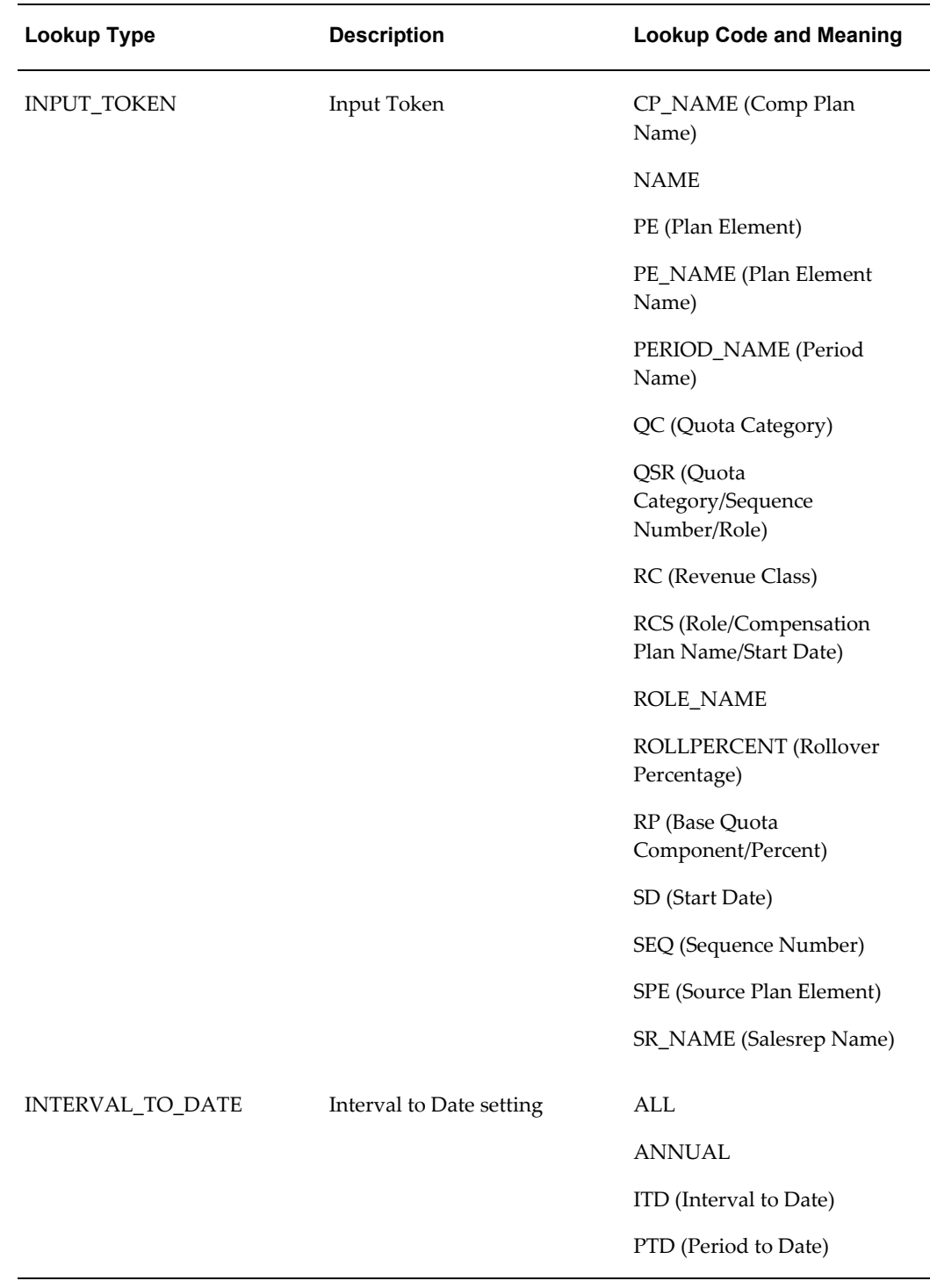

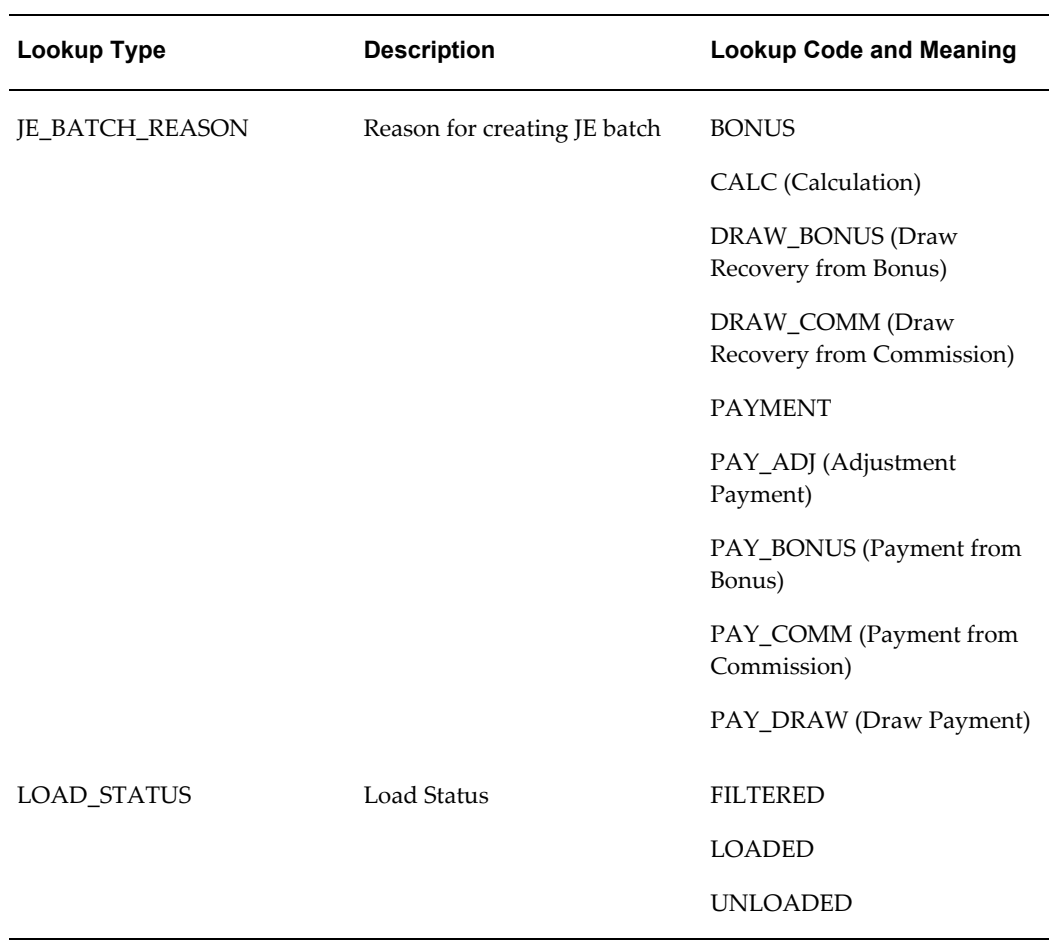

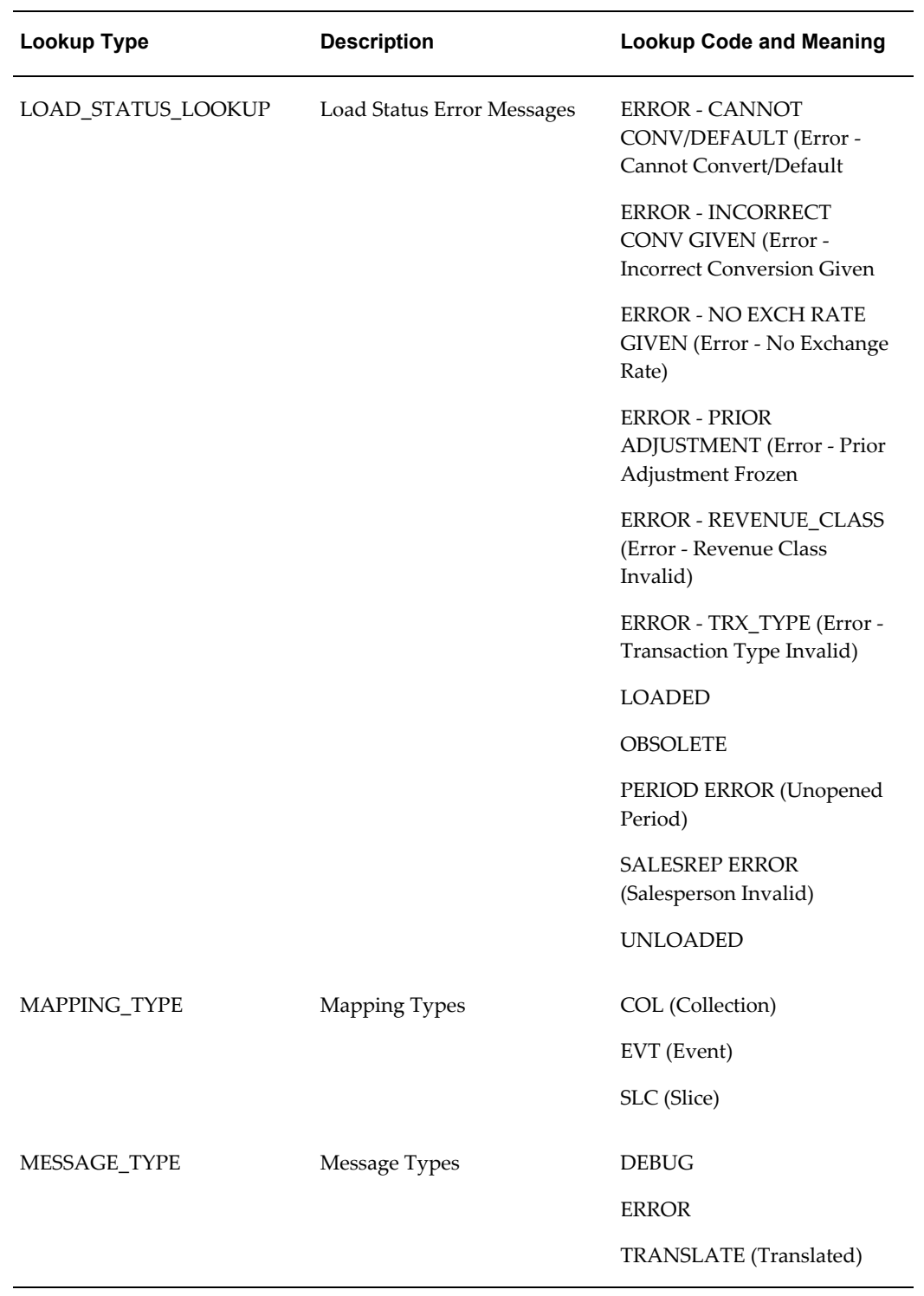

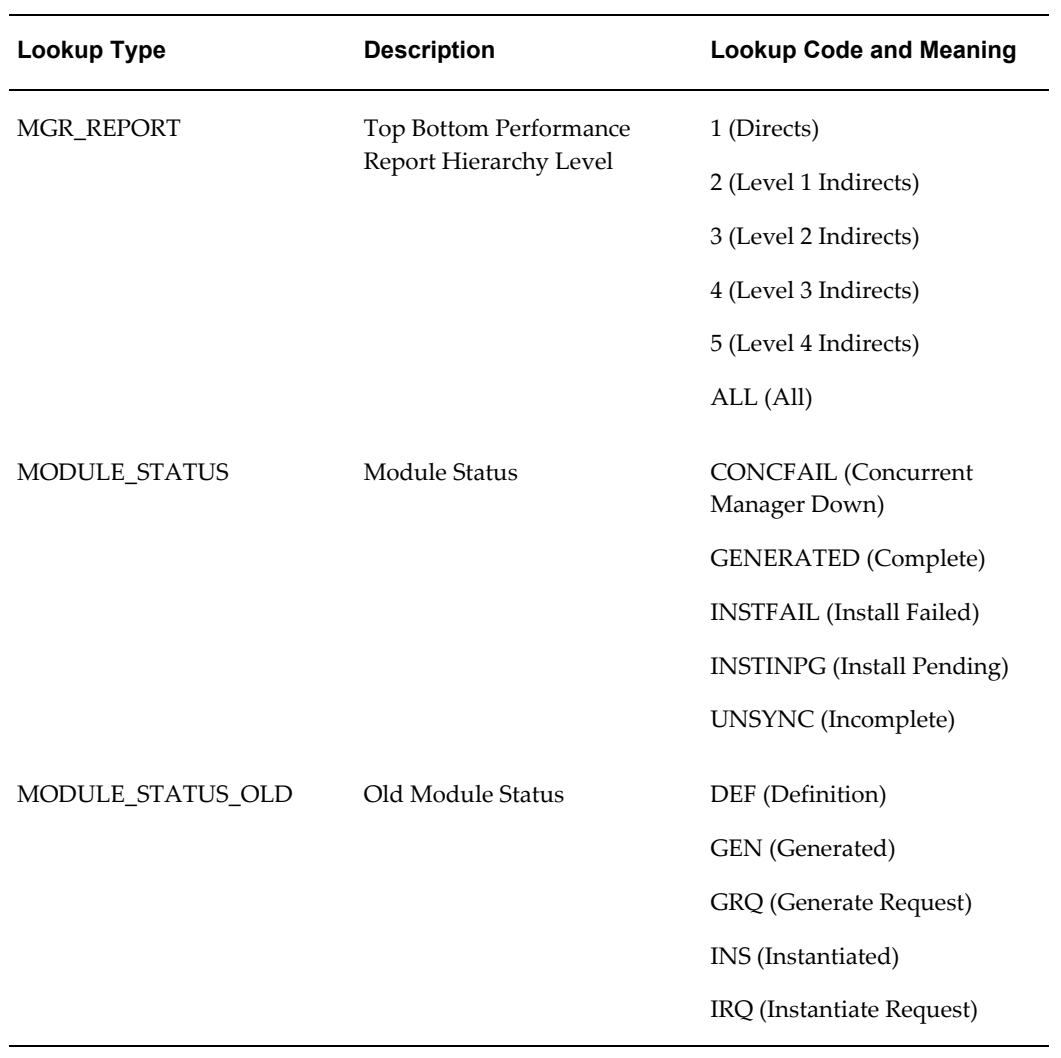

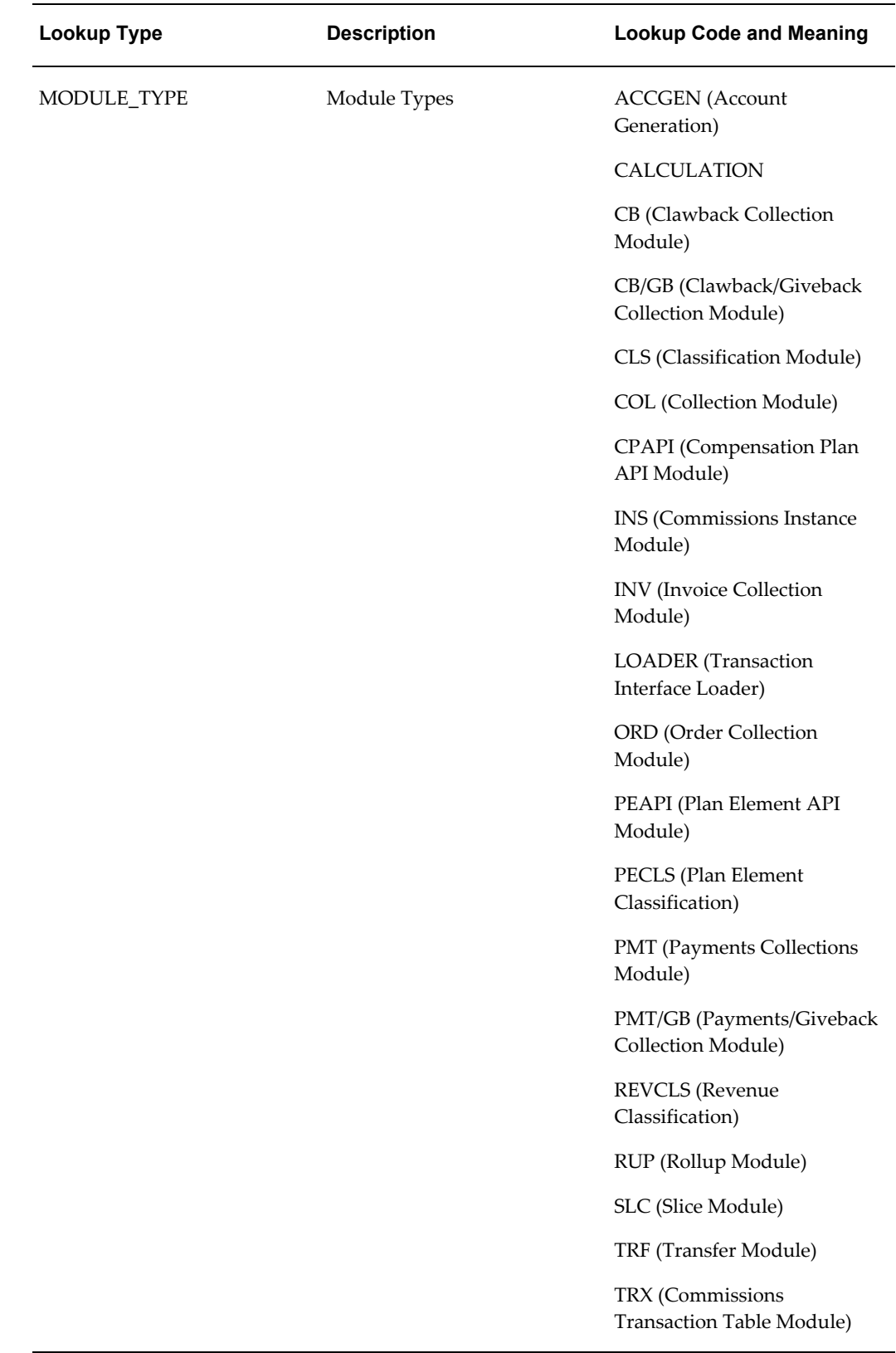

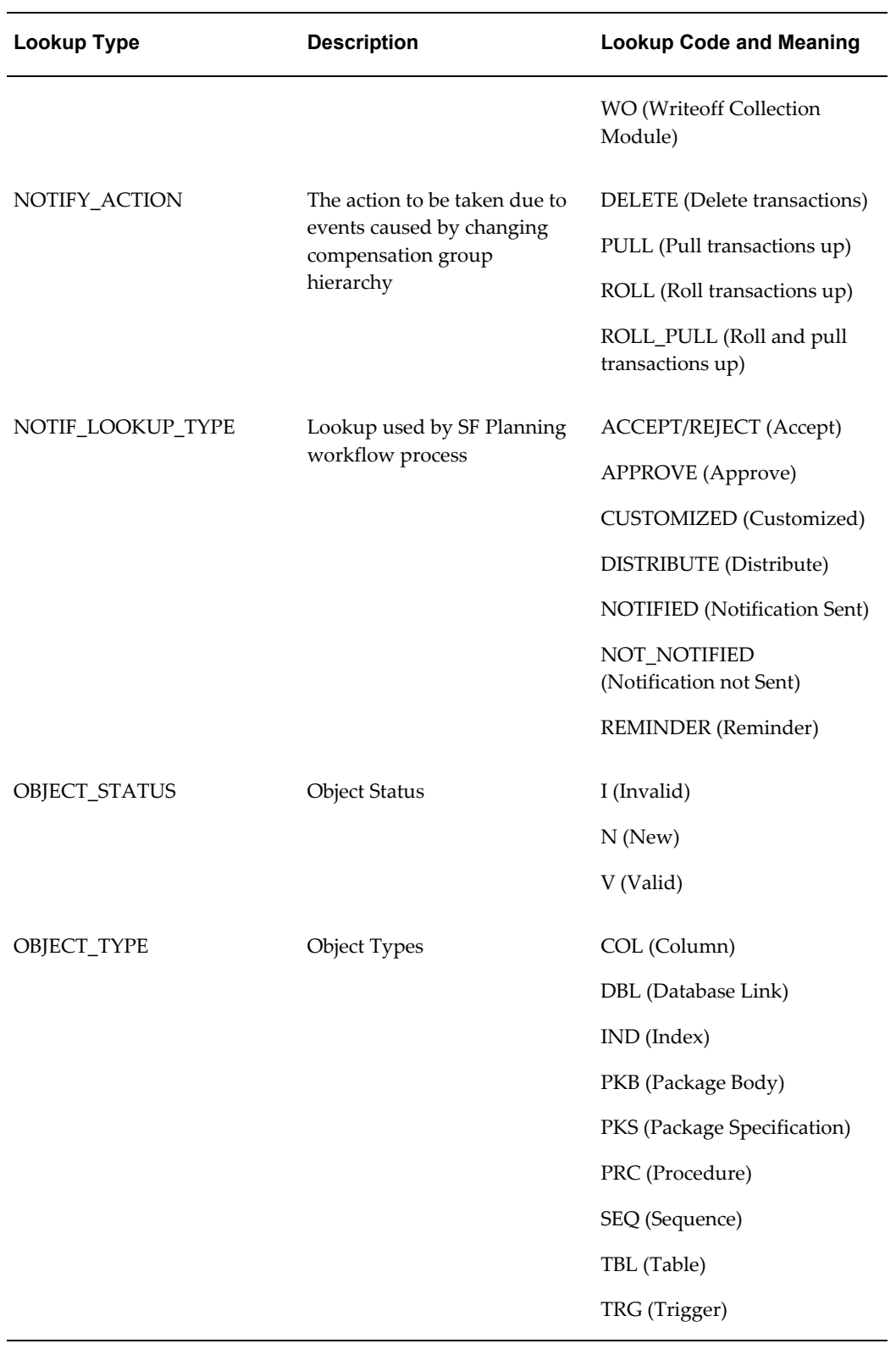

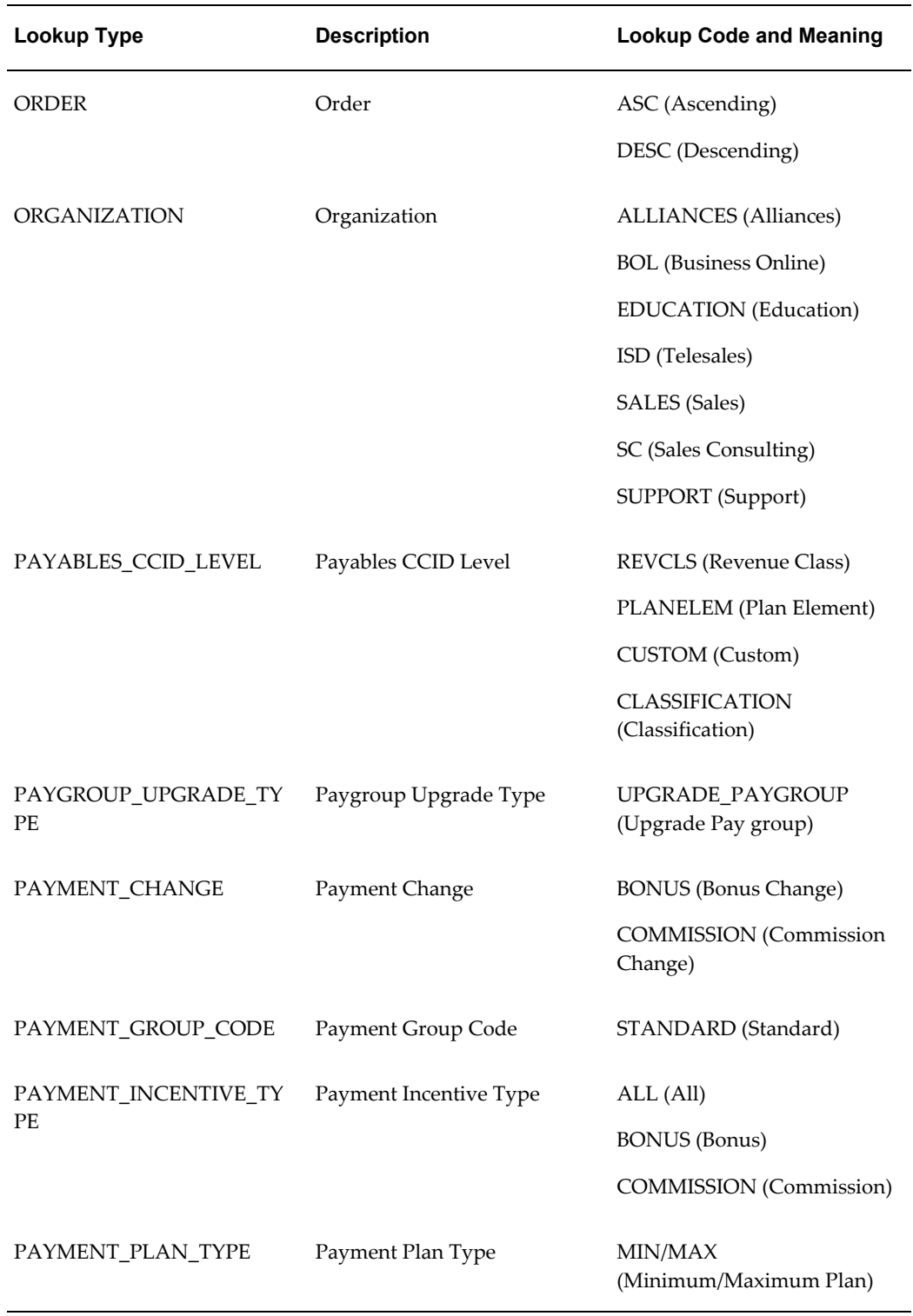

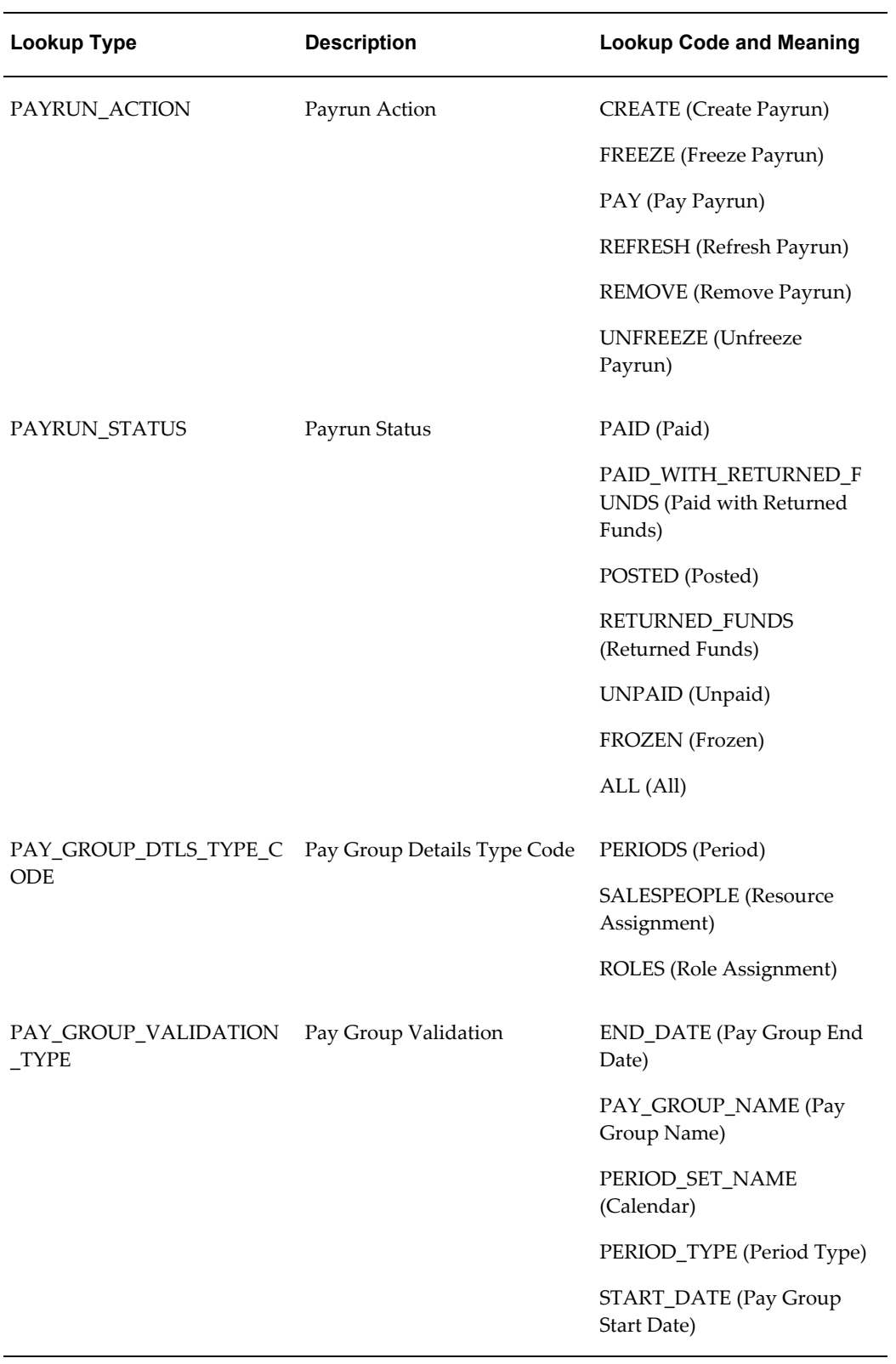

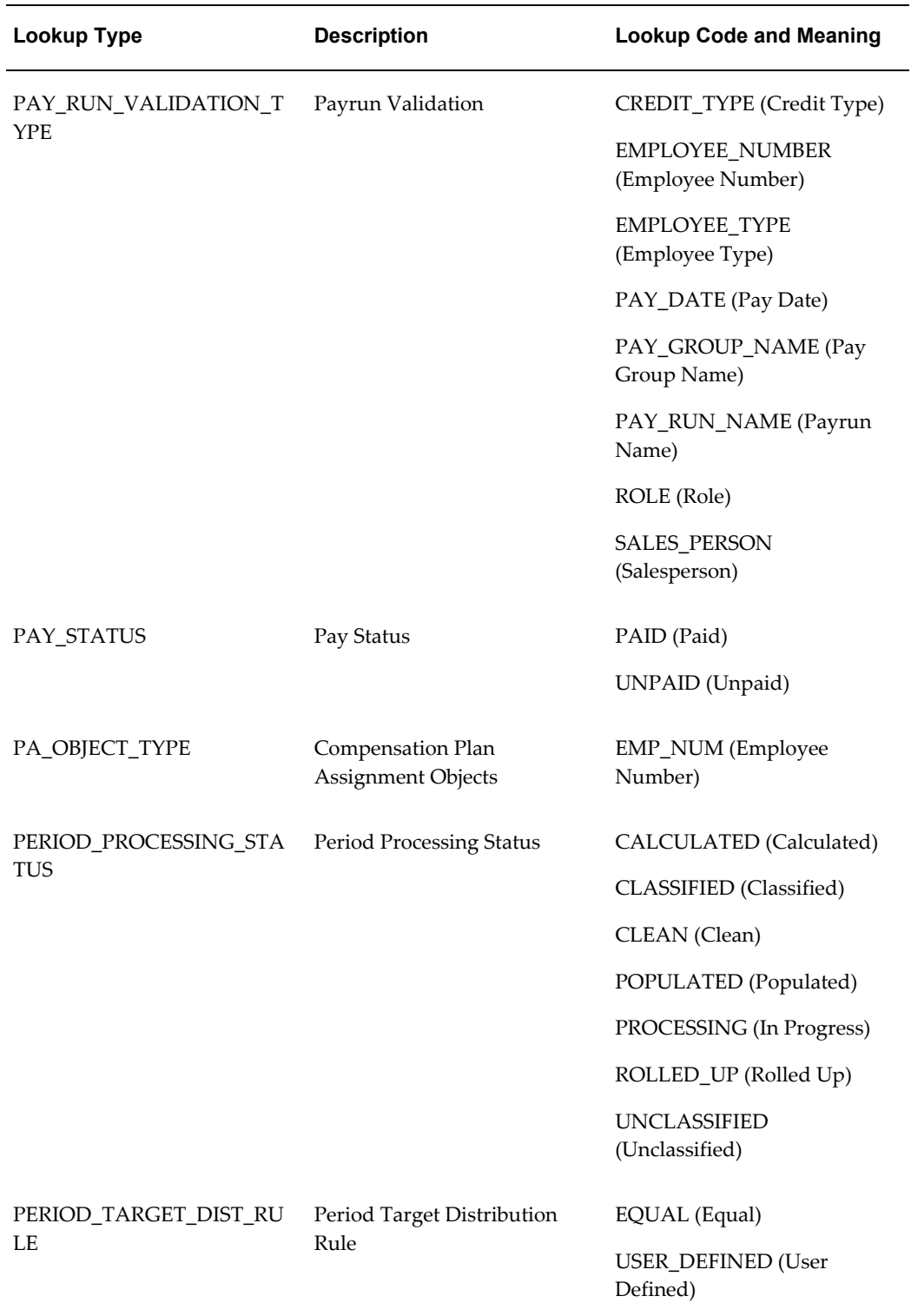

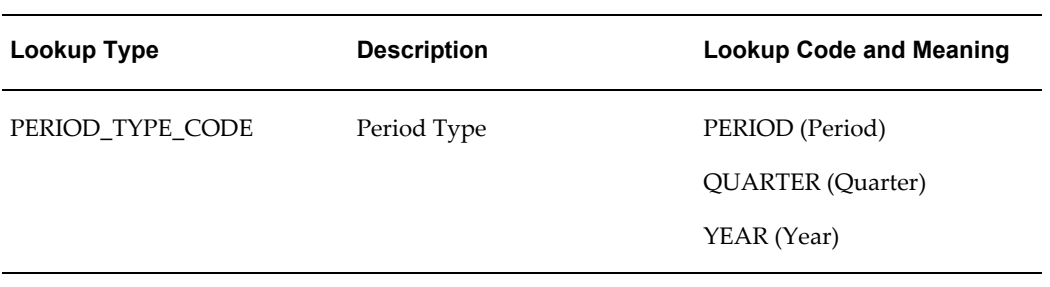

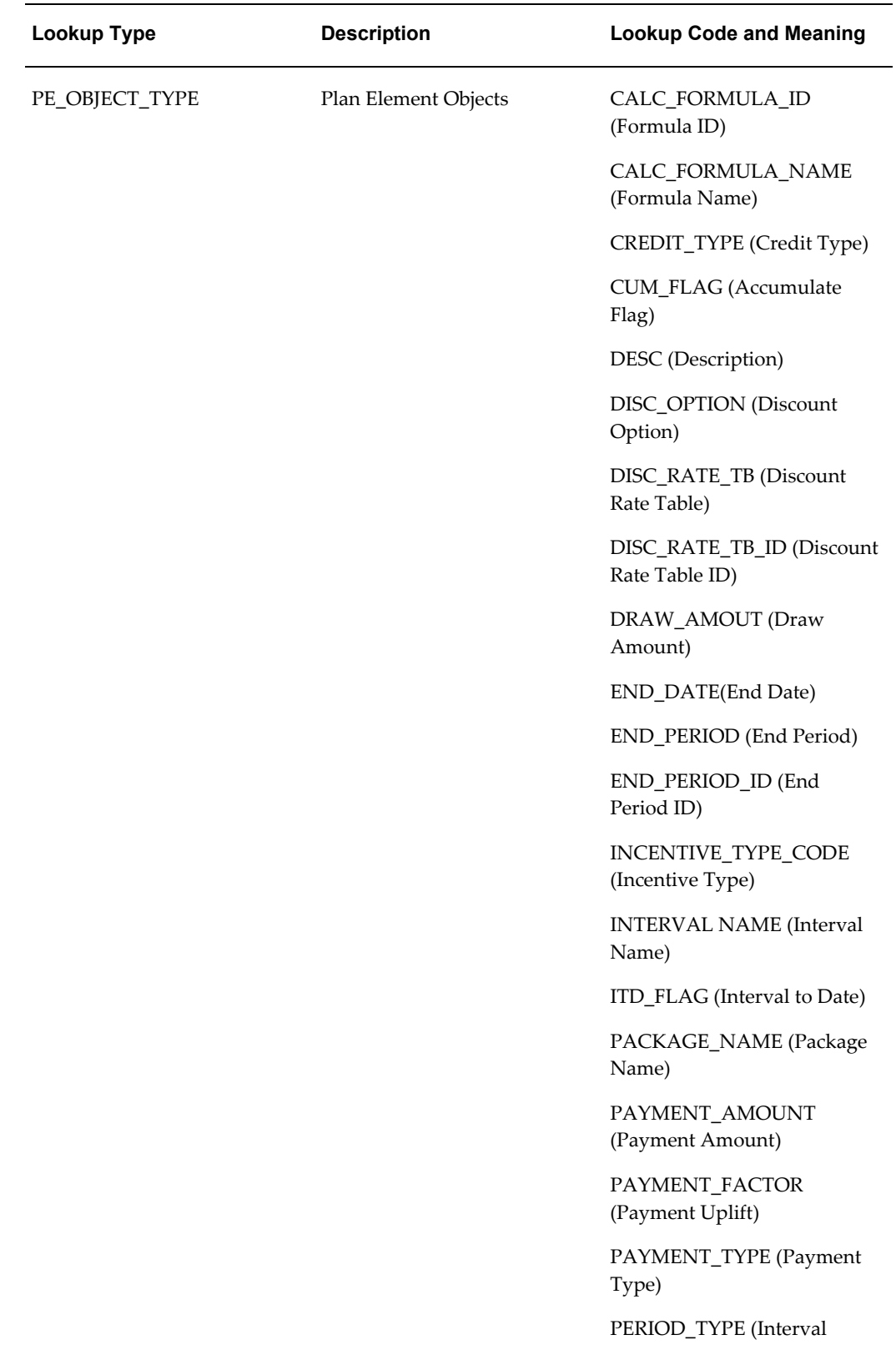

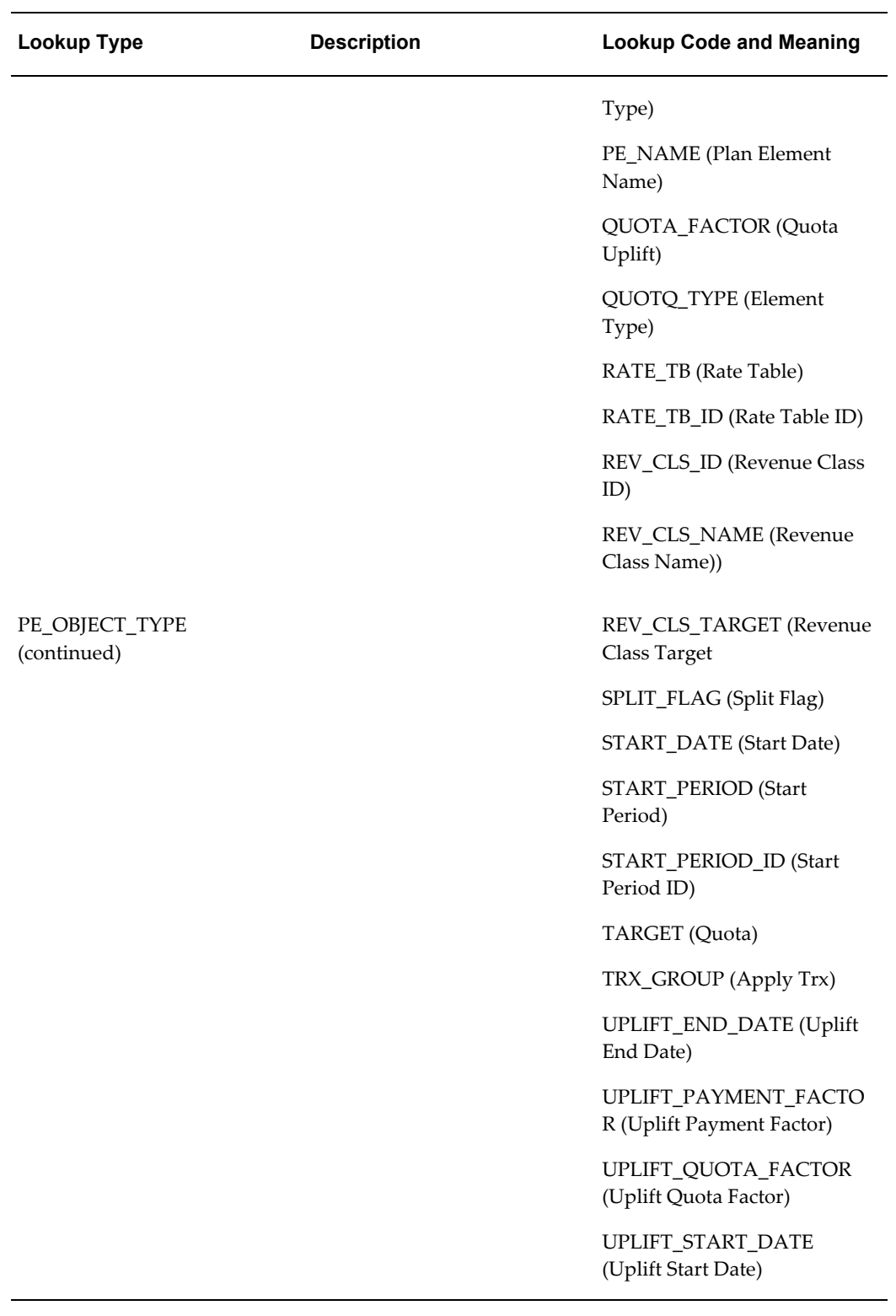

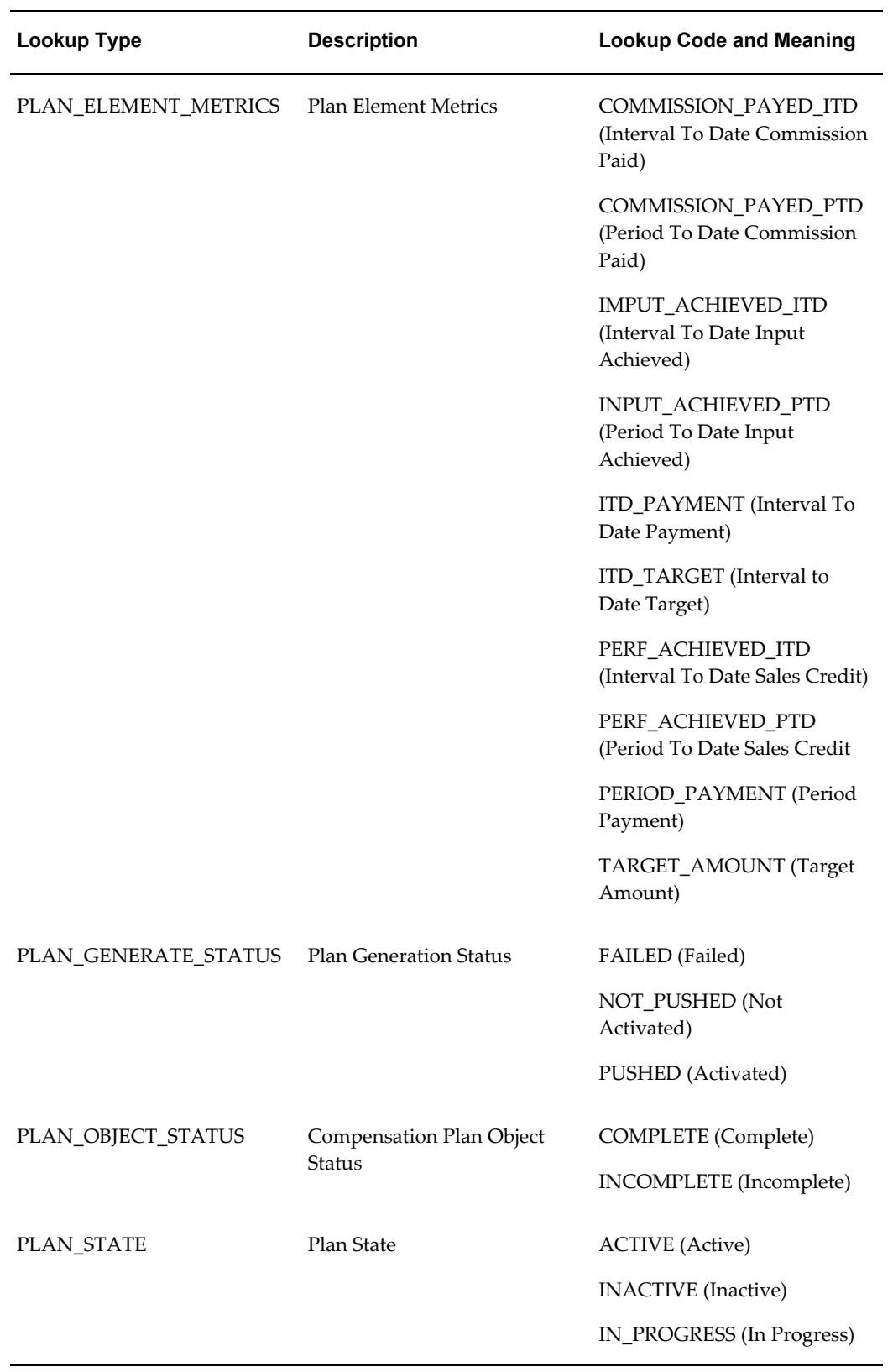

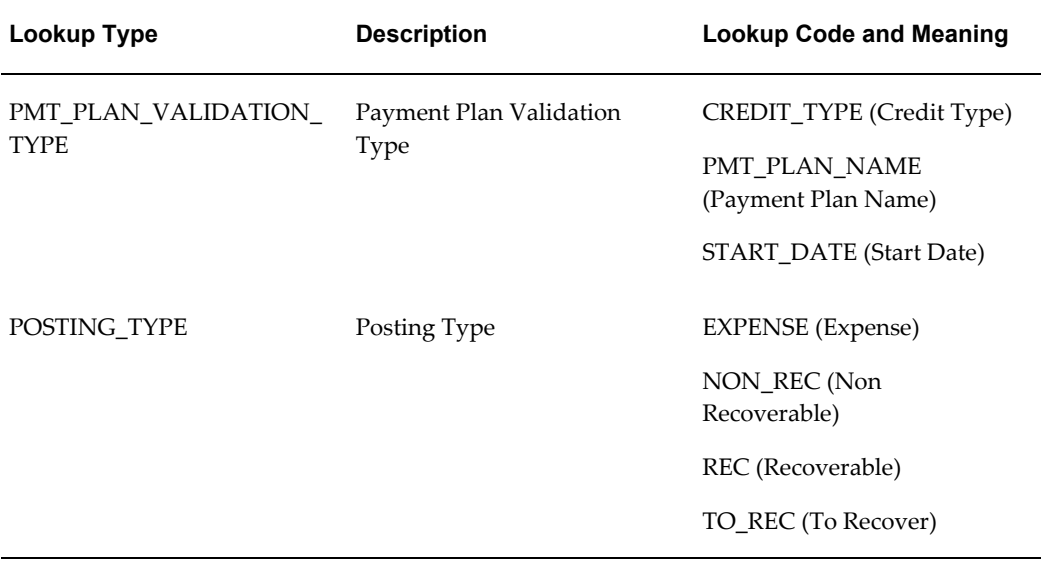

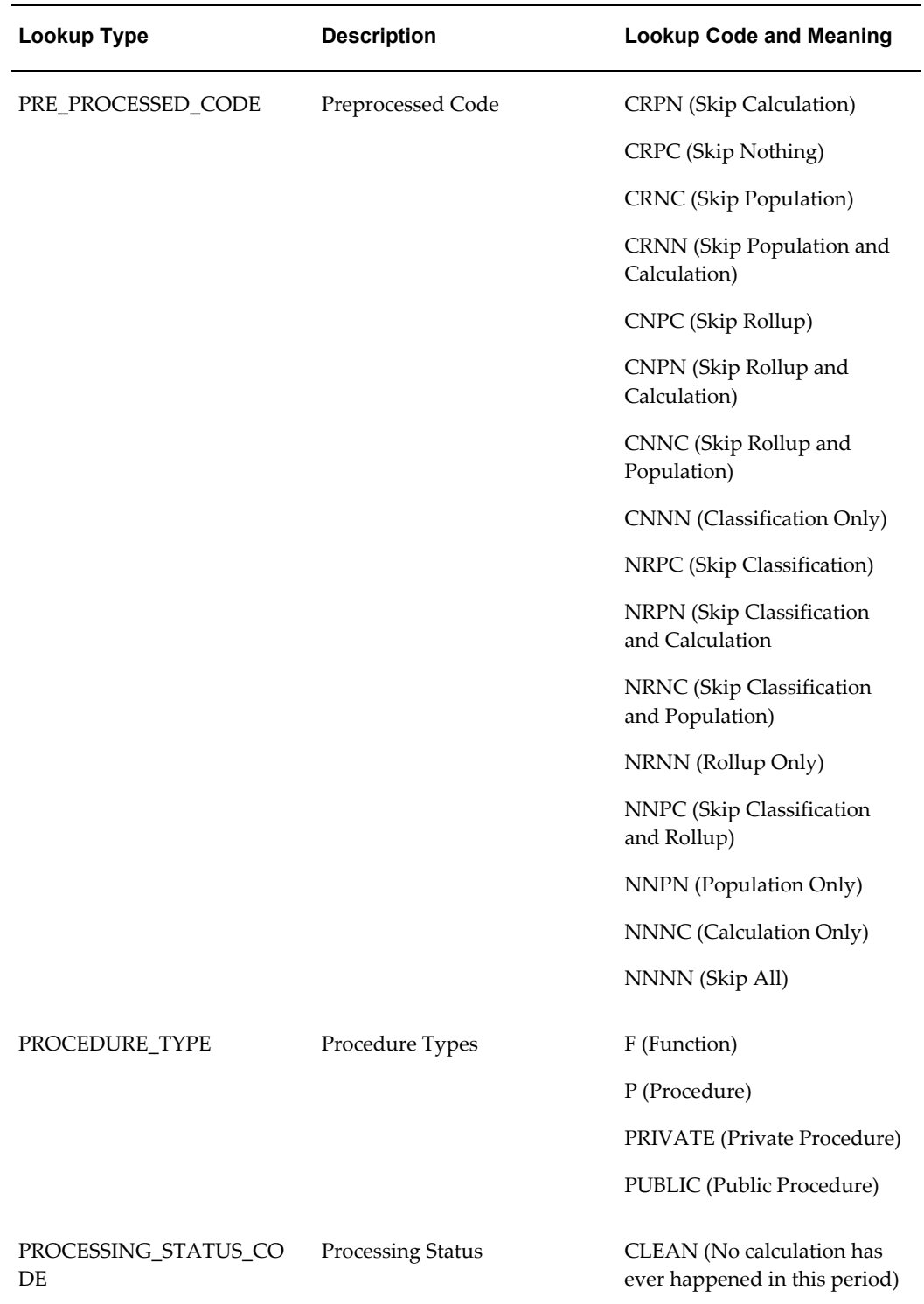

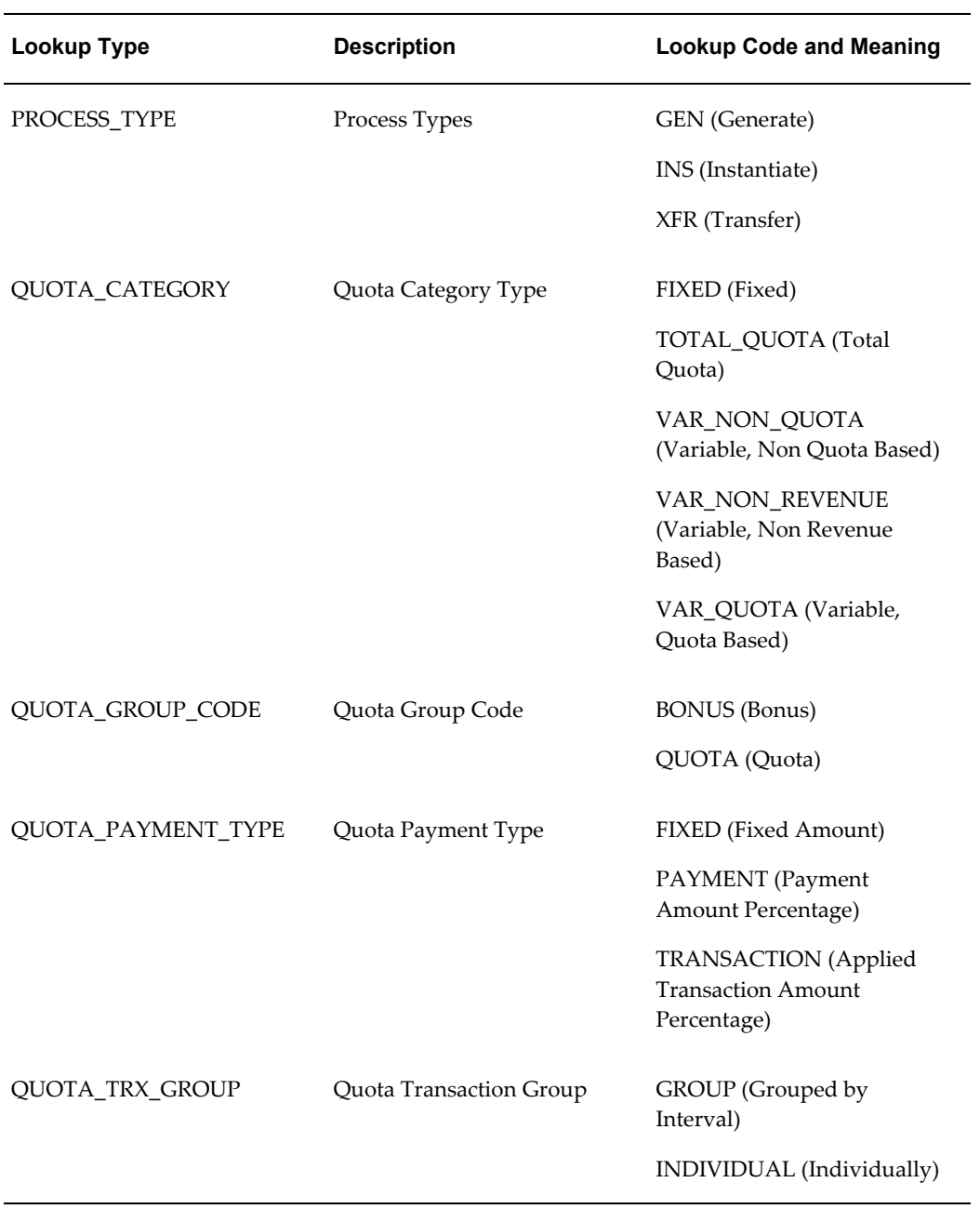
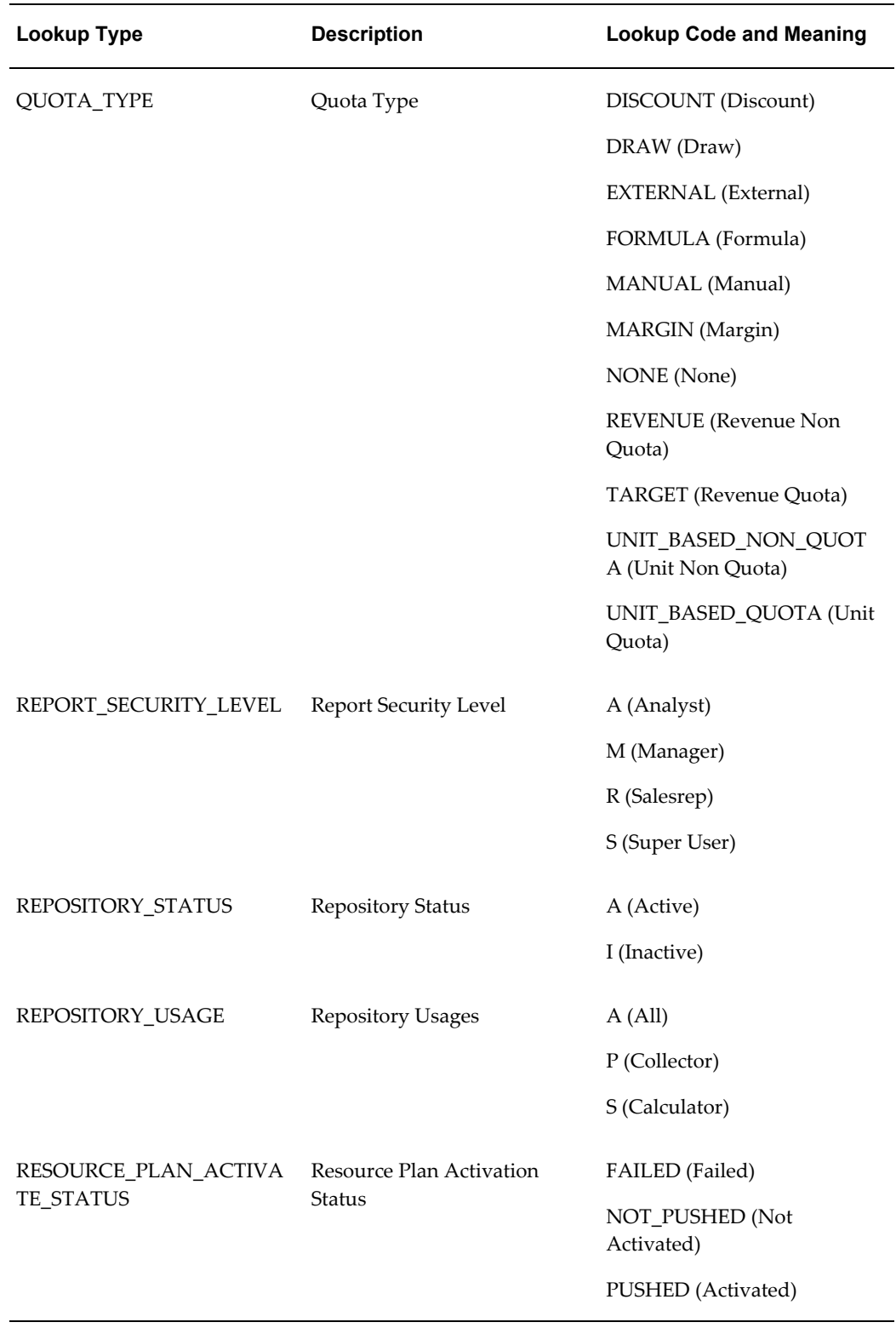

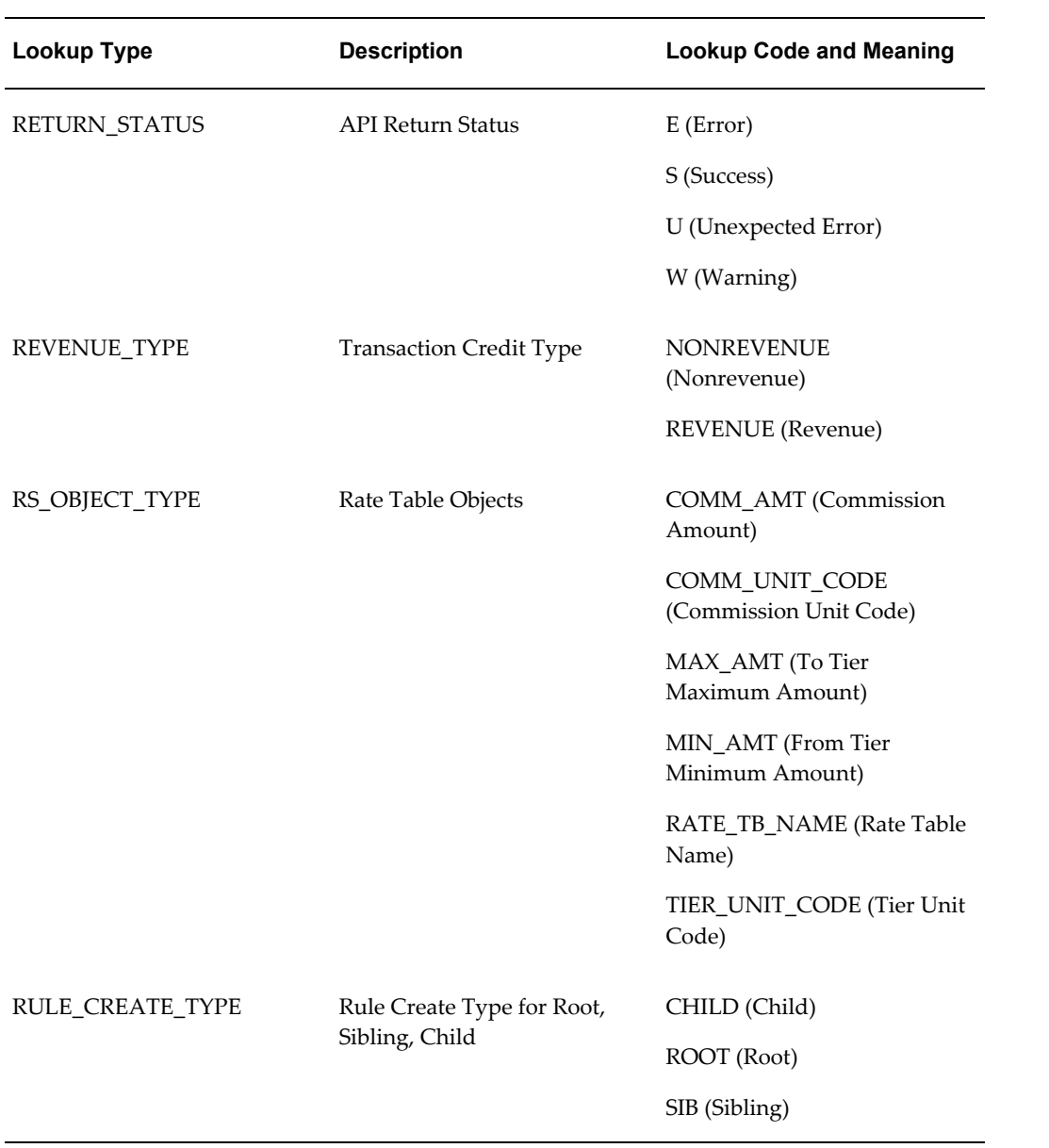

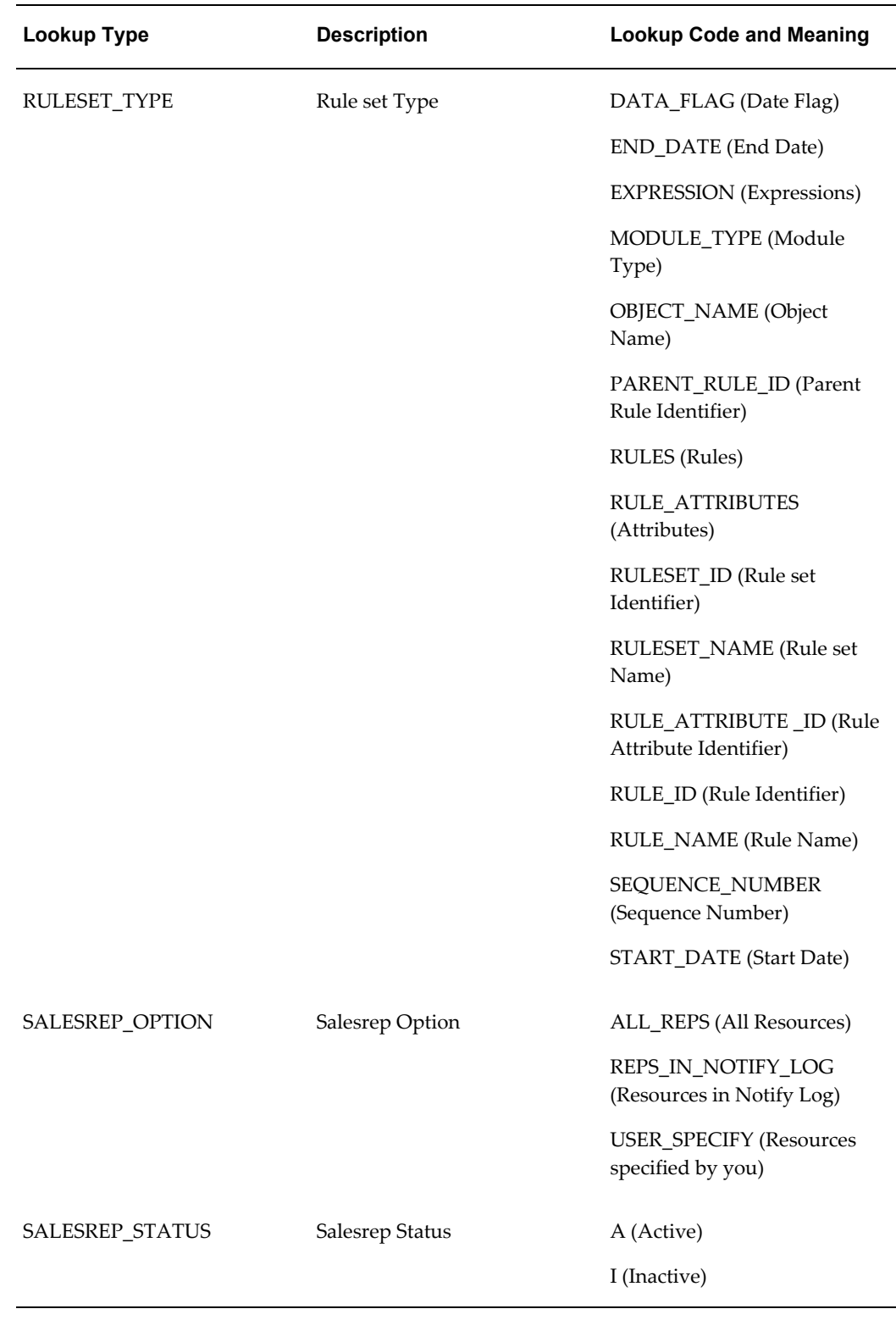

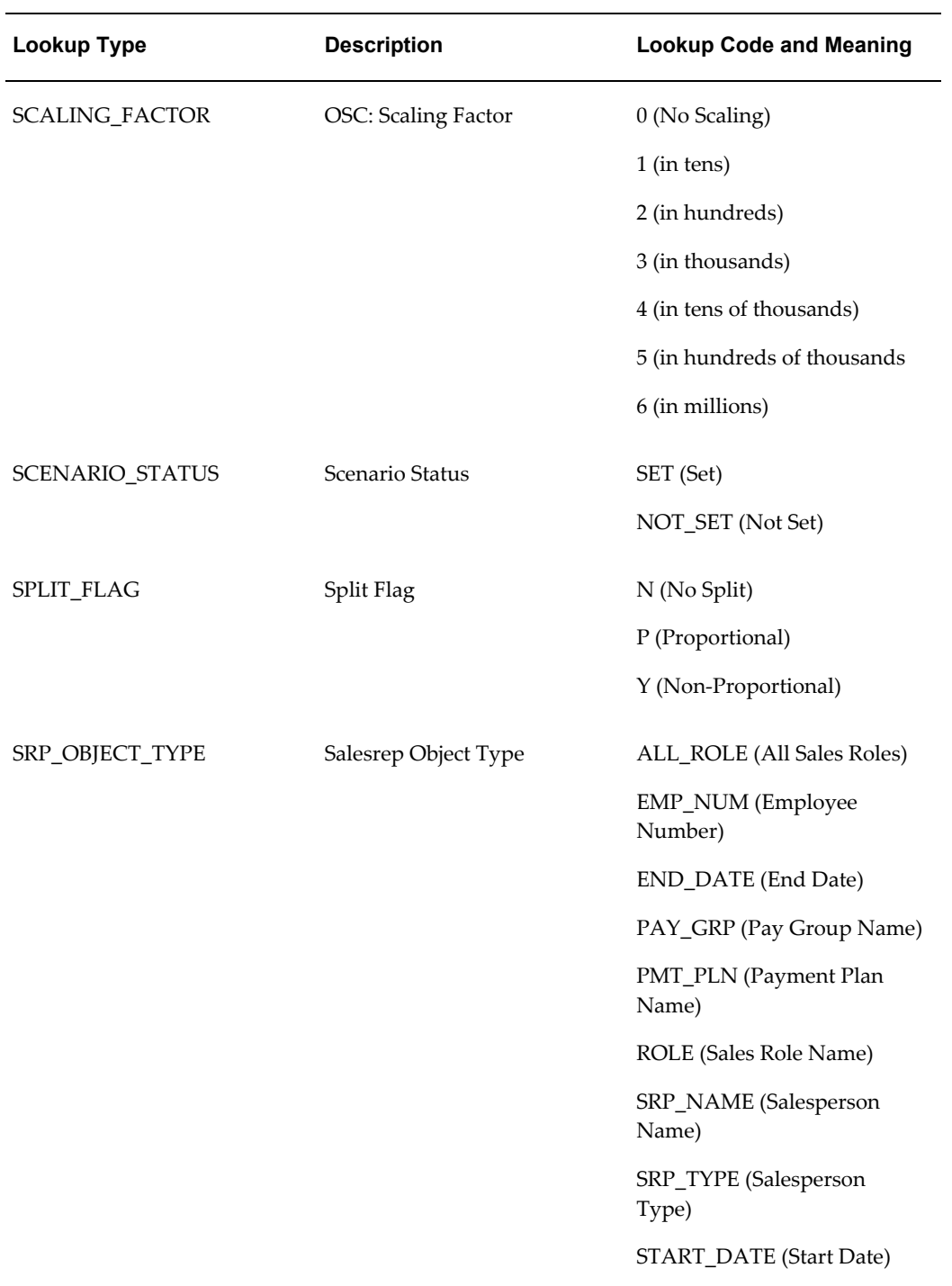

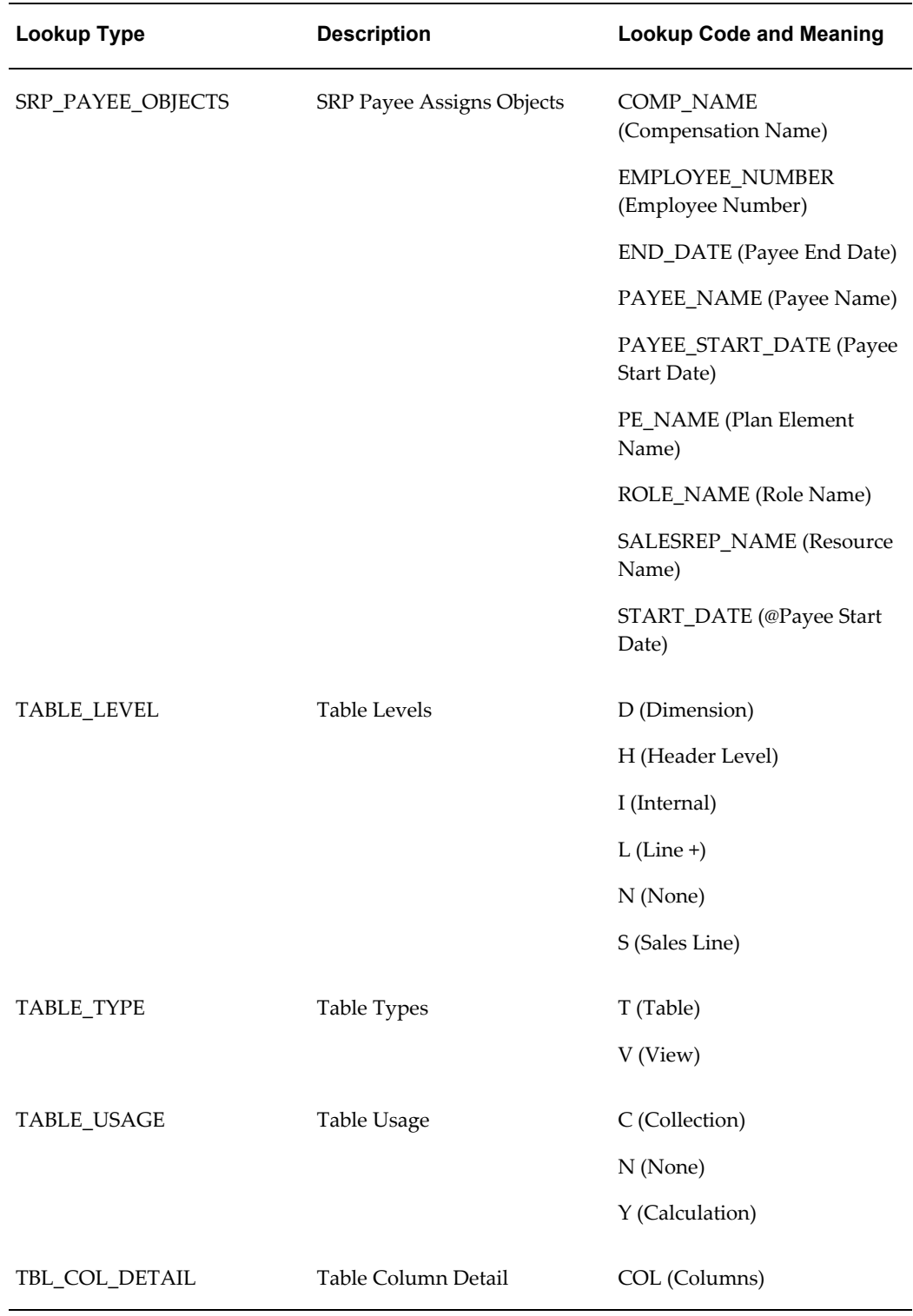

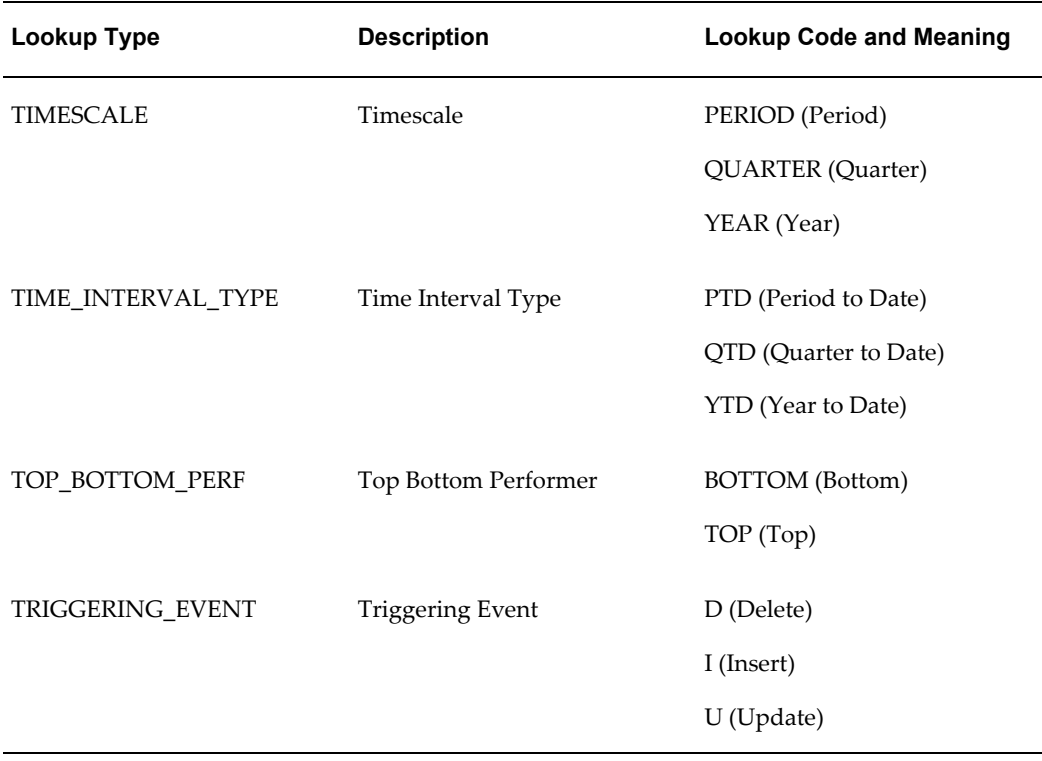

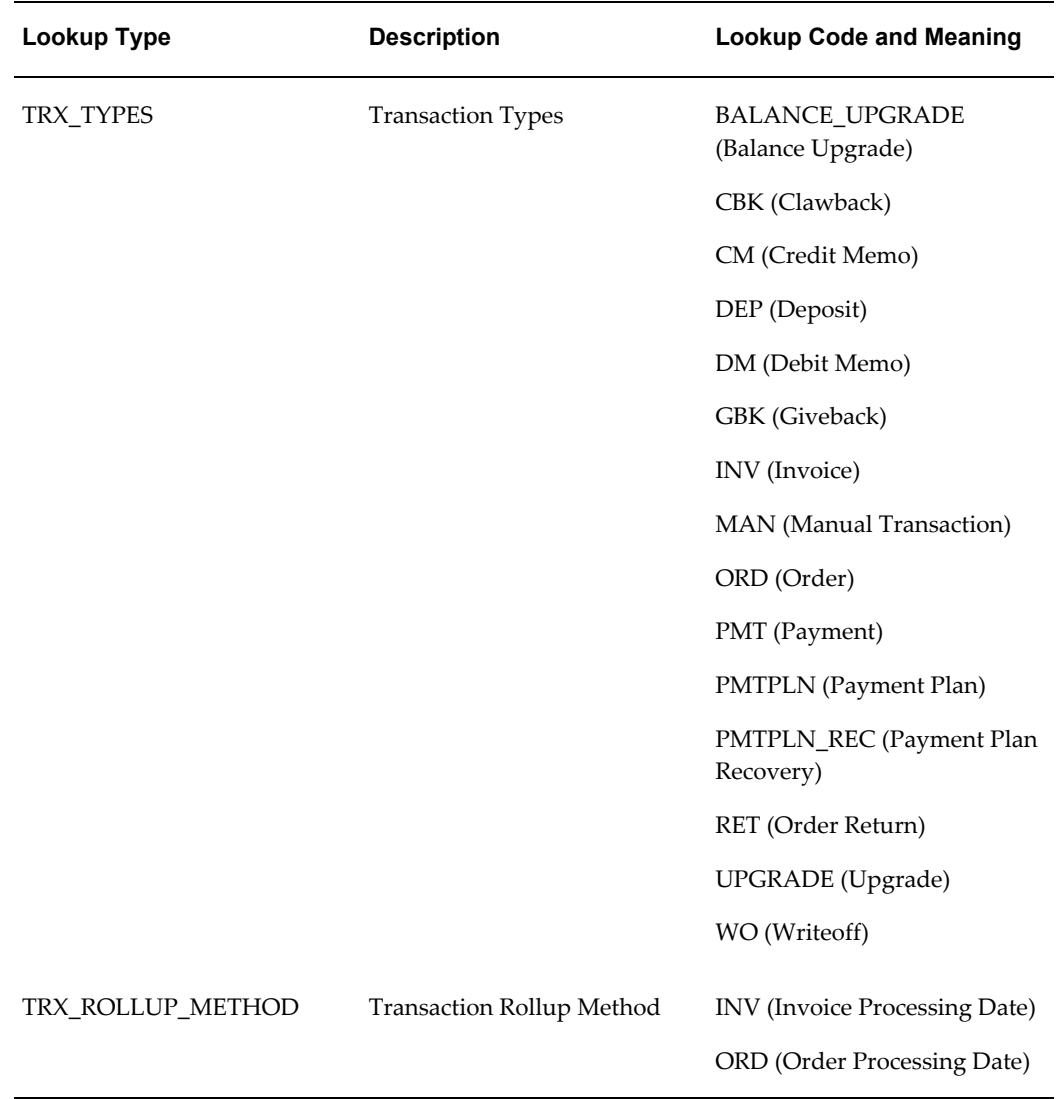

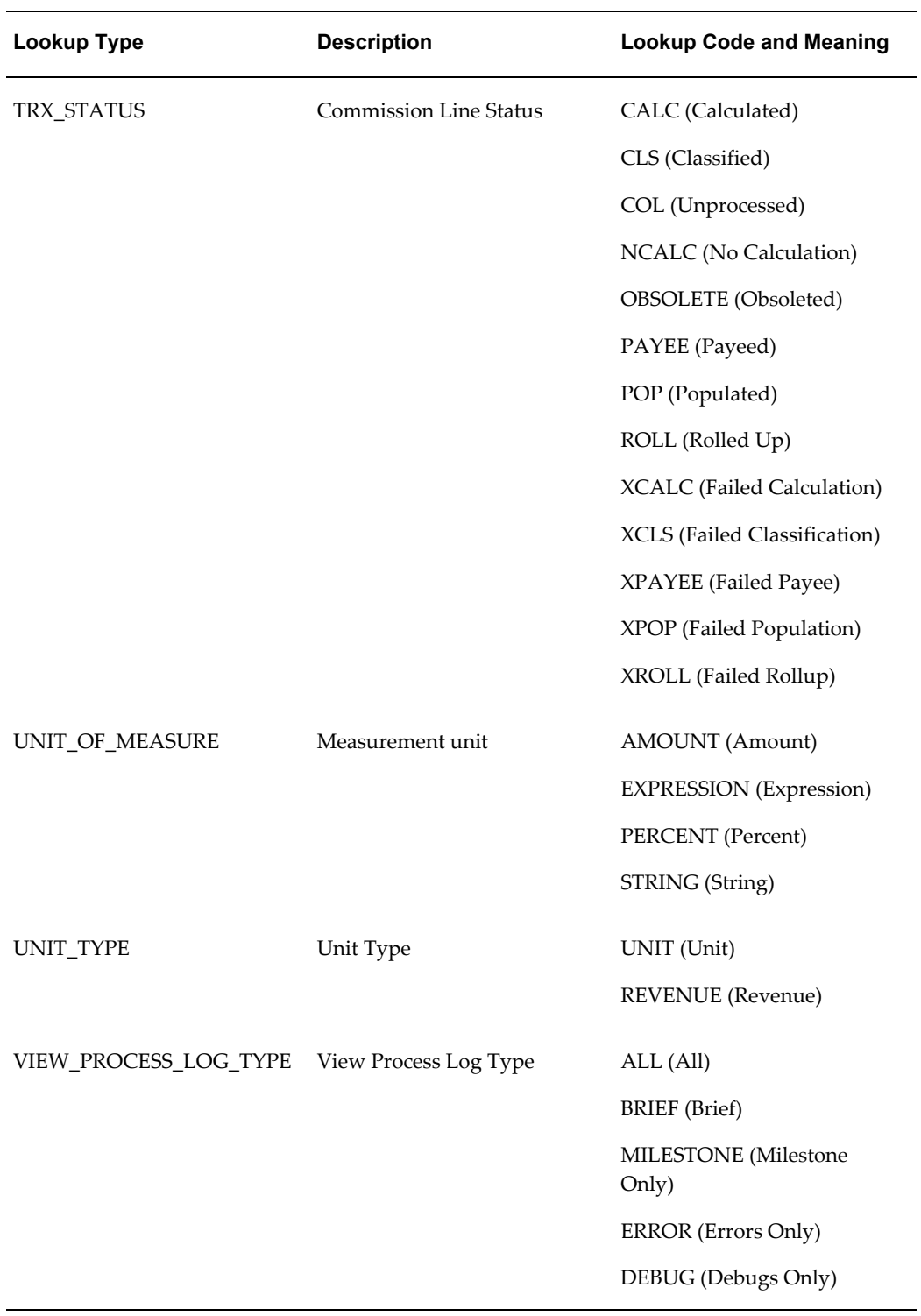

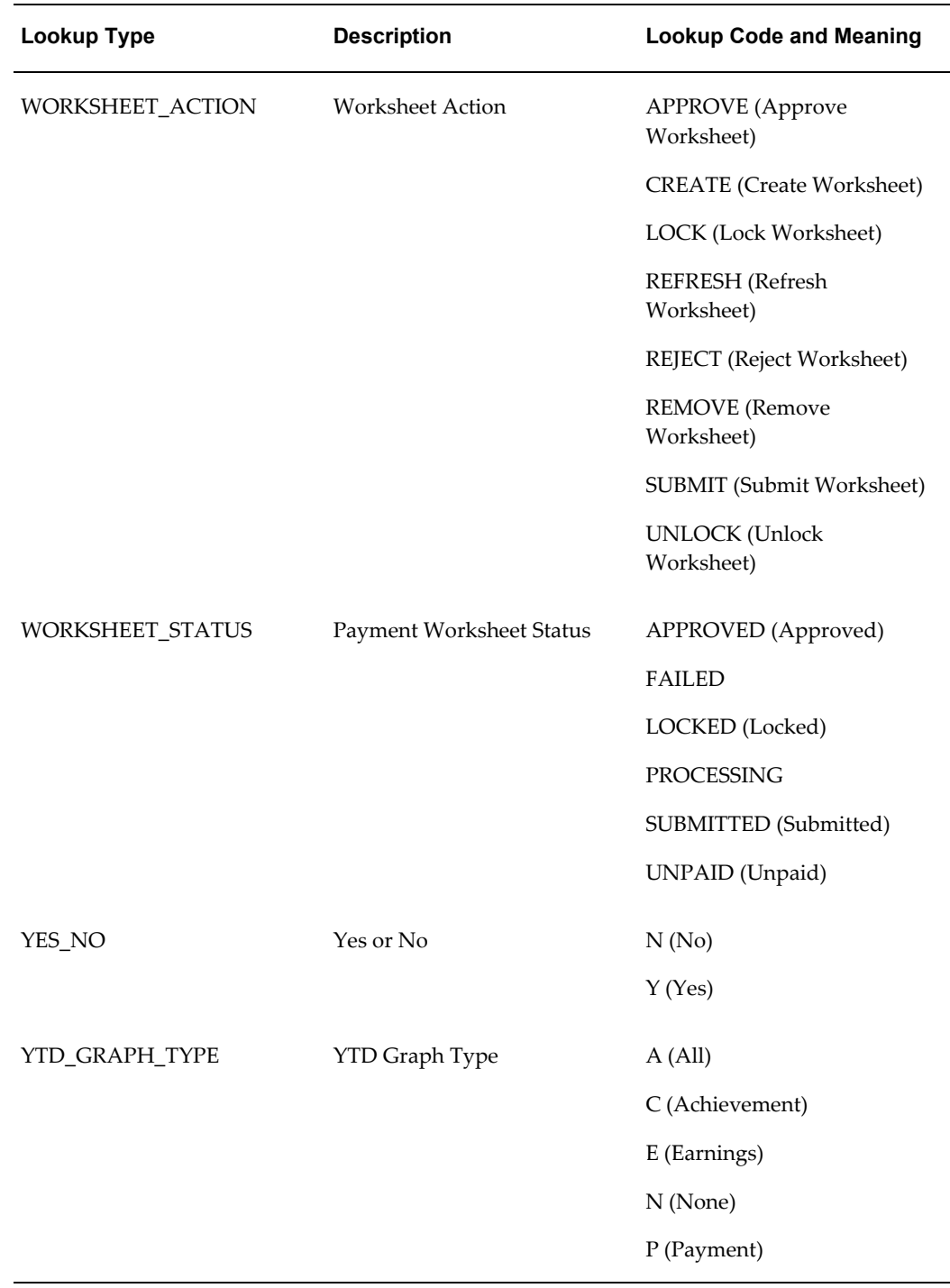

# **11**

# **Flexfields**

This chapter covers the following topics:

<span id="page-154-0"></span>• [Flexfields](#page-154-0)

# **Flexfields**

<span id="page-154-1"></span>Flexfields are used in Oracle Incentive Compensation for classification of transactions, in defining plan elements, and in setting up compensation plans. They are all optional. Use a flexfield when you want to set up a additional input field on a page that is preset with a recognizable name and a specific set of values from which to select. For example, a field can be called Item Number, and be set up with particular values that you enter in Oracle Forms. The built-in flexfields allow a small amount of custom formatting of a page without programming.

Oracle Incentive Compensation uses descriptive flexfields, which provide customizable expansion space on a page. There are three flexfields used in this release of Oracle Incentive Compensation.

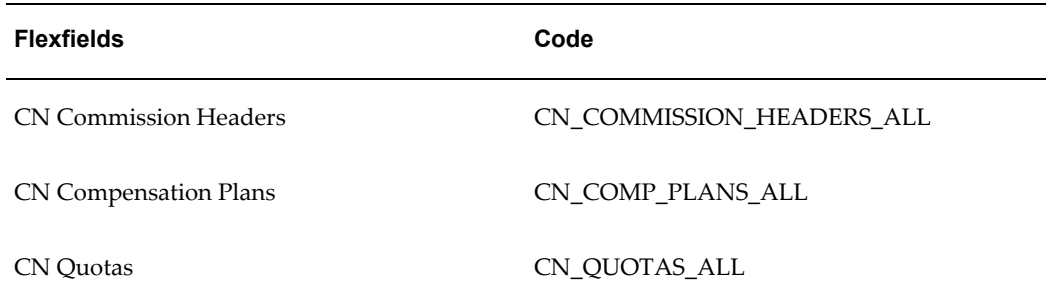

The flexfields are enabled in three tables:

• CN Commission Headers

Oracle Incentive Compensation contains 100 numbered attributes that can be customized for use with classification of transactions. These attributes are seeded with the application.

• CN Compensation Plans

Oracle Incentive Compensation contains 15 numbered attributes that can be customized for use with defining compensation plans. These attributes are seeded with the application. This flexfield appears on the Plan Design page.

• CN Quotas

Oracle Incentive Compensation contains 15 numbered attributes that can be customized for use with defining plan elements. These attributes are seeded with the application. This flexfield appears on the Update Plan Element page.

When you display the context fields in the HTML application, the standard display is as Context Value. The field names can be customized by logging into the Oracle Forms as an Application Developer and using the Descriptive Flexfield Segments screen (Flexfield > Descriptive > Segments). Or, you can eliminate the fields by not checking the Displayed box. You can make the flexfield a required value. See the *Oracle Applications Flexfields Guide* for information about setting up flexfields.

# **A**

# **SQL Insert Statement for Credit Allocation**

# **SQL INSERT STATEMENT FOR CREDIT ALLOCATION**

In normal situations, you do not need to change this insert statement. It is only necessary to change it if you are performing customizations.

- **1.** Go to section or comment, which says == > " OIC CODE TO INSERT DATA INTO JTF\_TAE\_1001\_SC\_TRANS GOES HERE"
- **2.** Enter the following SQL script.

```
Insert into JTF_TAE_1001_SC_TRANS ( 
            source id,
            trans object type id,
            trans object id,
            trans detail object id, --PARTY SITE ID (TCA)
            squal_num02, --ACCOUNT CODE (TCA)
 squal_num04, --ACCOUNT HIERARCHY (TCA)
squal_char08, --AREA CODE
             squal_char09, --CATEGORY CODE (TCA)
            squal_char02, --CITY (AR)
            squal curc01, --CURRENCY CODE
             squal_num06, --COMPANY ANNUAL REVENUE
            squal_char07, --COUNTRY (AR)
             squal_char03, --COUNTY (AR)
             squal_num01, --PARTY_ID (TCA)
            squal fc01, --FIRST CHARACTER OF CUSTOMER NAME RANGE
            squal char01, --CUSTOMER NAME RANGE
             squal_num10, --DUNS NUMBER (TCA)
            squal num05, --NUMBER OF EMPLOYEES
             squal_char06, --POSTAL CODE
            square<sub>Char05, --PROVINCE (AR)</sub>
squal num01, --REGISTRY ID (TCA)
 squal_num03, --SALES PARTNER OF (TCA)
             squal_char10, --SIC CODE (TCA)
            squal char04, --STATE (AR)
             worker_id
)SELECT -1001,
             -1002,
             comm_lines_api_id,
            ATTRIBUTE1, --PARTY SITE ID (TCA)
            ATTRIBUTE3, --ACCOUNT CODE (TCA)
            ATTRIBUTE4, --ACCOUNT HIERARCHY (TCA)
            ATTRIBUTE5, --AREA CODE
            ATTRIBUTE6, --CATEGORY CODE (TCA)
            ATTRIBUTE7, --CITY (AR)
            ATTRIBUTE8, --CURRENCY CODE
            ATTRIBUTE9, --COMPANY ANNUAL REVENUE
            ATTRIBUTE10, --COUNTRY (AR)
            ATTRIBUTE11, --COUNTY (AR)
           ATTRIBUTE12, --PARTY ID (TCA)
            ATTRIBUTE13, --FIRST CHARACTER OF CUSTOMER NAME RANGE
            ATTRIBUTE14, --CUSTOMER NAME RANGE
            ATTRIBUTE15, --DUNS NUMBER (TCA)
            ATTRIBUTE16, --NUMBER OF EMPLOYEES
            ATTRIBUTE17, --POSTAL CODE
            ATTRIBUTE18, --PROVINCE (AR)
            ATTRIBUTE19, --REGISTRY ID (TCA)
            ATTRIBUTE20, --SALES PARTNER OF (TCA)
            ATTRIBUTE21, --SIC CODE (TCA)
            ATTRIBUTE22, --STATE (AR)
 1
     FROM cn comm lines api
    WHERE process batch id in
     (select process audit id from cn process audits where parent
process audit_id = x\_conc\_program_id);.
```
# **Compensation Plan Templates**

# **Implementing Compensation Plan Templates**

<span id="page-158-0"></span>Before importing compensation plan templates into the Oracle Incentive Compensation system, complete the following setup steps.

#### **Enabling Custom Attributes**

Enable the following custom attributes in the appropriate operating unit. ATTRIBUTE 96 is referenced in all compensation plan templates. ATTRIBUTE 97 is referenced only in the Portfolio Managers compensation plan template for the Wealth Management segment.

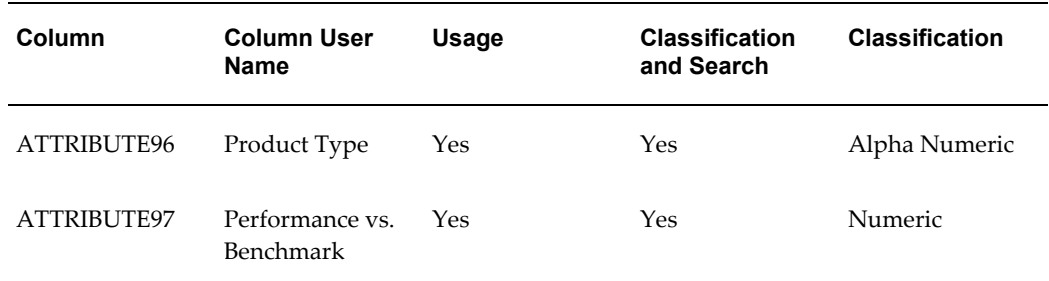

#### **Creating Eligible Products**

Create the following eligible products in the appropriate operating unit.

#### **Communications - Wireless Segment**

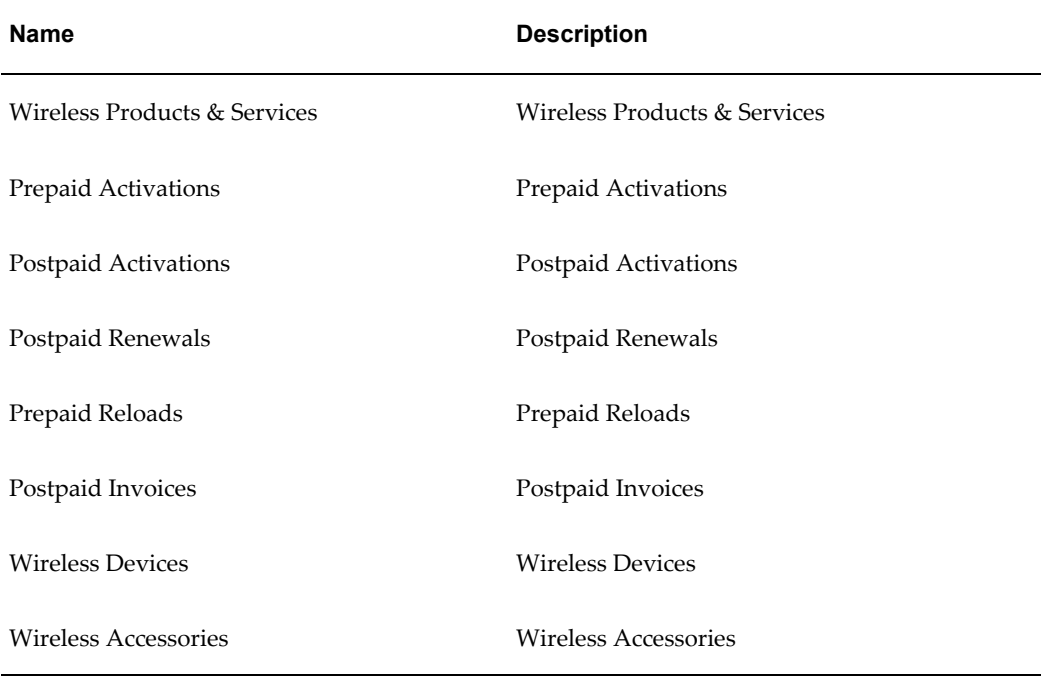

# **Retail Banking Segment**

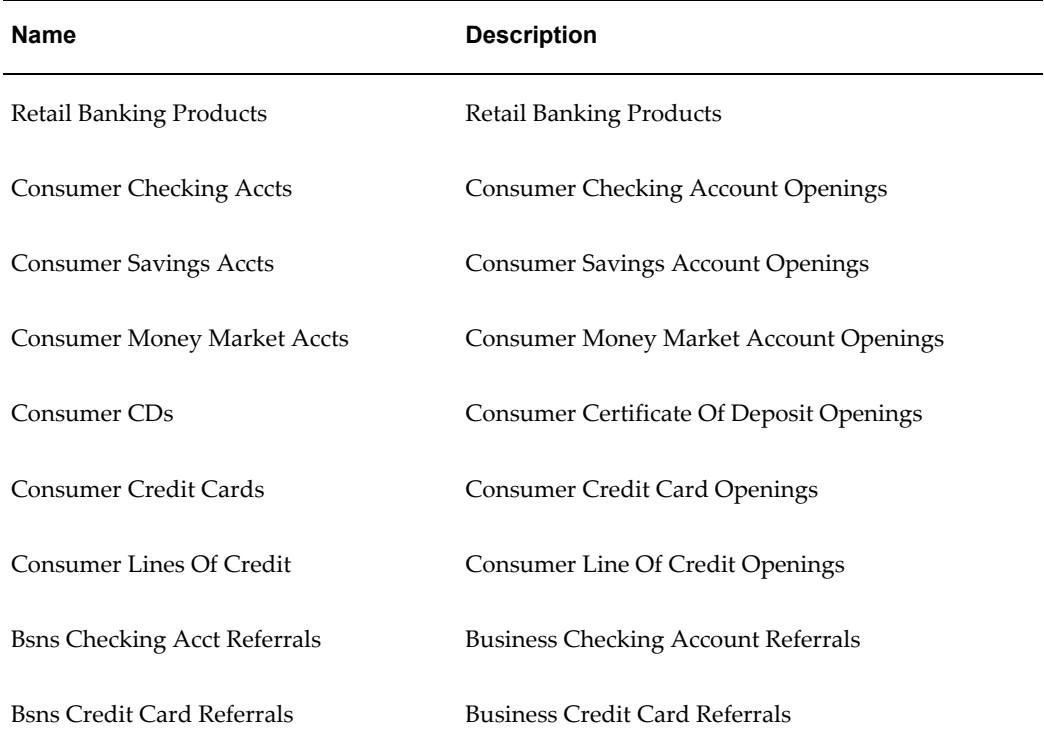

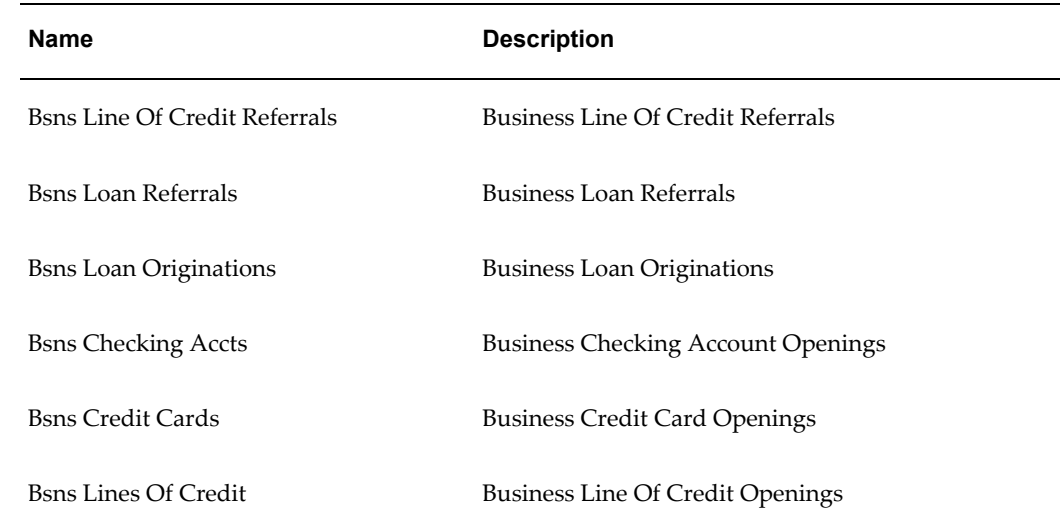

# **Wealth Management Segment**

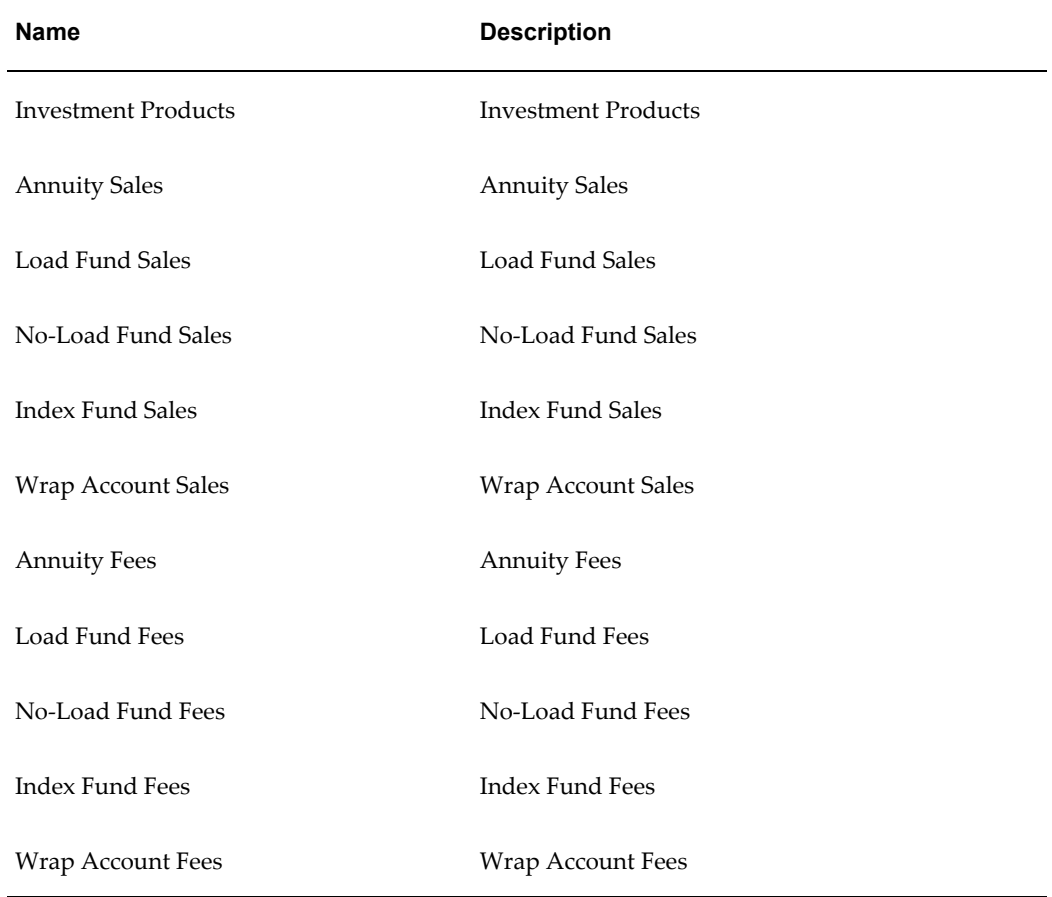

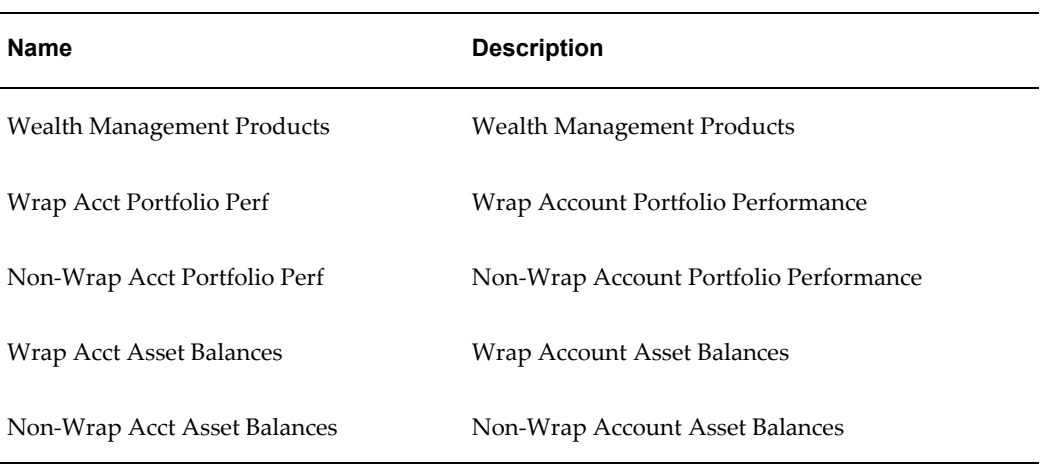

### **Creating Product Hierarchy**

Add a node to an active product hierarchy in the appropriate operating unit. Add eligible products as children of this node.

**Note:** You can also perform this step after you have imported a plan.

#### **Communications - Wireless Segment**

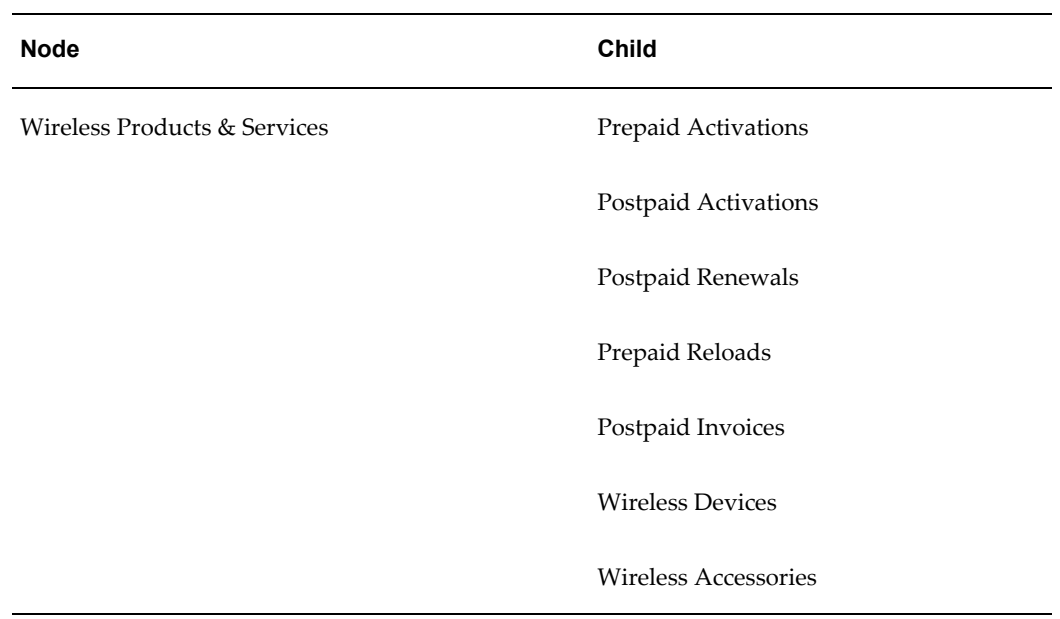

#### **Retail Banking Segment**

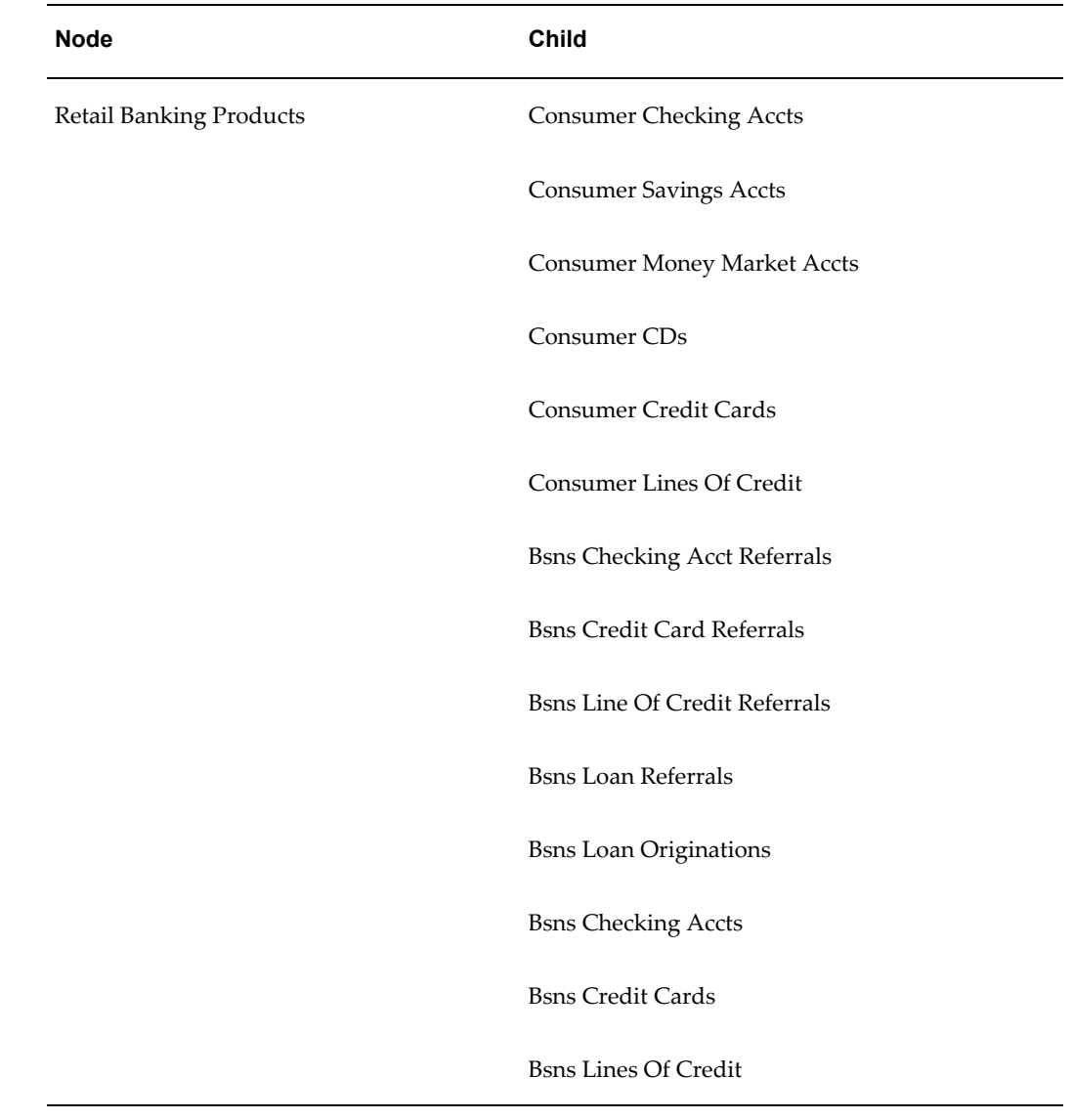

#### **Wealth Management Segment**

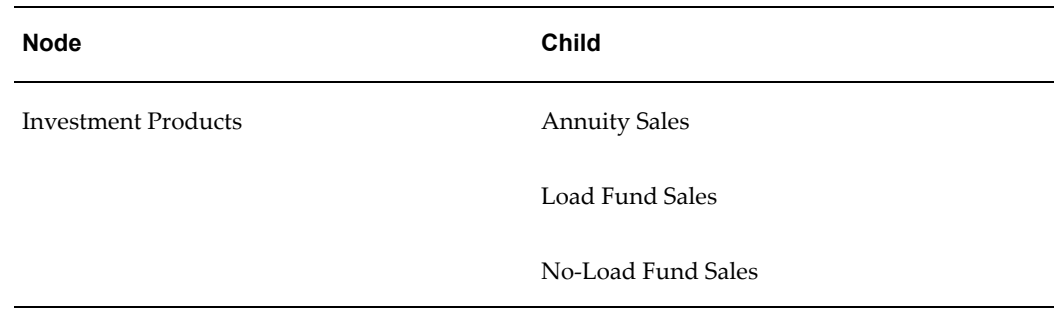

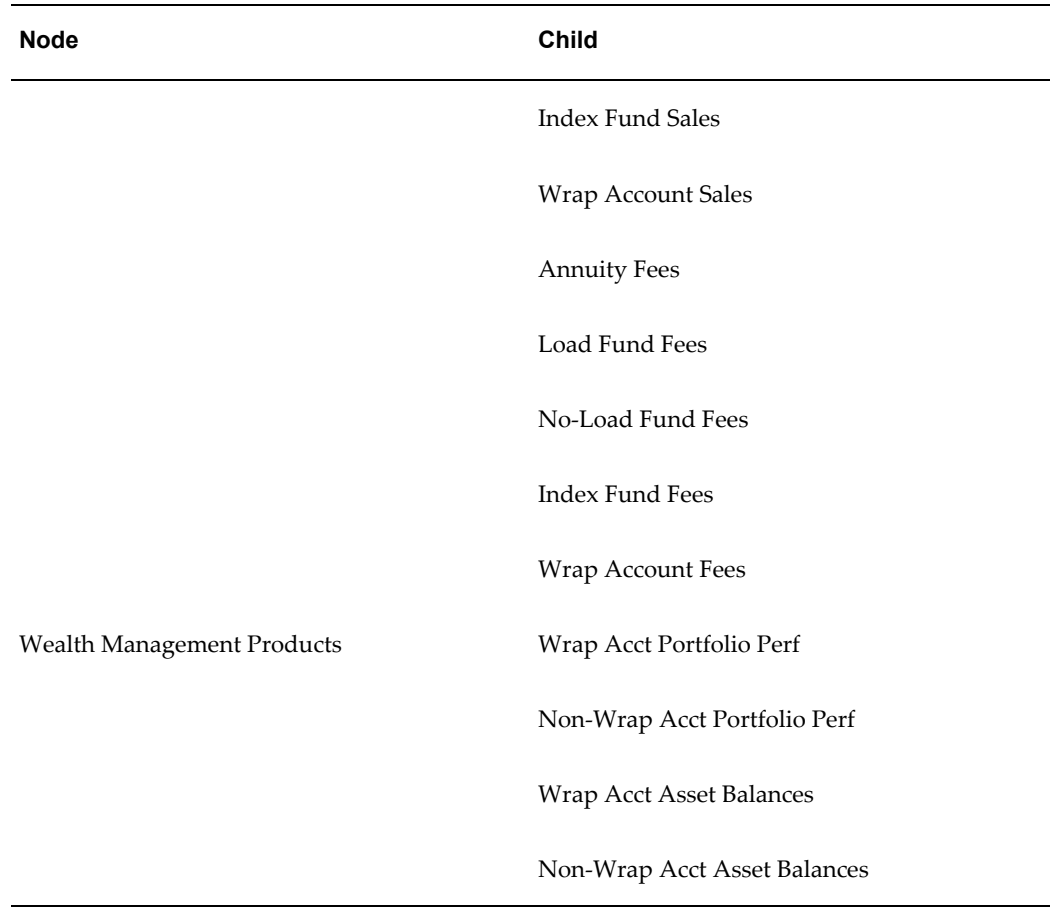

# **Creating Product Classification Rules**

For eligible products created in the previous steps, add the following rules to an active product classification ruleset in the appropriate operating unit.

**Note:** You can also perform this step after you have imported a plan.

#### **Communications - Wireless Segment**

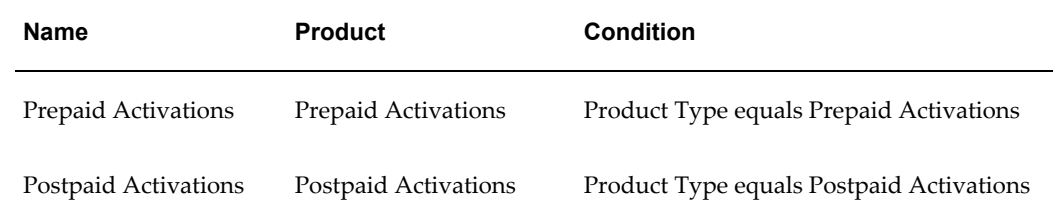

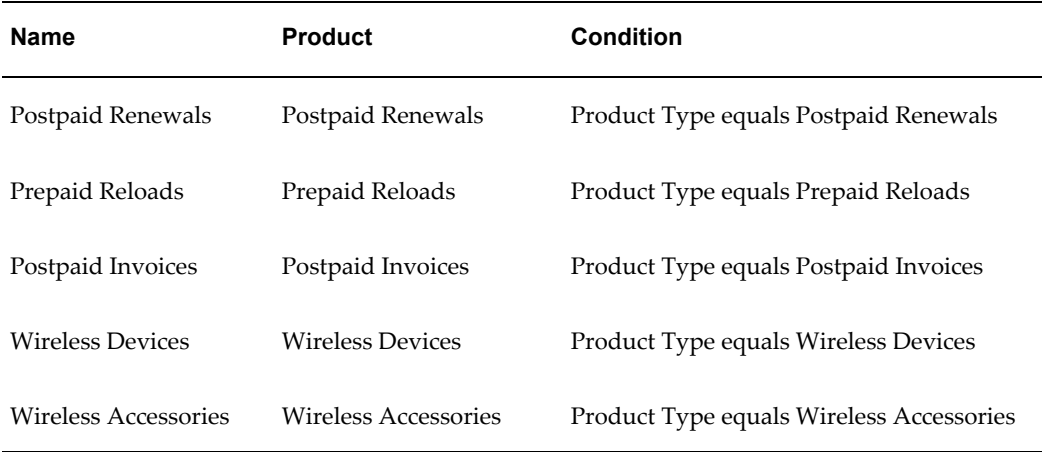

# **Retail Banking Segment**

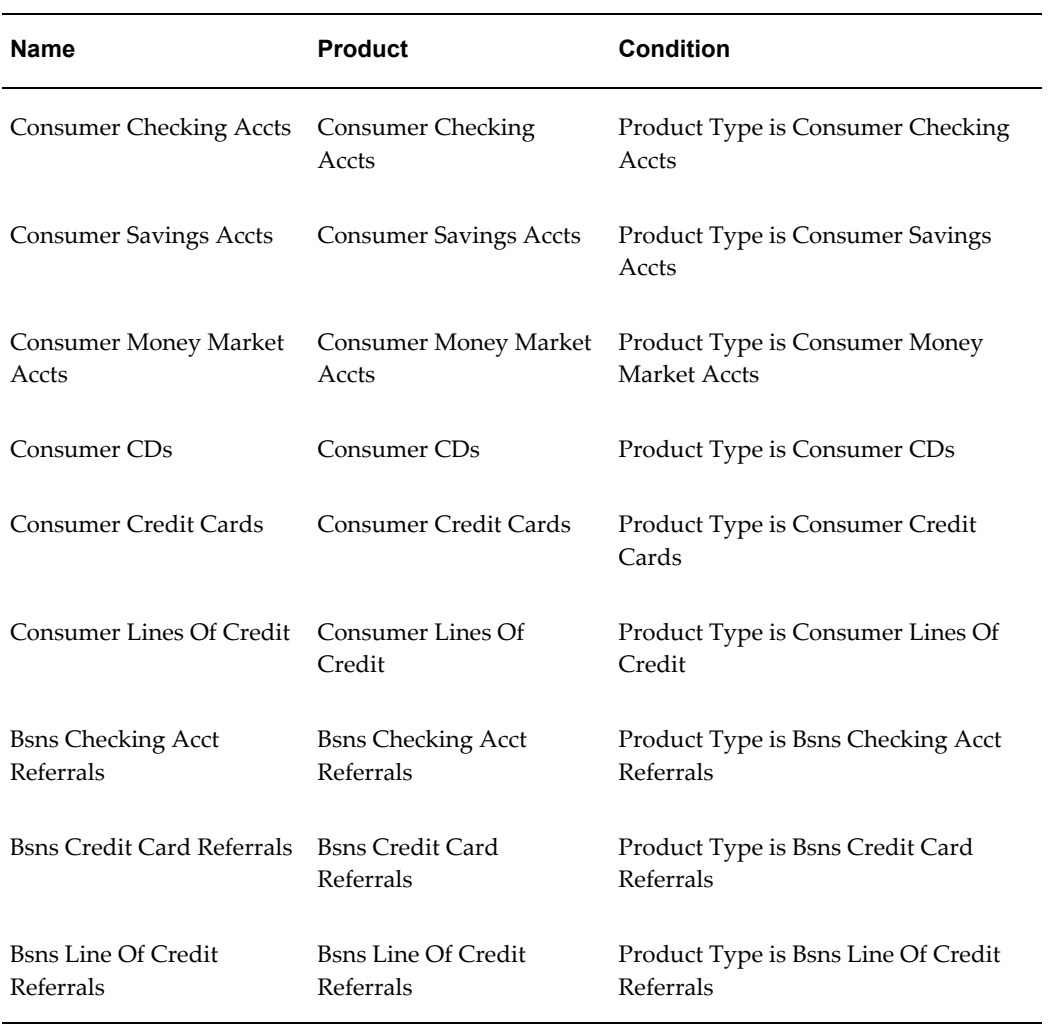

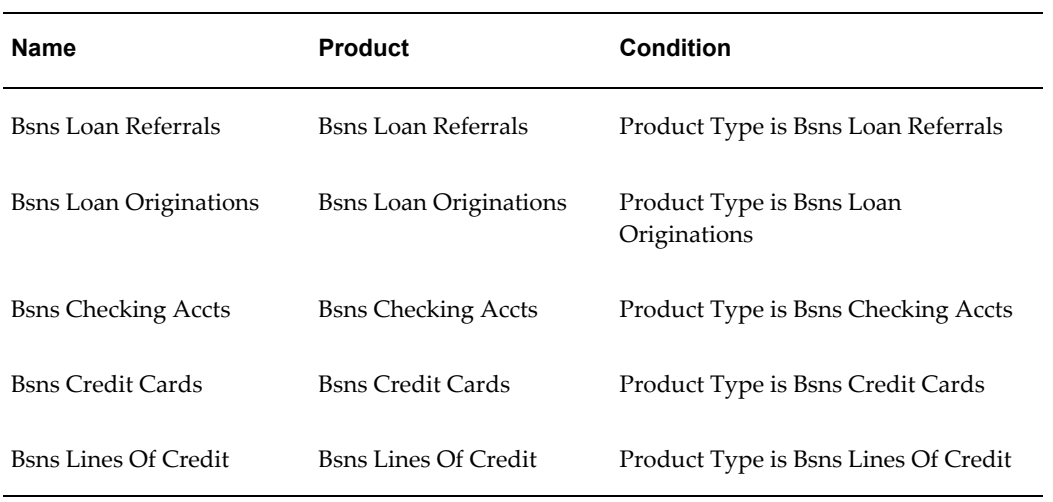

#### **Wealth Management Segment**

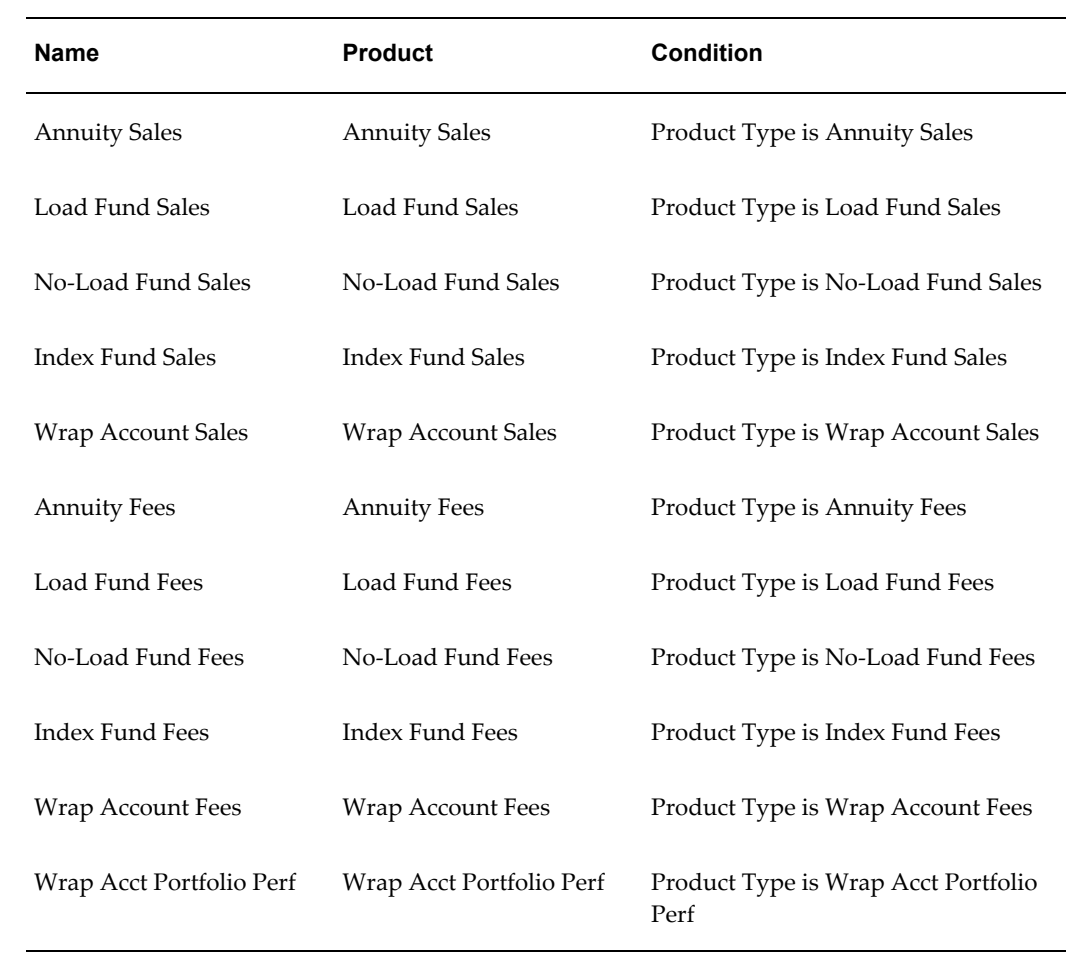

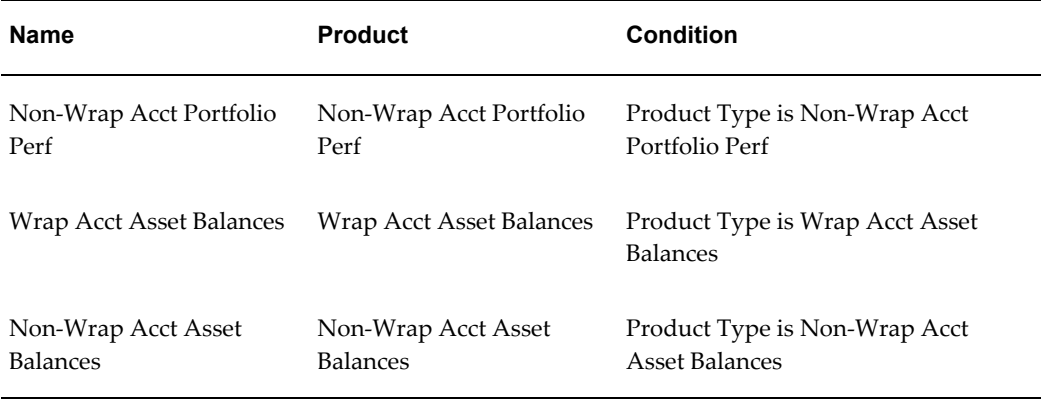

# **C**

# **Setting Up Oracle Incentive Compensation for Oracle Transportation Management Integration**

# **Configuring Tables and Columns**

<span id="page-168-0"></span>You must define Oracle Transportation Management tables before they can be used in the collections programs.

Specify the OIC Table CN\_COMM\_LINES\_API\_ALL and configure the columns that will be used for collection.

**Navigation:** Setup Tasks > Collection > Configure Tables and Columns

- **1.** Click **Add 5 Rows**.
- **2.** Select CN as the schema.
- **3.** Enter CN\_COMM\_LINES\_API\_ALL as the tables name.
- **4.** Select Collection usage.
- **5.** Click **Save**.

After you have added the table, configure the columns that will be used for collections. Enable and configure these columns for collection:

- SOURCE\_TRX\_ID
- SALESREP\_ID
- REVENUE\_CLASS\_ID
- TRANSACTION\_AMOUNT
- TRANSACTION\_CURRENCY\_CODE
- INVOICE\_NUMBER
- BOOKED\_DATE
- Attribute 41
- Attribute 42
- Attribute 43
- Attribute 44
- Attribute 45
- Attribute 46
- Attribute 47
- Attribute 48
- Attribute 49
- Attribute 50
- Attribute 51

**Note:** The column name is set in the application, but you can assign a user name to it to match your business process or for ease of use.

#### **Related Topics**

Configure Tables and Columns for Collections, page [5-2](#page-61-0)

## **Defining External Tables**

<span id="page-169-0"></span>If the information you need is in tables that are not in Oracle Incentive Compensation tables, then you must define these external tables and map their columns to respective Oracle Incentive Compensation tables.

**Navigation:** Setup Tasks > Collection > Define External Table Mappings

Define these Oracle Transportation Management tables:

• WORK\_INVOICE

- WORK\_INVOICE\_ACTIVITY
- WORK\_INVOICE\_STATUS

These tables must already exist, and must be in the same instance as Oracle Incentive Compensation. After you have defined the tables, map the columns with the appropriate CN\_COMM\_LINES\_API\_ALL table columns.

| CN_COMM_LINES_API_AL<br><b>L</b> Columns | <b>WORK_INVOICE</b><br><b>Columns</b> | <b>Description</b>                                                                                                    |
|------------------------------------------|---------------------------------------|----------------------------------------------------------------------------------------------------|
| SOURCE TRX ID                            | WORK INVOICE XID                      | Header ID of the source<br>transaction.                                                                                                    |
| SALESREP ID                              | DRIVER GID                            | Sales representative for<br>transaction. The integration will<br>look at the cross reference for the<br>Driver GID and derive the HR<br>Person ID and use that person ID<br>for this column. |
| REVENUE_CLASS_ID                         | <b>REVENUE</b>                        | Revenue class for transaction.                                                                                                    |
| TRANSACTION AMOUNT                       | <b>REVENUE</b>                        | <b>Transaction Amount</b>                                                                                                    |
| TRANSACTION CURRENC<br>Y CODE            | REVENUE CURRENCY<br>GID               | Currency is which the transaction<br>happened.                                                                                                    |

*Mapping between CN\_COMM\_LINES\_API\_ALL and WORK\_INVOICE*

#### *Mapping between CN\_COMM\_LINES\_API\_ALL and WORK\_INVOICE\_ACTIVITY*

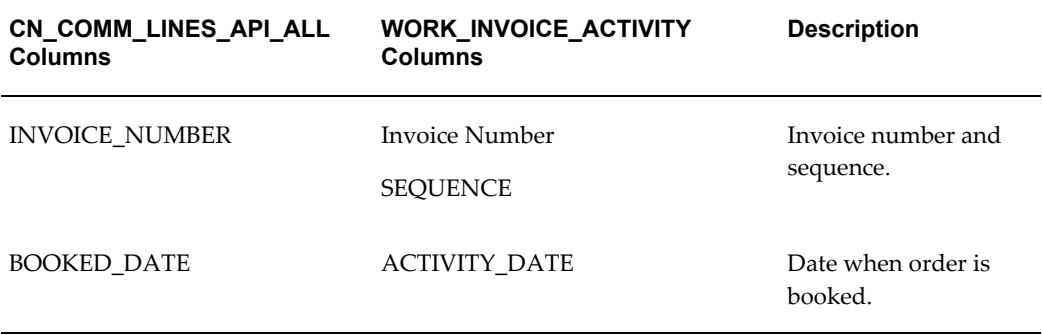

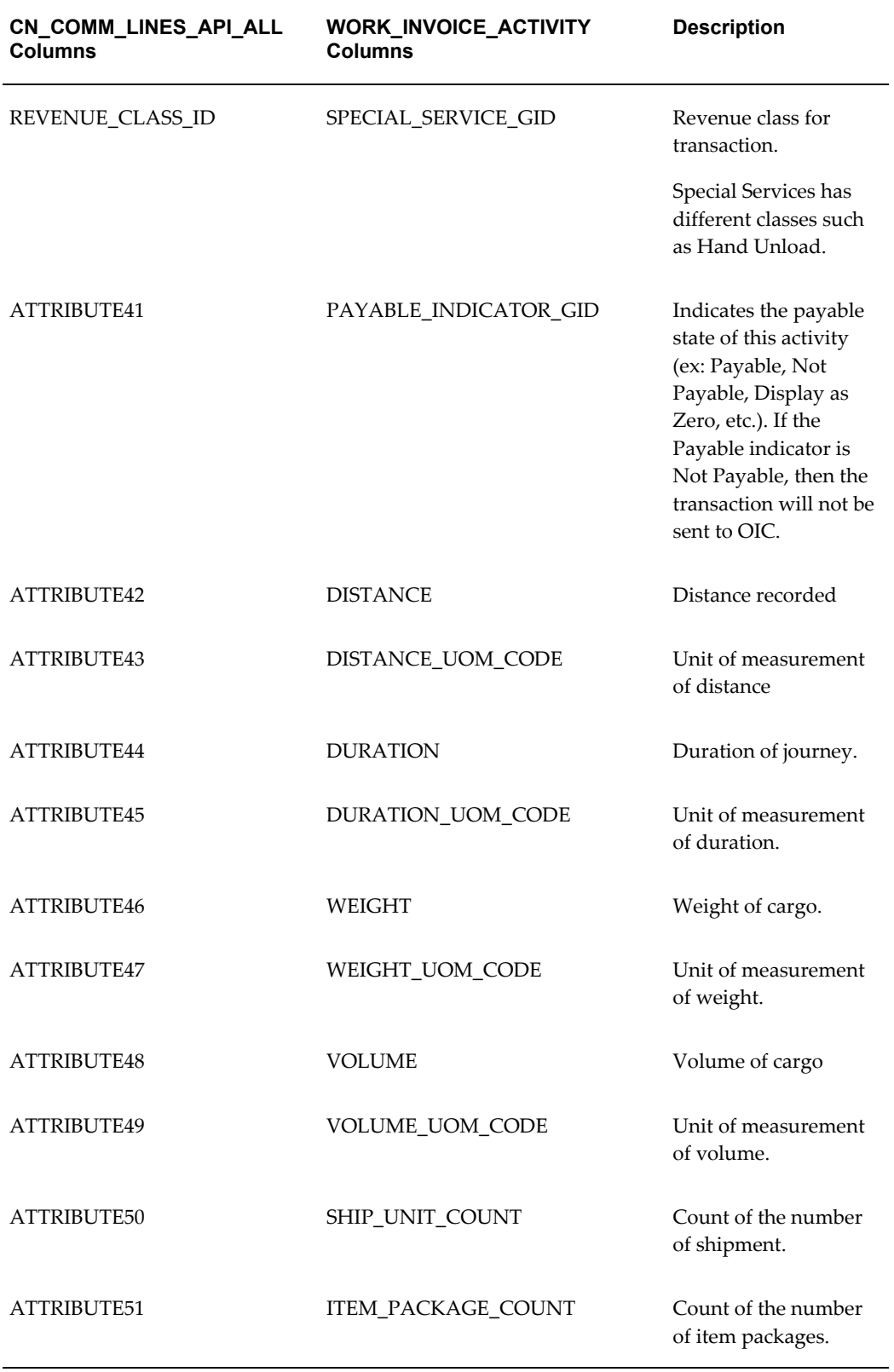

#### **Related Topics**

Define External Table mapping for Collection, page [5-3](#page-62-0)

### **Defining Collection Sources and Mapping**

<span id="page-172-0"></span>Create the OTM Collection transaction source. Create the OTM source table references and map the respective columns to the CN\_COMM\_LINES\_API\_ALL table column.

#### **Related Topics**

Define Collection Sources and Mapping, page [5-3](#page-62-0) Add a New Transaction Source to the TRX TYPES Lookup, page [5-6](#page-65-0) Source Table, page [5-7](#page-66-0) Parameters, page [5-7](#page-66-1) Notification Queries, page [5-8](#page-67-0) Column Mapping, page [5-8](#page-67-1) Collection Query, page [5-10](#page-69-0) Triggers, page [5-10](#page-69-1) Filters, page [5-11](#page-70-0)

## **Generating Collection Packages**

<span id="page-172-1"></span>After the setup is complete, you must generate a collections package before it can be used. You can also test generate a package before generating the final package.

#### **Related Topics**

Generate Collection Package, page [5-11](#page-70-1)

# **Index**

#### **A**

account generation, [7-1](#page-78-0) account generator, [7-2](#page-79-0) API table, [5-10](#page-69-2) API template, [2-14](#page-45-0) Application Parameters, [4-1](#page-56-0)

#### **B**

basics, [1-2](#page-21-0)

## **C**

calculation parameters set up, [6-2](#page-73-0) calculation setup, [6-1](#page-72-0) collect flag, [5-11](#page-70-2) Collection configure tables and columns, [5-2](#page-61-0) collection parameters set up, [5-1](#page-60-0) collection query, [5-10](#page-69-0) collections collect flag, [5-11](#page-70-2) collection query, [5-10](#page-69-0) filters, [5-11](#page-70-0) generate package, [5-11](#page-70-1) header table, [5-5](#page-64-0) line table, [5-5](#page-64-0) mapping, [5-8](#page-67-1) notification query, [5-8](#page-67-2) open, [5-4](#page-63-0) test package name, [5-11](#page-70-3)

test status, [5-11](#page-70-4) transaction source, [5-5](#page-64-1) user code blocks, [5-10](#page-69-1) collection sources and mapping define, [5-4](#page-63-1) column mapping, [5-8](#page-67-1) compensation plan templates implementing, [B-1](#page-158-0) compensation process, [1-4](#page-23-0) configure tables, columns calculation, [6-4](#page-75-0) configuring Oracle Transportation Management, [C-1](#page-168-0) create lookup, [10-2](#page-103-0) credit allocation, [8-1](#page-84-0) credit types define, [4-3](#page-58-0) currency, [3-2](#page-53-0)

#### **D**

dependencies mandatory, [2-1](#page-32-0)

#### **E**

external table mapping, [5-3](#page-62-0) external table mappings, [6-5](#page-76-0)

#### **F**

feature notes, [1-7](#page-26-0) filtering, two methods, [5-11](#page-70-5) filters, transaction, [5-11](#page-70-0) flexfields, [11-1](#page-154-1)

#### **G**

General Ledger accounting calendar, [3-2](#page-53-1) General Ledger parameters set up, [4-2](#page-57-0) General Parameters setup, [4-1](#page-56-1) general setup, [3-1](#page-52-0) getting started, [1-5](#page-24-0)

#### **I**

implementation process, [1-8](#page-27-0) implementing compensation plan templates, [B-1](#page-158-0) Oracle Incentive Compensation, [1-1](#page-20-0) indirect mapping types, [5-9](#page-68-0), [5-9](#page-68-1) integrate Territory Assignment Engine, [2-12](#page-43-0) integrations, [2-3](#page-34-0) interval types define, [4-3](#page-58-1)

#### **K**

key column, [5-7](#page-66-2)

#### **L**

ledger, define, [3-3](#page-54-0) line table, [5-7](#page-66-2) list of lookups, [10-2](#page-103-1) lookup create, [10-2](#page-103-0) lookups, [10-1,](#page-102-0) [10-1](#page-102-0) list, [10-2](#page-103-1) viewing and editing, [10-1](#page-102-1)

#### **M**

mapping direct, [5-9](#page-68-2) indirect, [5-9](#page-68-0) plan element to pay element, [7-3](#page-80-0) transaction source, [8-2](#page-85-0)

#### **N**

notes feature, [1-7](#page-26-0) notification query, [5-8](#page-67-0), [5-8](#page-67-2) parameters, [5-7](#page-66-1)

#### **O**

open collections, [5-4](#page-63-2) Oracle General Ledger, [2-3](#page-34-1) Oracle Human Resources, [2-7](#page-38-0) Oracle Order Management, [2-6](#page-37-0), [2-7](#page-38-1) Oracle Payables, [2-4](#page-35-0) Oracle Payroll, [2-6](#page-37-1) Oracle Quoting, [2-8](#page-39-0) Oracle Receivables, [2-6](#page-37-0) Oracle Resource Manager, [2-2](#page-33-0) Oracle Sales, [2-19](#page-50-0) Oracle Territory Manager, [2-10](#page-41-0) Oracle Transportation Management, [2-12](#page-43-1) configuring tables and columns, [C-1](#page-168-0) defining collection sources and mapping, [C-5](#page-172-0) external tables, [C-2](#page-169-0) generating collection packages, [C-5](#page-172-1)

#### **P**

payment parameters, [7-1](#page-78-1) periods, [3-2](#page-53-2) period types, [3-1](#page-52-1) plan element to pay element mapping, [7-3](#page-80-0) profile options, [9-1](#page-90-0), [9-4](#page-93-0) projected compensation, [2-8](#page-39-1)

#### **R**

Resource Manager, [2-1](#page-32-1) responsibility, [1-3](#page-22-0) results workflow background process, [8-5](#page-88-0)

#### **S**

source expression contents, [5-8](#page-67-3) source tables

identifying, [5-7](#page-66-0) system parameters, [4-1](#page-56-2)

#### **T**

task sequence, implementation, [1-9](#page-28-0) test generate, [5-11](#page-70-6) test package name, [5-11](#page-70-3) test status, [5-11](#page-70-4) transaction source, [5-5,](#page-64-1) [8-1](#page-84-1) add to TRX TYPES lookup, [5-6](#page-65-0) information, [5-6](#page-65-1)

#### **U**

user code blocks, [5-10](#page-69-1)

#### **V**

viewing and editing lookups, [10-1](#page-102-1)

#### **W**

workflow background process, [8-4](#page-87-0) workflow background process results, [8-5](#page-88-0) workflow options, [8-2](#page-85-1)